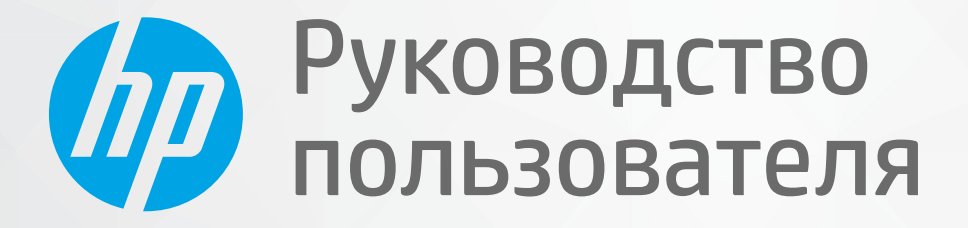

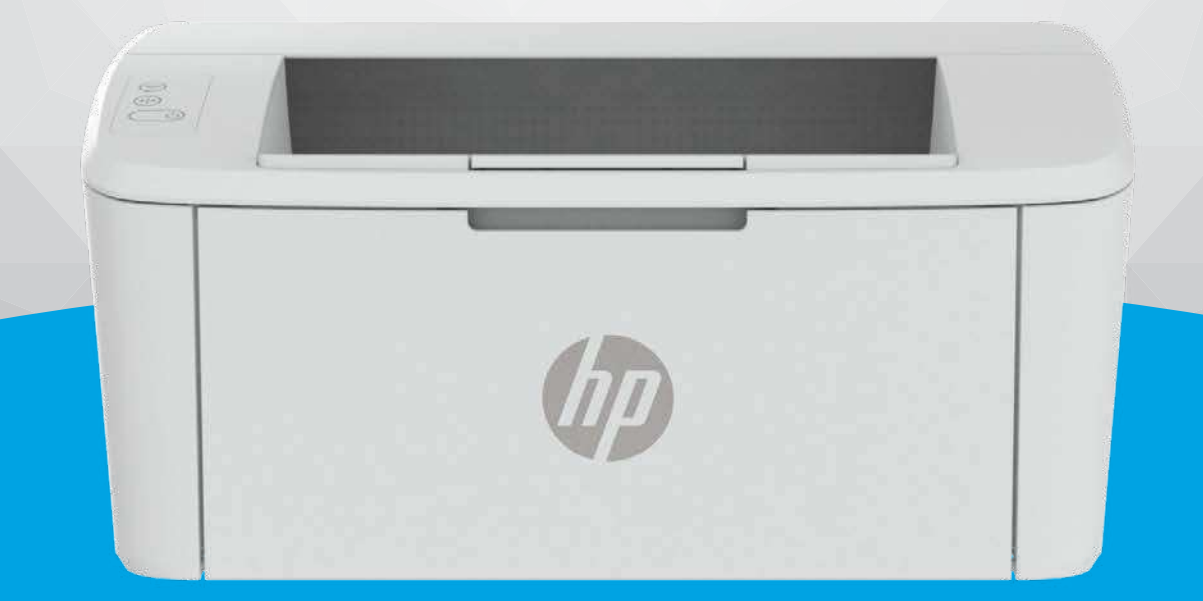

# HP LaserJet M109-M112 series HP LaserJet M109a-M112a series

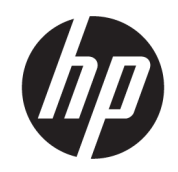

# HP LaserJet M109-M112, M109a-M112a series Руководство пользователя

#### СВОДКА

В данном руководстве содержится информация о конфигурации, использовании, гарантии, безопасности и условиях эксплуатации.

### Уведомления компании HP

#### Авторские права и лицензия

ИНФОРМАЦИЯ В ЭТОМ ДОКУМЕНТЕ МОЖЕТ БЫТЬ ИЗМЕНЕНА БЕЗ ПРЕДВАРИТЕЛЬНОГО УВЕДОМЛЕНИЯ.

ВСЕ ПРАВА ЗАЩИЩЕНЫ. ВОСПРОИЗВЕДЕНИЕ, АДАПТАЦИЯ И ПЕРЕВОД БЕЗ ПРЕДВАРИТЕЛЬНОГО ПИСЬМЕННОГО РАЗРЕШЕНИЯ HP ЗАПРЕЩЕНЫ, ЗА ИСКЛЮЧЕНИЕМ СЛУЧАЕВ, ПРЕДУСМОТРЕННЫХ ЗАКОНОДАТЕЛЬСТВОМ ПО ЗАЩИТЕ АВТОРСКИХ ПРАВ. ВСЕ ГАРАНТИИ В ОТНОШЕНИИ ПРОДУКТОВ И УСЛУГ КОМПАНИИ HP ВЫРАЖЕНЫ ИСКЛЮЧИТЕЛЬНО В ЯВНОМ ВИДЕ В ГАРАНТИЙНЫХ ОБЯЗАТЕЛЬСТВАХ, ПРИЛАГАЕМЫХ К ЭТИМ ПРОДУКТАМ И УСЛУГАМ. НИКАКИЕ СВЕДЕНИЯ В ЭТОМ ДОКУМЕНТЕ НЕ МОГУТ РАССМАТРИВАТЬСЯ КАК ДОПОЛНИТЕЛЬНЫЕ ГАРАНТИЙНЫЕ ОБЯЗАТЕЛЬСТВА. HP НЕ НЕСЕТ ОТВЕТСТВЕННОСТИ ЗА ТЕХНИЧЕСКИЕ, РЕДАКТОРСКИЕ И ИНЫЕ ОШИБКИ В ДАННОМ ДОКУМЕНТЕ.

© Copyright 2021 HP Development Company, L.P.

#### Информация о товарных знаках

Microsoft® и Windows® — зарегистрированные товарные знаки или товарные знаки корпорации Microsoft в США и других странах.

Mac, macOS, iPadOS, и AirPrint — товарные знаки корпорации Apple, зарегистрированные в США и других странах.

Google Play — товарный знак компании Google LLC.

ENERGY STAR® и ENERGY STAR® являются зарегистрированными товарными знаками Агентства по охране окружающей среды США.

#### Информация о безопасности

Для снижения риска получения ожогов или поражения электрическим током всегда соблюдайте основные меры предосторожности при использовании данного устройства.

Внимательно прочтите все инструкции, которые содержатся в прилагаемой к принтеру документации.

Соблюдайте все предупреждения и инструкции, указанные на устройстве.

Перед очисткой устройства отсоедините его от электрической розетки.

Не устанавливайте и не используйте устройство рядом с водой, а также не прикасайтесь к нему влажными руками.

Устанавливайте устройство на устойчивой поверхности.

Не устанавливайте устройство в таком месте, где кабель питания может быть поврежден, а также где можно споткнуться или наступить на кабель питания.

Если устройство не работает должным образом, см. раздел [Решение проблем](#page-42-0) в настоящем руководстве.

Внутри устройства нет компонентов, предназначенных для обслуживания пользователем. Обслуживание должно выполняться только квалифицированным специалистом.

# Содержание

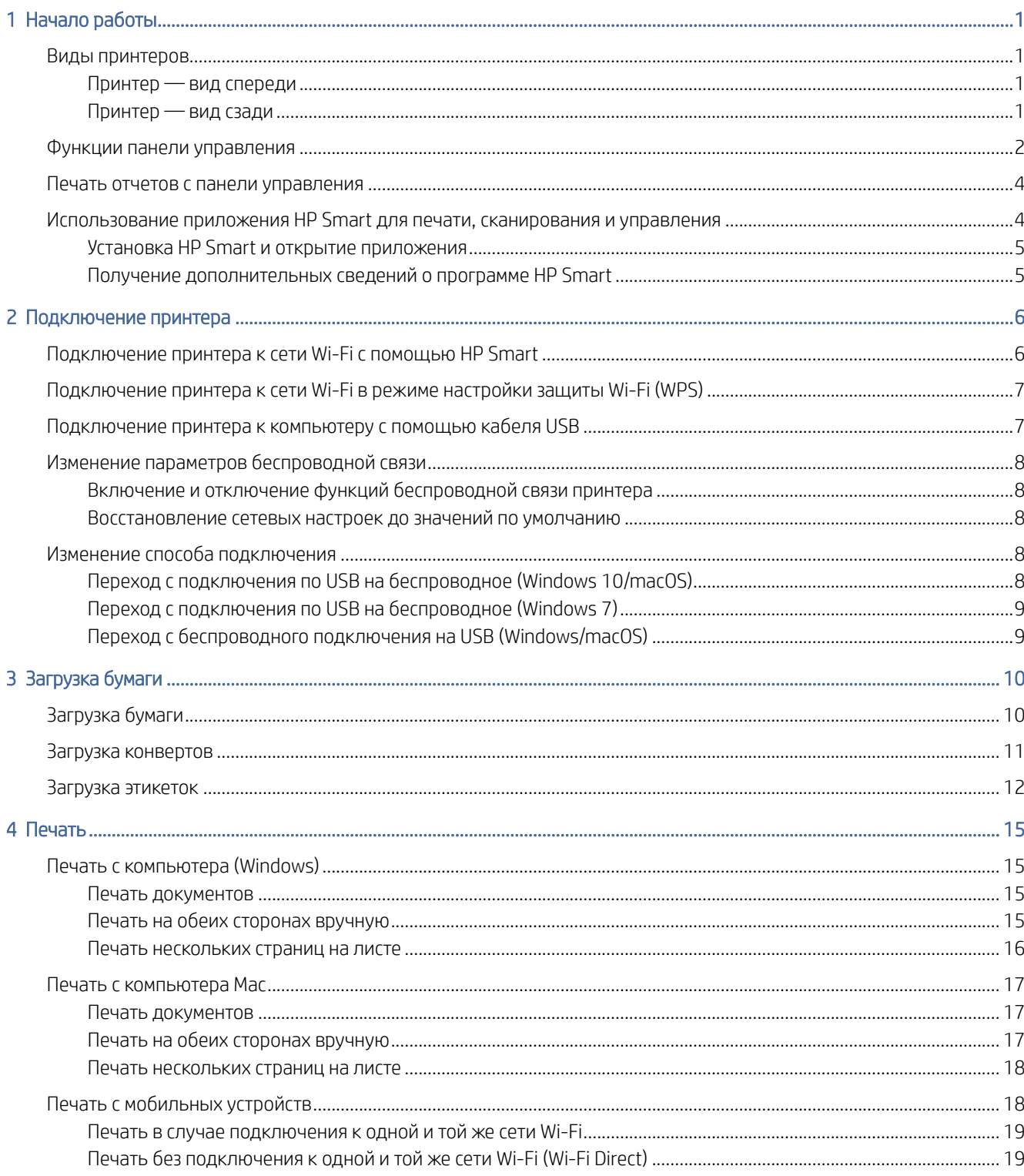

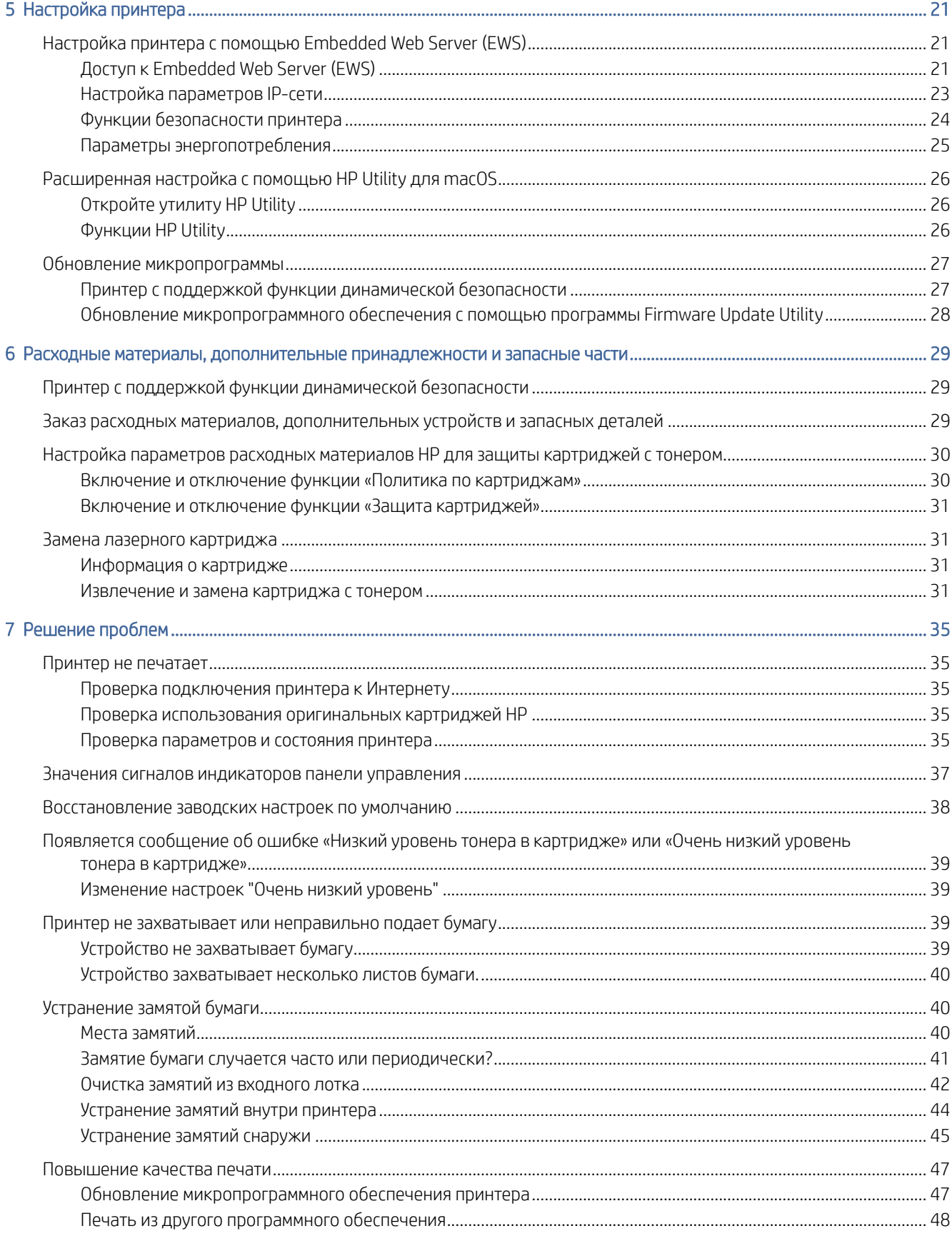

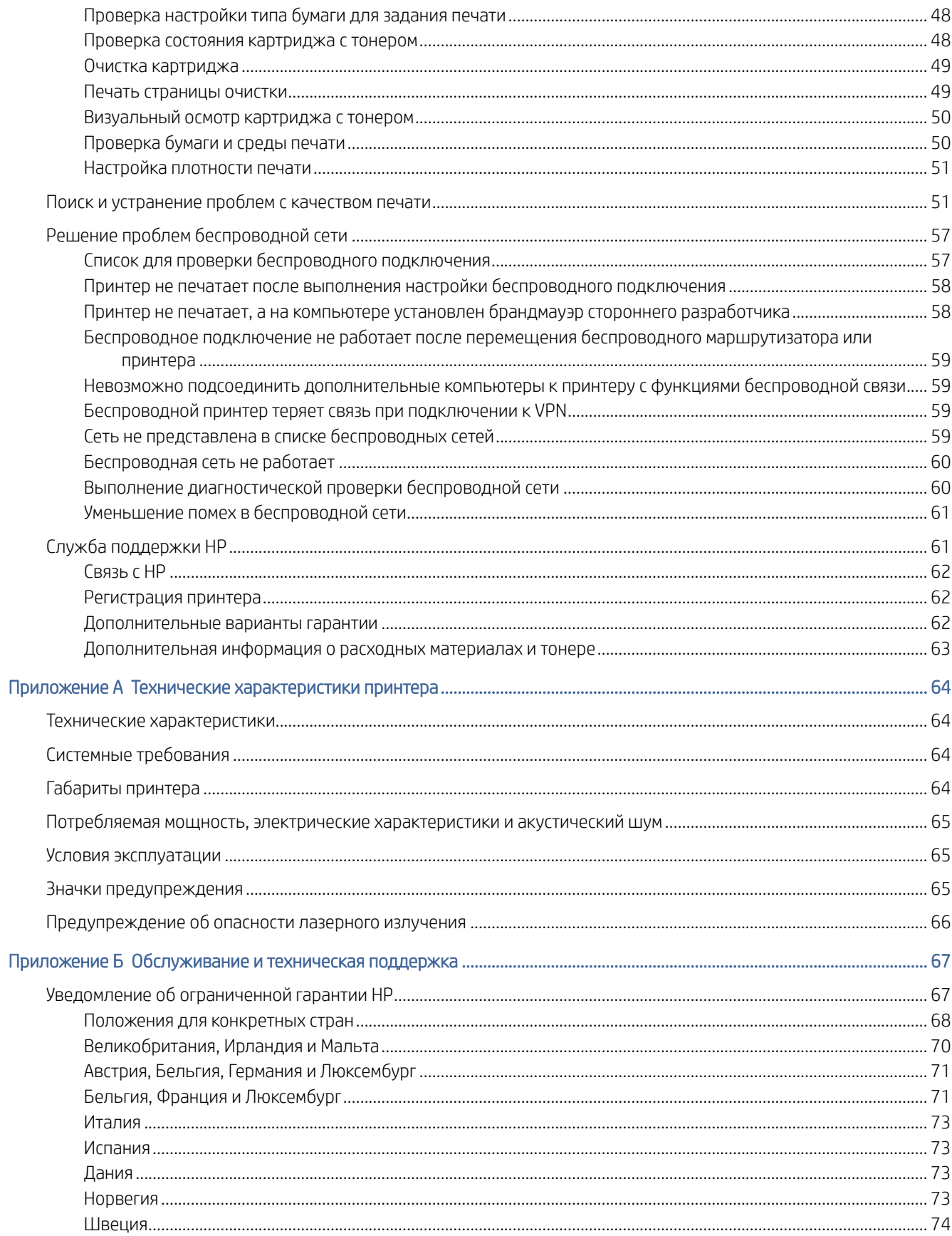

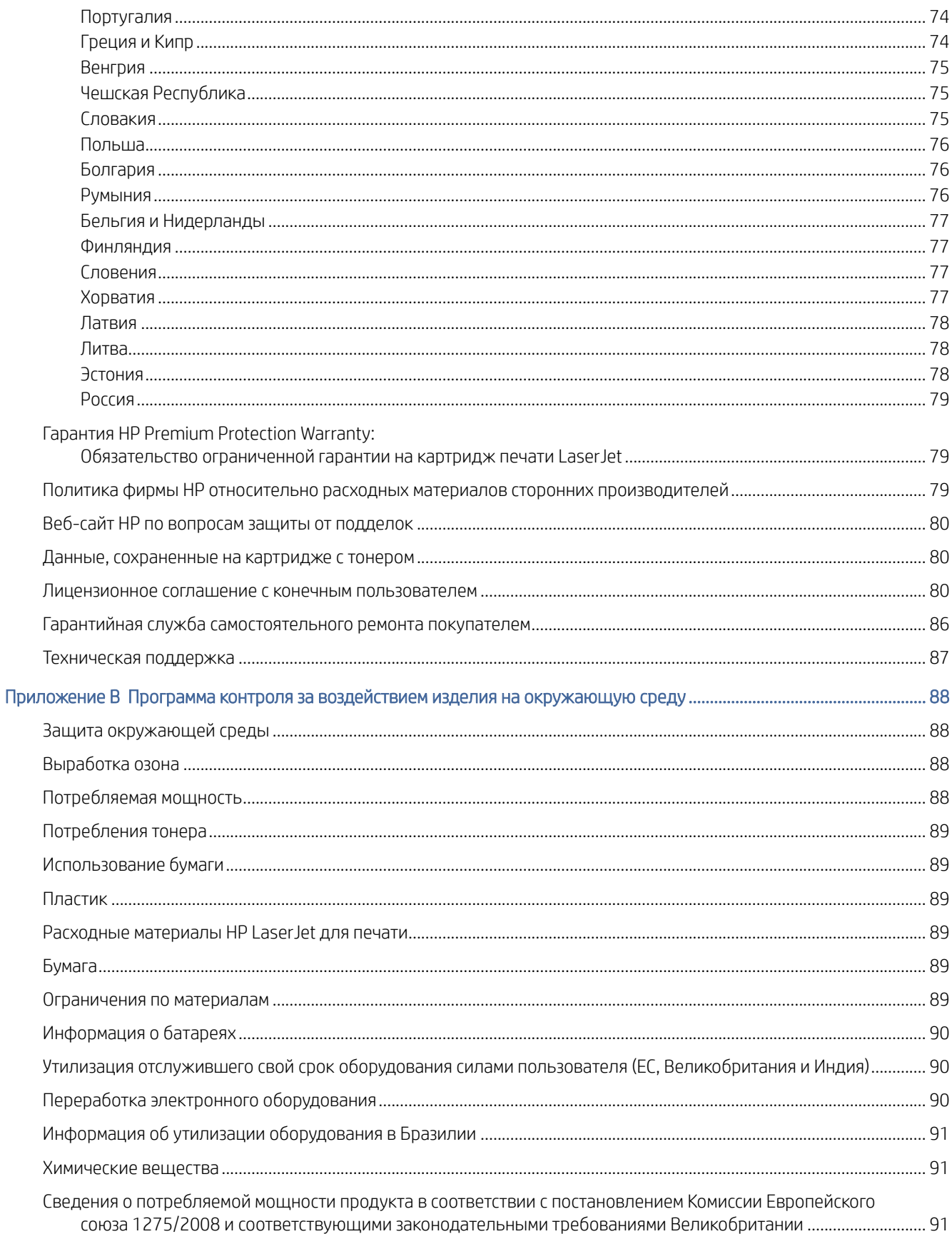

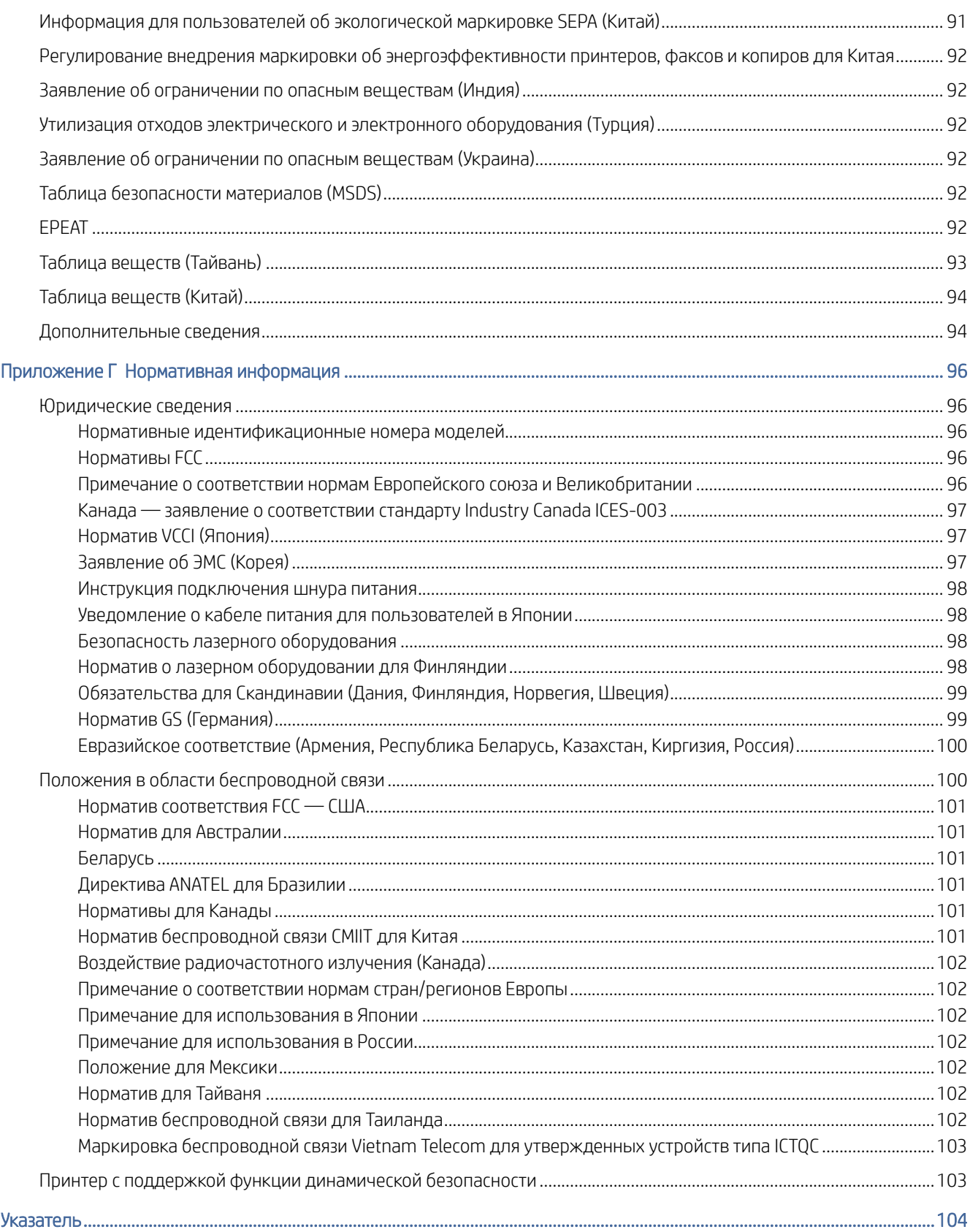

# <span id="page-8-0"></span>1 Начало работы

В этом разделе описываются компоненты принтера, функции панели управления и прочие функциональные возможности принтера.

# Виды принтеров

Определите основные компоненты принтера.

### Принтер — вид спереди

Ознакомьтесь с расположением компонентов на передней стороне принтера.

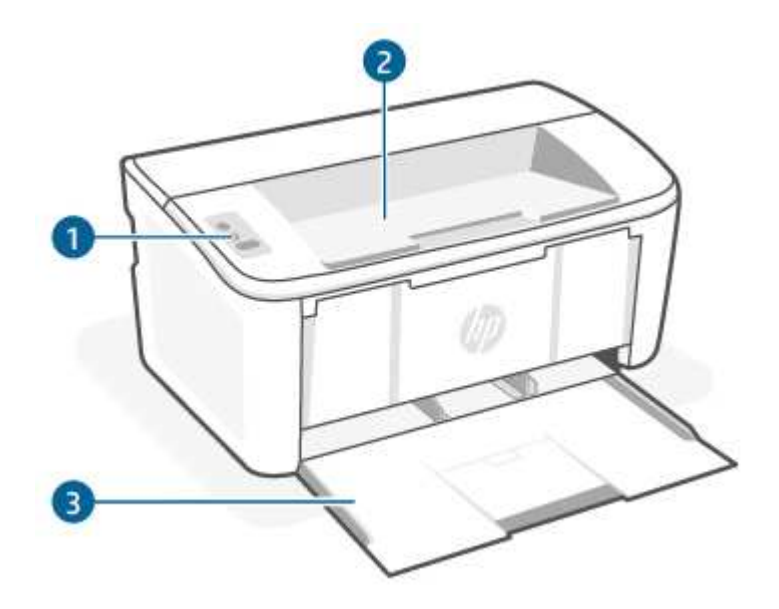

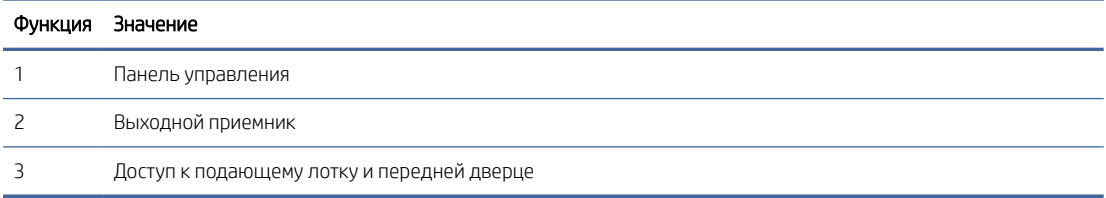

### Принтер — вид сзади

Ознакомьтесь с расположением компонентов на задней панели принтера.

<span id="page-9-0"></span>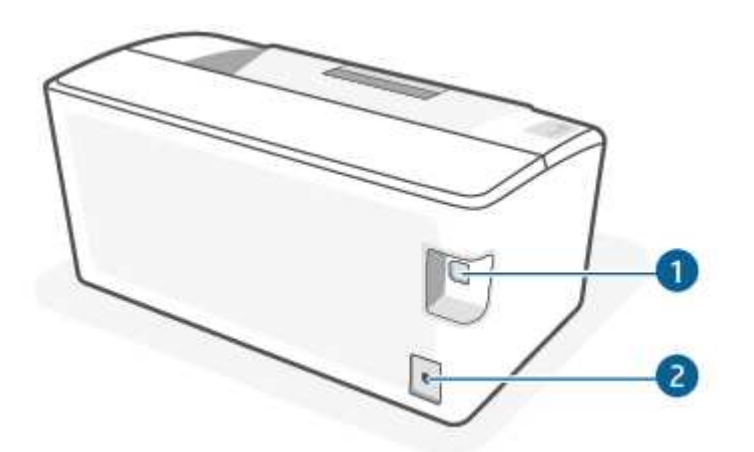

#### Таблица 1-1 Принтер — вид сзади

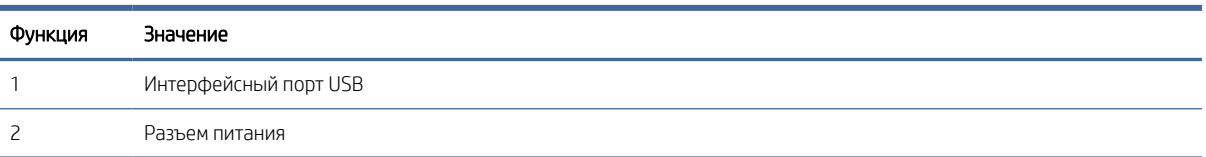

# Функции панели управления

Ознакомьтесь с расположением кнопок и индикаторов на панели управления принтера.

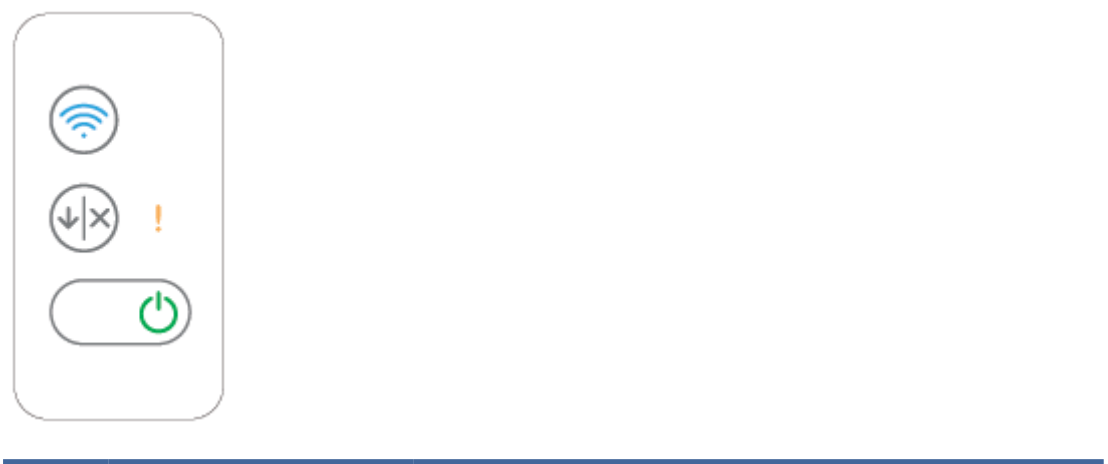

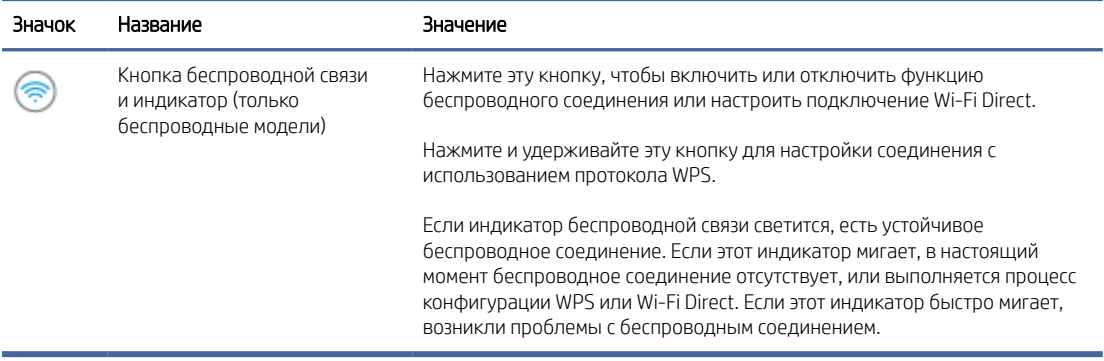

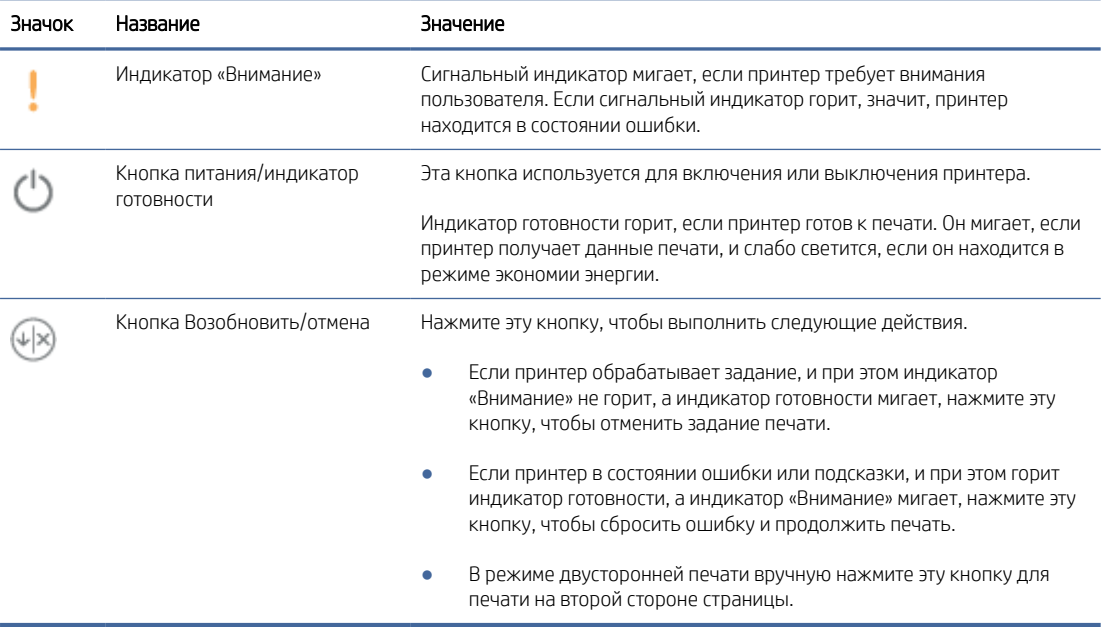

# <span id="page-11-0"></span>Печать отчетов с панели управления

В этом разделе описываются отчеты принтера и приводятся инструкции по печати.

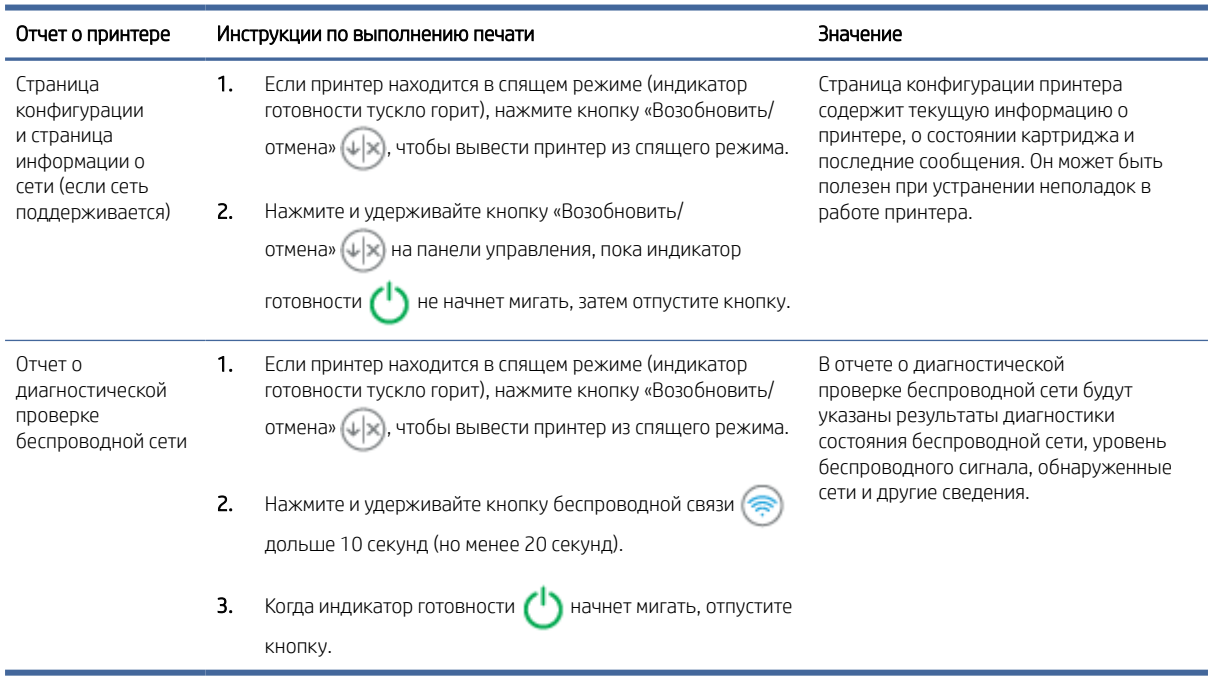

#### Таблица 1-2 Печать отчетов с панели управления

# Использование приложения HP Smart для печати, сканирования и управления

С помощью приложения HP Smart можно выполнять различные задачи на принтере, включая следующие:

- настраивать и подключать принтер;
- печатать и сканировать документы и фотографии;
- предоставлять общий доступ к документам, используя электронную почту и другие приложения;
- управлять настройками принтера, проверять его состояние, печатать отчеты и заказывать расходные материалы.

HP Smart поддерживается на мобильных устройствах и компьютерах, работающих под управлением iOS, Android, Windows 10 и macOS версии 10.13 и выше.

**ЭМИ ПРИМЕЧАНИЕ.** В настоящее время приложение HP Smart может быть недоступно на некоторых языках. Некоторые функции доступны только на определенных принтерах или моделях. HP Smart поддерживает [не все форматы файлов. Дополнительную информацию см. в разделе Получение дополнительных](#page-12-0)  сведений о программе HP Smart.

### <span id="page-12-0"></span>Установка HP Smart и открытие приложения

Чтобы установить и открыть HP Smart, подключить принтер и начать использовать приложение, выполните следующие действия.

- 1. Посетит[е123.hp.com](https://123.hp.com) для загрузки и установки HP Smart на вашем устройстве.
- **EX** ПРИМЕЧАНИЕ. Устройства iOS, IPadOS, Android, Windows 10 и macOS: также можно загрузить HP Smart из соответствующих магазинов приложений для устройства.
- 2. Откройте HP Smart после установки.
	- iOS/iPadOS/Android: В меню рабочего стола или приложений мобильного устройства нажмите HP Smart.
	- Windows 10. Нажмите на рабочем столе устройства значок Пуск и выберите HP Smart в списке приложений.
	- macOS. На панели запуска выберите приложение HP Smart.
- 3. [Подключите принтер к беспроводной сети с помощью HP Smart. См. Подключение принтера к сети](#page-13-0)  Wi-Fi с помощью HP Smart.
- 4. При появлении запроса создайте учетную запись HP и зарегистрируйте принтер.

### Получение дополнительных сведений о программе HP Smart

Информацию для своего устройства о подключении, печати и сканировании с помощью HP Smart см. на веб-сайте:

- iOS/iPadOS/Android: [www.hp.com/go/hpsmart-help](https://www.hp.com/go/hpsmart-help/)
- Windows 10. [www.hp.com/go/hpsmartwin-help](https://www.hp.com/go/hpsmartwin-help/)
- macOS: [www.hp.com/go/hpsmartmac-help](https://www.hp.com/go/hpsmartmac-help/)

### <span id="page-13-0"></span> $\overline{P}$ Подключение принтера

В этом разделе описываются различные способы подключения вашего принтера.

#### **ЕЗУ ПРИМЕЧАНИЕ.**

- Функция беспровдной связи и соответствующие настройки применимы только к моделям, поддерживающим беспроводную связь.
- Windows 7. Вы можете загрузить ПО принтера НР с сайта 123.hp.com, установить программное  $\bullet$ обеспечение и подключить принтер в беспроводном режиме, используя эту программу.

# Подключение принтера к сети Wi-Fi с помощью HP Smart

В этом разделе описывается подключение принтера к сети Wi-Fi с помощью HP Smart.

Установите приложение HP Smart на своем компьютере или мобильном устройстве и используйте его для настройки или подключения принтера к своей сети Wi-Fi.

Информацию о приложении HP Smart, включая сайты, откуда можно загрузить приложение, см. в статье Использование приложения HP Smart для печати, сканирования и управления.

- Убедитесь, что ваш компьютер или мобильное устройство подключены к сети Wi-Fi. На мобильном  $1.$ устройстве включите Bluetooth и службы определения местоположения.
- | у примечание. НР Smart использует Bluetooth для настройки принтера. Он не поддерживает печать с помощью Bluetooth.
- 2. Если сеть Wi-Fi на принтере была выключена, включите ее. Дополнительную информацию о состоянии беспроводного подключения см. в статье Включение и отключение функций беспроводной связи принтера.
- $3.$ Если принтер не находится в режиме настройки беспроводного подключения, восстановите параметры сети принтера. См. Восстановление сетевых настроек до значений по умолчанию.
- $4<sup>1</sup>$ Откройте приложение HP Smart на компьютер или мобильное устройство. См. Использование приложения HP Smart для печати, сканирования и управления.
- В HP Smart х нажмите или коснитесь (+) (значок плюса) или **Добавление принтера**, а затем 5.

установите флажок, чтобы выбрать или добавить принтер. При появлении соответствующего запроса разрешите Bluetooth и доступ к расположению.

Следуйте инструкциям, чтобы добавить принтер к вашей сети.

- При появлении запроса создайте учетную запись НР или войдите в нее и зарегистрируйте принтер. 6.
- 学 ПРИМЕЧАНИЕ. Если принтер успешно подключен, индикатор беспроводной связи перестает мигать и непрерывно горит.

# <span id="page-14-0"></span>Подключение принтера к сети Wi-Fi в режиме настройки защиты Wi-Fi (WPS)

В этом разделе описывается подключение вашего принтера к сети Wi-Fi с помощью WPS.

Данный метод настройки беспроводной связи может использоваться только в том случае, если на маршрутизаторе есть кнопка WPS. Если на маршрутизаторе этой кнопки нет, принтер рекомендуется [подключить с помощью приложения HP Smart. См. Подключение принтера к сети Wi-Fi с помощью HP](#page-13-0)  Smart.

- 1. Убедитесь, что ваш маршрутизатор и принтер не находятся на большом расстоянии друг от друга.
- 2. Принтер должен быть переведен в режим автоматической настройки беспроводного соединения. См. [Восстановление сетевых настроек до значений по умолчанию.](#page-15-0)
- 3. Нажмите кнопку WPS на маршрутизаторе.
- 4. В течение двух минут после этого нажмите кнопку беспроводной связи (=) на панели управления принтера и удерживайте не менее 5 секунд, а затем отпустите.
- 5. Дождитесь, когда принтер установит подключение к сети. Это может занять до 2 минут. Когда подключение к сети будет установлено, индикатор беспроводной связи перестанет мигать и будет гореть непрерывно.
- 6. [Откройте приложение HP Smart на компьютере или мобильном устройстве. См. Использование](#page-11-0)  приложения HP Smart для печати, сканирования и управления.
- 7. В HP Smart нажмите или коснитесь  $\bigoplus$  (значок плюса) или **Добавление принтера**, а затем установите флажок, чтобы выбрать или добавить принтер.

Следуйте инструкциям, чтобы добавить принтер к вашей сети.

8. При появлении запроса создайте учетную запись HP или войдите в нее и зарегистрируйте принтер.

## Подключение принтера к компьютеру с помощью кабеля USB

В этом разделе описывается подключение вашего принтера через кабель USB.

- 1. Подключите принтер к компьютеру с помощью кабеля USB.
- 2. [Откройте приложение HP Smart на компьютере. См. Использование приложения HP Smart для печати,](#page-11-0)  сканирования и управления.
- 3. В HP Smart нажмите или коснитесь (+) (значок плюса) или Добавление принтера, а затем установите флажок, чтобы выбрать или добавить принтер.

Следуйте инструкциям, чтобы добавить принтер.

4. При появлении запроса создайте учетную запись HP или войдите в нее и зарегистрируйте принтер.

# <span id="page-15-0"></span>Изменение параметров беспроводной связи

Беспроводное подключение для принтера можно настраивать и управлять им. К ним относятся печать сведений о настройках сети, включение и выключение функции беспроводной связи, а также восстановление параметров беспроводного подключения.

### Включение и отключение функций беспроводной связи принтера

Синий индикатор беспроводной связи на панели управления горит, если беспроводная сеть на принтере включена.

Чтобы включить/выключить функции беспроводной связи принтера, нажмите кнопку «Беспроводная связь» (

### Восстановление сетевых настроек до значений по умолчанию

При наличии проблемы подключения к беспроводной сети вы можете восстановить настройки беспроводной сети до значений по умолчанию, а затем сбросить беспроводное подключение между принтером и устройством.

- 1. Если принтер находится в спящем режиме (индикатор готовности тускло горит), нажмите кнопку «Возобновить/отмена» (+ x), чтобы вывести принтер из спящего режима.
- 2. Нажмите и удерживайте дольше 20 секунд кнопку беспроводной связи **вол**на панели управления

принтера. Если индикатор «Внимание» **н**ачнет мигать, отпустите кнопку беспроводной связи.

3. Принтер перезагружается автоматически. Если индикатор беспроводной сети начинает мигать, принтер находится в режиме настройки беспроводной сети. Теперь можно будет сбросить беспроводное подключение между принтером и устройством.

ПРИМЕЧАНИЕ. С помощью приложения HP Smart подключите принтер по беспроводной связи.

# Изменение способа подключения

В этом разделе описывается изменение способа подключения вашего принтера.

## Переход с подключения по USB на беспроводное (Windows 10/macOS)

Если необходимо изменить способ подключения принтера с USB на беспроводное, используйте для этого приложение HP Smart.

- 1. Отсоедините кабель USB от принтера.
- 2. Убедитесь, что ваш компьютер или мобильное устройство подключены к сети Wi-Fi. На мобильном устройстве включите Bluetooth и службы определения местоположения.
- 3. Если сеть Wi-Fi на принтере была выключена, включите ее. Дополнительную информацию о состоянии беспроводного подключения см. в разделе Включение и отключение функций беспроводной связи принтера.
- 4. Если принтер не находится в режиме настройки беспроводного подключения, восстановите параметры сети принтера. См. Восстановление сетевых настроек до значений по умолчанию.
- <span id="page-16-0"></span>5. Откройте приложение HP Smart на компьютере или мобильном устройстве. См. Использование приложения HP Smart для печати, сканирования и управления.
- 6. При появлении запроса создайте учетную запись НР или войдите в нее и зарегистрируйте принтер.
- $7<sub>1</sub>$ Следуйте экранным инструкциям, чтобы подключить принтер к сети Wi-Fi.

### Переход с подключения по USB на беспроводное (Windows 7)

В программном обеспечении принтера используйте раздел Настройка устройства и программное обеспечение, чтобы перейти с подключения по USB на беспроводное подключение.

 $1.$ Откройте программное обеспечение принтера НР.

Если на компьютере не установлено программное обеспечение принтера НР, перейдите на сайт 123.hp.com, чтобы загрузить и установить необходимое программное обеспечение.

- $2.$ В программном обеспечении принтера выберите Инструменты, затем нажмите Настройка устройства и программное обеспечение.
- $3<sub>1</sub>$ Выберите Изменить USB-подключение устройства на беспроводное. Следуйте инструкциям на экране.

### Переход с беспроводного подключения на USB (Windows/macOS)

Если необходимо изменить способ подключения принтера с беспроводного на подключение по USB, используйте для этого приложение HP Smart.

- 1. Подключите принтер к компьютеру с помощью кабеля USB.
- $2.$ Откройте приложение HP Smart на компьютере. См. Использование приложения HP Smart для печати, сканирования и управления.
- В HP Smart нажмите или коснитесь (+) (значок плюса) или **Добавление принтера**, а затем установите  $3.$ флажок, чтобы выбрать или добавить принтер. Следуйте инструкциям, чтобы добавить принтер.
- $\overline{4}$ . При появлении запроса создайте учетную запись НР или войдите в нее и зарегистрируйте принтер.

# <span id="page-17-0"></span>3 Загрузка бумаги

В этом разделе описывается, как загрузить различные носители в принтер, а также загрузить оригинал на стекло сканера.

# Загрузка бумаги

В этом разделе описывается процесс загрузки бумаги во входной лоток.

ПРИМЕЧАНИЕ. Предотвращение замятия бумаги

- Никогда не добавляйте и не извлекайте бумагу во время печати.
- Не разделяйте листы.
- Используйте бумагу без складок, повреждений или сгибов.
- 1. Извлеките все носители из входного лотка.
- 2. Поместите стопку обычной бумаги во входной лоток верхним краем вперед, стороной для печати вверх. Задвиньте стопку в лоток до упора.

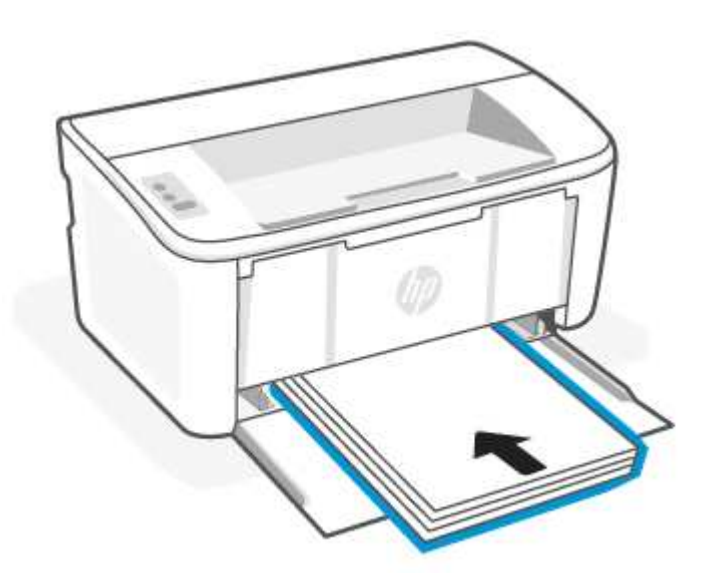

<span id="page-18-0"></span>3. Выровняйте направляющие для бумаги с краями носителя.

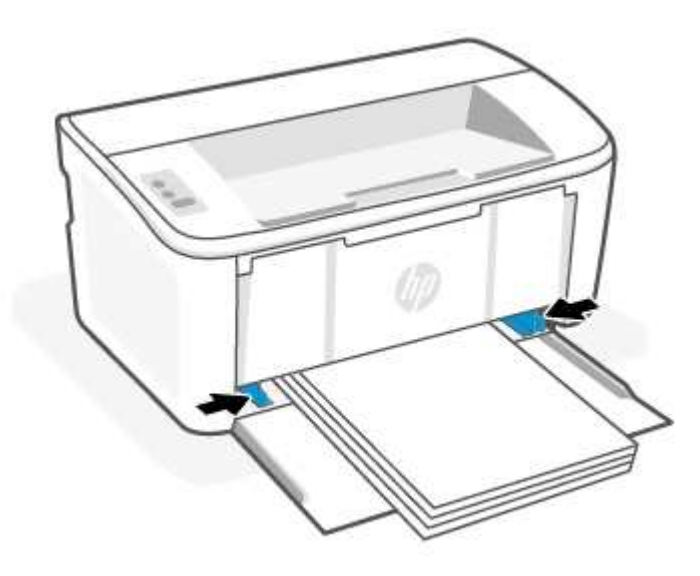

4. Вытяните удлинитель выходного лотка.

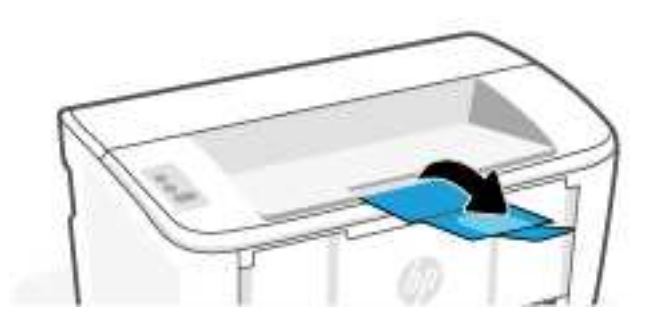

## Загрузка конвертов

В этом разделе описывается загрузка конверта во входной лоток.

Список поддерживаемых форматов и емкостей лотка см. на странице [www.hp.com/support/ljM109a](https://www.hp.com/support/ljM109a)  (базовые модели) или [www.hp.com/support/ljM109](https://www.hp.com/support/ljM109) (беспроводные модели). Нажмите Сведения о продукте, затем выберите характеристики вашего принтера.

- 1. Извлеките все носители из входного лотка.
- 2. Поместите конверт посередине входного лотка коротким краем вперед и стороной для печати вверх. Задвиньте стопку в лоток до упора.
	- Если конверт открывается с короткой стороны, разместите конверт клапаном вверх и короткой стороной без клапана к принтеру.
	- Если клапан конверт находится на длинном крае конверта, разместите конверт клапаном вниз и коротким концом для марок к тыльной стороне входного лотка.

<span id="page-19-0"></span>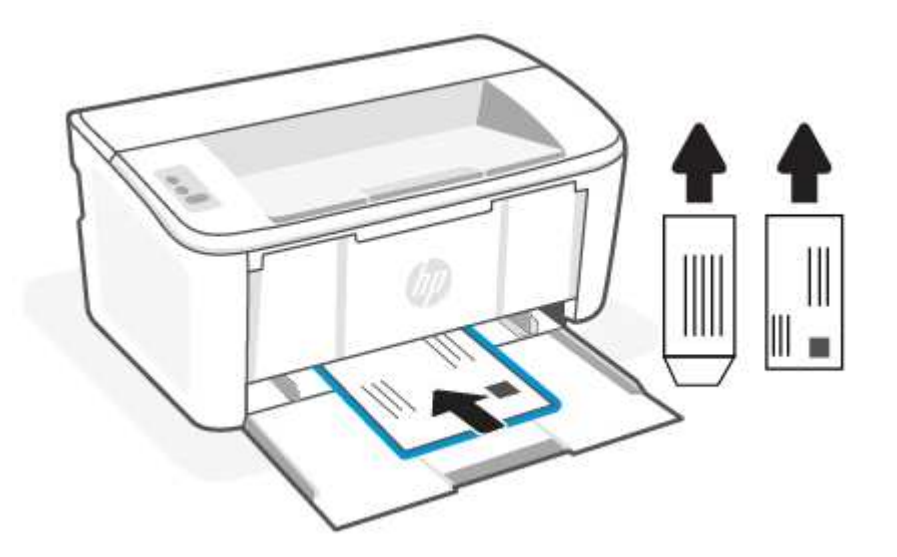

3. Выровняйте направляющие для бумаги с краями носителя.

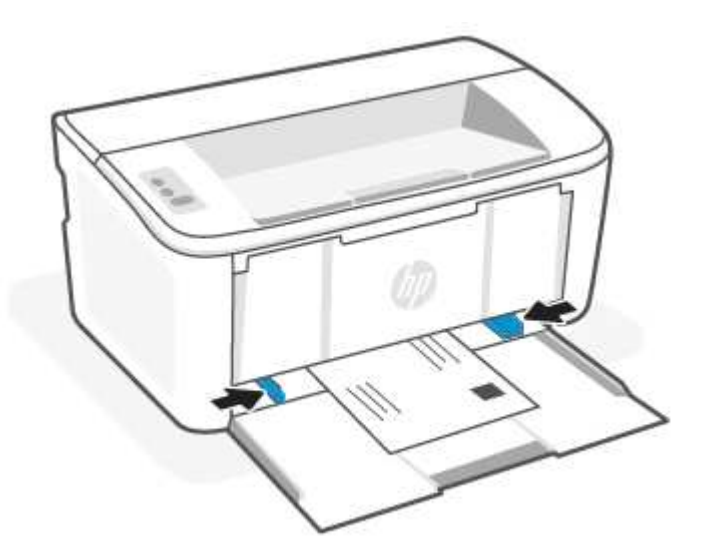

4. Вытяните удлинитель выходного лотка.

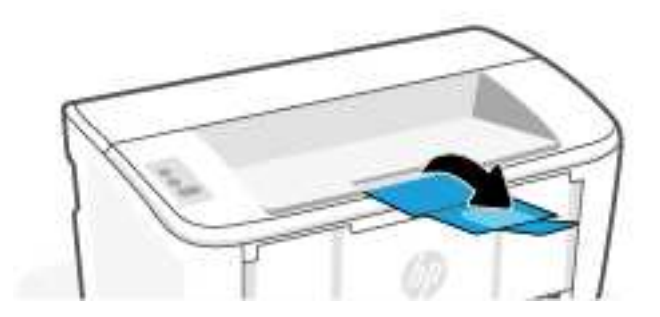

# Загрузка этикеток

В этом разделе описывается процесс загрузки этикеток во входной лоток.

Список поддерживаемых форматов и емкостей лотка см. на странице [www.hp.com/support/ljM109a](https://www.hp.com/support/ljM109a)  (базовые модели) или [www.hp.com/support/ljM109](https://www.hp.com/support/ljM109) (беспроводные модели). Нажмите Сведения о продукте, затем выберите характеристики вашего принтера.

- 1. Извлеките все носители из входного лотка.
- 2. Вставьте лист этикеток в середину входного лотка верхним краем листа по направлению к задней части лотка. Сторона для печати должна быть расположена сверху.

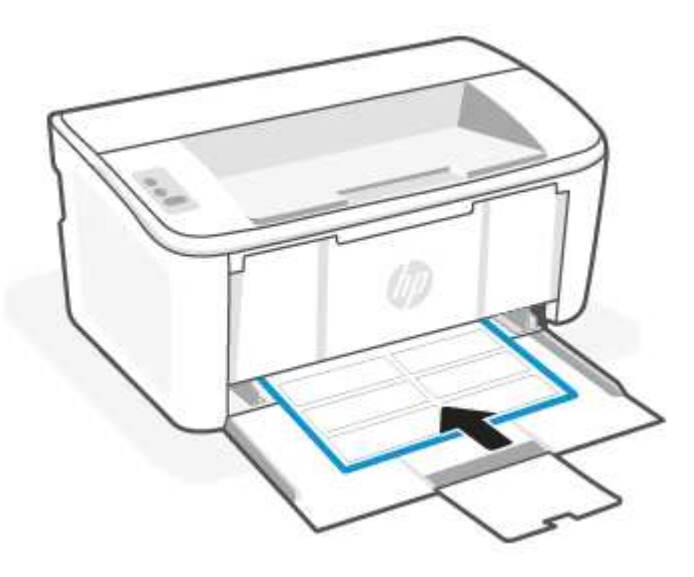

3. Выровняйте направляющие для бумаги с краями носителя.

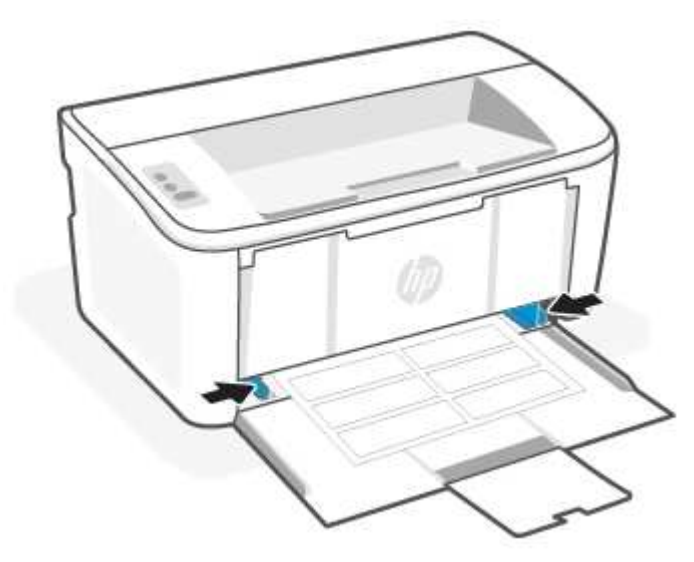

4. Вытяните удлинитель выходного лотка.

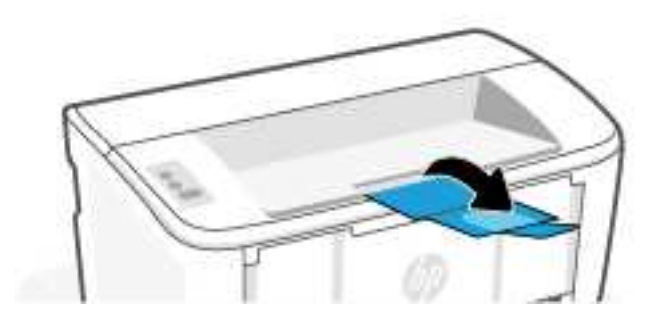

# <span id="page-22-0"></span>4 Печать

В этом разделе описывается печать с различных устройств.

 $\overset{\textsf{\tiny max}}{\Longrightarrow}$  ПРИМЕЧАНИЕ. Когда мигают индикаторы внимания и готовности, выполняется процесс инициализации, очистки или охлаждения принтера. Во время процесса охлаждения принтера выполнение заданий печати может приостановиться. Задания печати будут продолжены, как только печатающий механизм снова будет готов к работе. Это может занять несколько минут.

При необходимости для обеспечения высокопроизводительной печати в определенных условиях эксплуатации этот принтер может автоматически переходить в режим охлаждения.

# Печать с компьютера (Windows)

В этом разделе описывается печать с компьютера под управлением Windows.

[Убедитесь, что установлено приложение HP Smart. См. Использование приложения HP Smart для печати,](#page-11-0)  сканирования и управления.

Убедитесь, что во входной лоток загружен носитель. См. [Загрузка бумаги.](#page-17-0)

#### Печать документов

Используйте параметр Печать в программном приложении, чтобы выбрать принтер и основные параметры задания на печать.

- 1. В программном обеспечении выберите параметр Печать.
- 2. Выберите принтер в списке принтеров. Чтобы изменить настройки щелкните кнопки Свойства или Предпочтения и откройте драйвер печати.
- ПРИМЕЧАНИЕ. Название кнопки различается в зависимости от программного обеспечения.
- 3. Откройте вкладки в окне драйвера печати, чтобы настроить доступные функции.
- 4. Нажмите кнопку ОК, чтобы вернуться в диалоговое окно Печать. Выберите количество копий для печати на данном экране.
- 5. Нажмите OK для печати задания.

#### Печать на обеих сторонах вручную

Можно печатать на обеих сторонах бумаги вручную. Для печати на второй стороне необходимо повторно загрузить страницы.

- 1. В программном обеспечении выберите параметр Печать.
- 2. Выберите принтер из списка принтеров, а затем нажмите или коснитесь пункта Свойства или Параметры, чтобы открыть драйвер печати.
- ПРИМЕЧАНИЕ. Название кнопки различается в зависимости от программного обеспечения.
- <span id="page-23-0"></span>3. Перейдите на вкладку Макет.
- 4. Установите флажок Печать на обеих сторонах вручную, затем нажмите кнопку OK.
- 5. В диалоговом окне Печать нажмите кнопку ОК, чтобы напечатать задание. Сначала принтер выполнит печать одной стороны всех страниц документа.
- 6. Подойдите к принтеру и извлеките из входного лотка чистую бумагу.
- 7. Извлеките напечатанную стопку из выходного лотка и поместите ее во входной лоток напечатанной стороной вниз и верхним краем вперед.

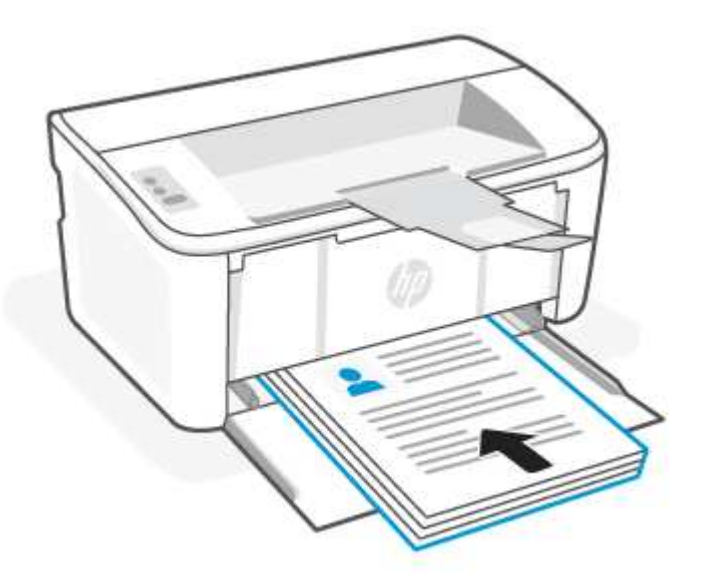

- 8. На компьютере нажмите кнопку ОК, чтобы напечатать вторую сторону задания.
- 9. Если индикатор «Внимание» | начнет мигать, нажмите кнопку «Возобновить/отмена» (Jx), чтобы продолжить.

#### Печать нескольких страниц на листе

При печати из программного приложения с использованием параметра Печать можно выбрать печать нескольких страниц на одном листе бумаги. Это может потребоваться, если необходимо напечатать очень большой документ и сэкономить бумагу.

- 1. В программном обеспечении выберите параметр Печать.
- 2. Выберите принтер из списка принтеров, а затем нажмите или коснитесь пункта Свойства или Параметры, чтобы открыть драйвер печати.
- ПРИМЕЧАНИЕ. Название кнопки различается в зависимости от программного обеспечения.
- 3. Перейдите на вкладку Макет.
- 4. Выберите нужное число страниц на листе в раскрывающемся списке Страниц на листе.
- 5. Выберите надлежащий макет в раскрывающемся списке Страниц на макете листа.
- 6. Если вам необходимо добавить границы страницы, установите флажок Границы страницы.
- <span id="page-24-0"></span>7. Выберите надлежащий вариант ориентации бумаги, затем нажмите кнопку **ОК**, чтобы закрыть диалоговое окно Свойства или Предпочтения.
- 8. В диалоговом окне Печать нажмите кнопку ОК, чтобы напечатать задание.

# Печать с компьютера Mac

В этом разделе описывается печать с компьютера Mac.

[Убедитесь, что установлено приложение HP Smart. См. Использование приложения HP Smart для печати,](#page-11-0)  сканирования и управления.

Убедитесь, что во входной лоток загружен носитель. См. [Загрузка бумаги.](#page-17-0)

Если вы не добавили принтер в систему, выполните следующие дейстия, чтобы сначала включить печать.

- 1. На компьютере откройте Системные настройки и выберите Принтеры и сканеры.
- 2. Нажмите кнопку «Добавить»/значок +, выберите принтер в списке принтеров и нажмите **Добавить**.

#### Печать документов

Используйте параметр Печать в программном приложении, чтобы выбрать принтер и основные параметры задания на печать.

- 1. Выберите меню Файл, а затем параметр Печать.
- 2. Выберите принтер.
- 3. Нажмите Показать подробнее или Копии и страницы, а затем выберите другие меню, чтобы настроить параметры печати.

₩ ПРИМЕЧАНИЕ. Пункт может называться по-разному в зависимости от программного обеспечения.

4. Нажмите кнопку Печать.

#### Печать на обеих сторонах вручную

Можно печатать на обеих сторонах бумаги вручную. Для печати на второй стороне необходимо повторно загрузить страницы.

ПРИМЕЧАНИЕ. Эта функция доступна при установке драйвера печати HP. Возможно, она не будет доступна в том случае, если выполняется печать при помощи AirPrint.

- 1. Выберите меню Файл, а затем параметр Печать.
- 2. Выберите принтер.
- 3. Нажмите Показать подробнее или Копии и страницы, а затем нажмите на меню Двусторонняя печать в ручном режиме.

**ЭМИ ПРИМЕЧАНИЕ.** Пункт может называться по-разному в зависимости от программного обеспечения.

- 4. Выберите поле Двусторонняя печать в ручном режиме, затем выберите параметр переплета.
- 5. Нажмите кнопку Печать.
- 6. Подойдите к принтеру и извлеките из входного лотка чистую бумагу.

<span id="page-25-0"></span>7. Извлеките напечатанную стопку из выходного лотка и поместите ее во входной лоток напечатанной стороной вниз и верхним краем вперед.

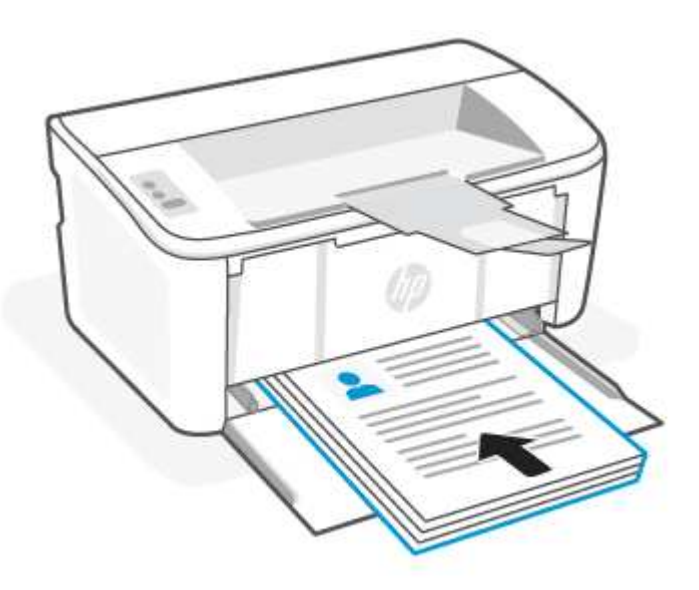

8. Если индикатор «Внимание» | начнет мигать, нажмите кнопку «Возобновить/отмена» (Jx), чтобы продолжить.

#### Печать нескольких страниц на листе

При печати из программного приложения с использованием параметра Печать можно выбрать печать нескольких страниц на одном листе бумаги. Это может потребоваться, если необходимо напечатать очень большой документ и сэкономить бумагу.

- 1. Выберите меню Файл, а затем параметр Печать.
- 2. Выберите принтер.
- 3. Нажмите Показать подробнее или Копии и страницы, а затем нажмите на меню Макет.

ПРИМЕЧАНИЕ. Пункт может называться по-разному в зависимости от программного обеспечения.

- 4. В раскрывающемся списке Страниц на листе выберите количество станиц, которое вы хотите напечатать на каждом листе.
- 5. В области Порядок страниц выберите порядок и размещение страниц на листе.
- 6. Находясь в меню Рамки выберите тип рамки для печати вокруг каждой страницы на листе.
- 7. Нажмите кнопку Печать.

# Печать с мобильных устройств

Решения мобильной печати HP обеспечивает доступную печать на принтере с мобильных устройств.

Для печати документов и фотографий с мобильного устройства, из учетной записи социальной сети или [из облачного хранилища можно использовать приложение HP Smart. См. Использование приложения HP](#page-11-0)  Smart для печати, сканирования и управления.

<span id="page-26-0"></span>Печать также можно выполнять непосредственно с мобильных устройств с помощью AirPrint (iOS и iPadOS) или подключаемого модуля HP Print Service Plugin (Android):

- **iOS.** На устройствах под управлением iOS 4.2 и более поздних версий приложение AirPrint уже установлено.
- iPadOS. На устройствах предустановлено приложение AirPrint.
- Android. Загрузите модуль HP Print Service Plugin из магазина Google Play или магазина приложений, который вы предпочитаете, и включите его на своем устройстве.

### Печать в случае подключения к одной и той же сети Wi-Fi

Печатать документы и фотографии с мобильного устройства можно, если устройство подключено к той же сети Wi-Fi, что и принтер.

Дополнительную информацию о мобильной печати см. на сайте [www.hp.com/go/mobileprinting.](https://www8.hp.com/us/en/printers/mobility/overview.html)

ПРИМЕЧАНИЕ. Убедитесь, что ваше мобильное устройство и принтер подключены к одной и той же сети Wi-Fi. См. [Подключение принтера к сети Wi-Fi с помощью HP Smart.](#page-13-0)

### Печать без подключения к одной и той же сети Wi-Fi (Wi-Fi Direct)

С помощью Wi-Fi Direct можно напрямую подключить компьютер или мобильное устройство к принтеру и печатать в беспроводном режиме, то есть, без их подключения к существующей беспроводной сети.

Дополнительную информацию о Wi-Fi Direct см. на сайте [www.hp.com/go/wifidirectprinting.](https://www.hp.com/go/wifidirectprinting)

#### **ЕЗУ** ПРИМЕЧАНИЕ.

- Убедитесь, что на принтере включена функция Wi-Fi Direct. Для проверки откройте EWS (см. Доступ к Embedded Web Server (EWS)), перейдите на вкладку Сеть, затем щелкните ссылку Настройка Wi-Fi Direct на панели навигации слева.
- С помощью подключения через Wi-Fi Direct к принтеру можно подключить до 5 компьютеров и мобильных устройств.

#### Печать с мобильного устройства с помощью Wi-Fi Direct

можно напрямую подключить мобильное устройство к принтеру с помощью Wi-Fi Direct и выполнить печать.

- 1. На мобильном устройстве откройте меню Wi-Fi или Wi-Fi Direct.
- 2. Выберите имя принтера в списке доступных сетей.
- ПРИМЕЧАНИЕ. Если имя принтера не отображается, возможно, вы находитесь вне радиуса действия сигнала Wi-Fi Direct. Переместите устройство ближе к принтеру.

 $\mathbb{B}^*$  ПРИМЕЧАНИЕ. Печать можно выполнять с помощью HP Smart или модуля расширения AirPrint/HP Print Service Plugin, если мобильное устройство подключено к той же сети, что и принтер, или к другой сети (с помощью Wi-Fi Direct).

- 3. В ответ на запрос системы введите пароль Wi-Fi Direct.
- **ЭМИ ПРИМЕЧАНИЕ.** Для устройств Android с поддержкой Wi-Fi Direct, если задан способ подключения Автоматически, подключение будет выполнено автоматически без запроса пароля. Если для способа подключения выбрано значение **Вручную**, необходимо нажать кнопку беспроводной связи **вар** на принтере для подключения к устройству Android или ввести персональный идентификационный номер (PIN), который можно найти в распечатанном отчете, для подключения к устройствам Windows 10.
- $\mathbb{R}^n$  ПРИМЕЧАНИЕ. Чтобы получить доступ к паролю Wi-Fi Direct, в Embedded Web Server перейдите на вкладку Сеть, затем выберите Настройка Wi-Fi Direct.
- 4. Откройте документ, затем выберите пункт Печать.
- **ЕЗУ ПРИМЕЧАНИЕ.** Если мобильное устройство не поддерживает печать, установите приложение HP Smart.
- 5. Выберите принтер из списка доступных принтеров, затем нажмите Печать.

После выполнения задания печати некоторые мобильные устройства необходимо подключить к локальной сети.

#### Включение или отключение функцию Wi-Fi Direct

Функцию Wi-Fi Direct можно включать или выключать из Embedded Web Server (EWS).

- 1. Откройте HP Embedded Web Server. См. [Доступ к Embedded Web Server \(EWS\).](#page-28-0)
- 2. На вкладке Сеть левой навигационной панели выберите Настройка Wi-Fi Direct.
- 3. Выберите пункт Вкл. и нажмите Применить. При выборе Выкл. печать с помощью Wi-Fi Direct отключается.

#### Изменение имени Wi-Fi Direct

Если установлено более одной модели одинаковых принтеров, лучше присвоить каждому принтеру уникальное имя Wi-Fi Direct для облегчения идентификации при печати Wi-Fi Direct.

Выполните следующие действия, чтобы изменить имя Wi-Fi Direct принтера через HP Embedded Web Server (EWS).

- 1. Откройте HP Embedded Web Server. См. [Доступ к Embedded Web Server \(EWS\).](#page-28-0)
- 2. На вкладке Сеть левой навигационной панели выберите Настройка Wi-Fi Direct.
- 3. В поле Имя Wi-Fi Direct введите новое имя.
- 4. Нажмите кнопку Применить.

### <span id="page-28-0"></span>Настройка принтера 5

В этом разделе описывается настройка принтера.

# Настройка принтера с помощью Embedded Web Server (EWS)

HP Embedded Web Server позволяет управлять функциями печати с компьютера без использования панели управления принтера.

- Просмотр информации о состоянии принтера
- Определение оставшегося ресурса всех расходных материалов и заказ новых
- Просмотр и изменение конфигурации лотков.
- Получение уведомлений о событиях принтера и расходных материалов
- Просмотр и изменение конфигурации сети

### Доступ к Embedded Web Server (EWS)

HP Embedded Web Server работает, когда принтер подключен к IP-сети. HP Embedded Web Server не поддерживает подключения к принтеру по протоколу IPX. Для доступа к HP Embedded Web Server и его использования не требуется подключение к Интернету.

При подключении принтера к сети доступ к HP Embedded Web Server обеспечивается автоматически.

| ₩ ПРИМЕЧАНИЕ. НР Device Toolbox является программой, используемой для подключения к HP Embedded Web Server, когда принтер подключен к компьютеру через USB. Она доступна, только если была выполнена полная установка всех компонентов принтера на компьютер. В зависимости от способа подключения принтера некоторые функции могут быть недоступны.

Чтобы открыть EWS, можно использовать один из следующих способов.

#### Открытие Embedded Web Server с помощью HP Smart (iOS, iPadOS, Android и Windows 10)

Embedded Web Server можно открыть из приложения HP Smart.

- Откройте приложение HP Smart на компьютере или мобильном устройстве. См. Использование  $\mathbf{1}$ приложения HP Smart для печати, сканирования и управления.
- $2.$ В НР Smart выберите свой принтер, а затем нажмите или коснитесь Расширенные настройки.

#### Открытие Embedded Web Server с помощью IP-адреса (подключение по Wi-Fi)

Принтер должен быть подключен к сети на основе IP-адресов, чтобы можно было получить доступ к Embedded Web Server.

Можно назначить пароль администратора для доступа к Embedded Web Server во избежание изменения параметров принтера неавторизованными пользователями. Сначала узнайте у администратора, есть ли у вас доступ.

- $1.$ Распечатайте страницу конфигурации для определения IP-адреса или имени хоста.
	- $a<sub>r</sub>$ Если принтер находится в спящем режиме (индикатор готовности тускло горит), нажмите кнопку «Возобновить/отмена» (+)x), чтобы вывести принтер из спящего режима.
	- б. Нажмите и удерживайте кнопку «Возобновить/отмена» (+x) на панели управления, пока

индикатор готовности  $\left(\cdot\right)$  не начнет мигать, затем отпустите кнопку.

Откройте веб-браузер и в адресной строке введите IP-адрес или имя хоста точно в том виде, в  $2.$ котором они указаны на странице конфигурации. Нажмите клавишу Ввод на клавиатуре компьютера. Открывается Embedded Web Server.

https://10.10.XX.XXXX

тримечание. Если в веб-браузере отобразится сообщение о том, что доступ к веб-сайту может быть небезопасным, выберите вариант перехода на веб-сайт. Доступ к данному веб-сайту не нанесет вреда компьютеру.

#### Открытие Embedded Web Server с помощью IP-адреса (подключение Wi-Fi Direct)

Embedded Web Server можно открыть в веб-браузере с помощью IP-адреса подключения Wi-Fi Direct.

- Убедитесь, что ваше устройство и принтер соединены друг с другом, используя Wi-Fi Direct. См. Печать  $1.$ без подключения к одной и той же сети Wi-Fi (Wi-Fi Direct).
- $2.$ Откройте веб-браузер, введите следующий IP-адрес или имя узла принтера в адресной строке, а затем нажмите Ввод.

IP-адрес: 192.168.223.1

#### Открытие EWS с помощью программного обеспечения принтера HP (Windows 7)

Используйте этот способ для открытия Embedded Web Server (EWS) с помощью программного обеспечения HP Printer Assistant.

- $1.$ На рабочем столе компьютера нажмите кнопку Пуск, выберите Все программы, НР, папку принтера, затем выберите значок с названием принтера, затем откройте HP Printer Assistant.
- $2.$ В HP Printer Assistant перейдите на вкладку Печать.
- $3.$ Выберите один из следующих вариантов в соответствии с текущим подключением принтера.
	- Принтеры, подключенные по USB. Выберите HP Device Toolbox.
	- Принтеры с подключением к сети. Выберите Главную страницу принтера (EWS).

#### Функции HP Embedded Web Server

В следующей таблице описываются настройки принтера, которые можно настроить с помощью НР Embedded Web Server.

#### <span id="page-30-0"></span>Таблица 5-1 Функции HP Embedded Web Server

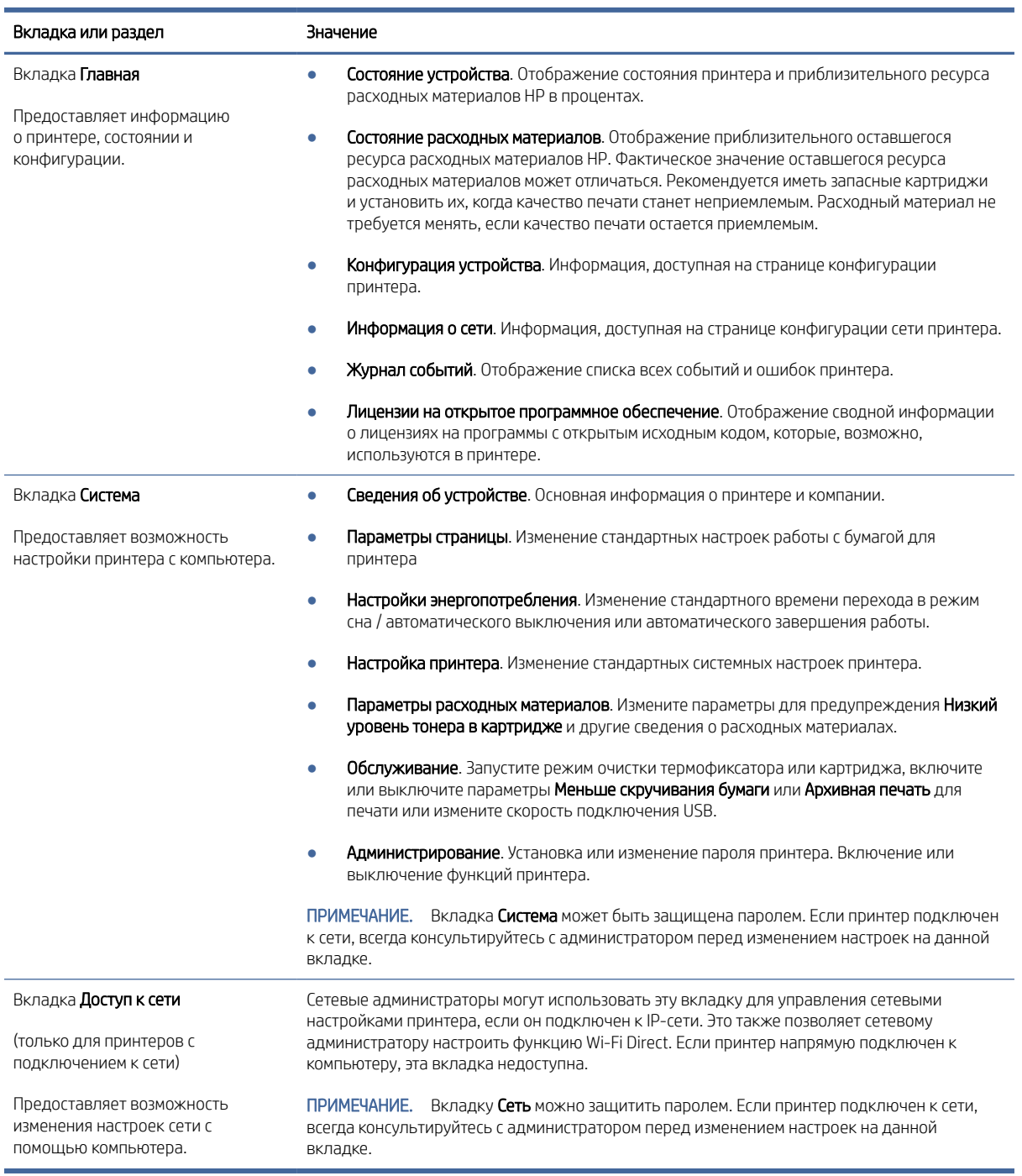

# Настройка параметров IP-сети

Изменение имени принтера и сетевых настроек с помощью HP Embedded Web Server.

#### <span id="page-31-0"></span>Отказ от обязательств в связи с совместным использованием принтера

НР не поддерживает одноранговые сети, поскольку эта возможность является функцией операционных систем Microsoft, но не драйверов принтера HP.

Посетите веб-сайт Microsoft по адресу www.microsoft.com.

#### Просмотр и изменение параметров сети

Для просмотра или изменения параметров IP используйте HP Embedded Web Server.

- Откройте HP Embedded Web Server. См. Доступ к Embedded Web Server (EWS).  $1.$
- Перейдите на вкладку Доступ к сети для получения информации о сети. Измените параметры,  $\overline{2}$ . установив необходимые значения.

#### Переименование принтера в сети

Чтобы переименовать принтер для его идентификации в сети, используйте HP Embedded Web Server.

- $1.$ Откройте HP Embedded Web Server. См. Доступ к Embedded Web Server (EWS).
- $2.$ Перейдите на вкладку Система.
- $3.$ На странице Сведения об устройстве стандартное имя принтера указано в поле Описание устройства. Это имя можно изменить на уникальное.
- | у ПРИМЕЧАНИЕ. Заполнение других полей на этой странице не является обязательным.
- $4.$ Нажмите кнопку Применить, чтобы сохранить изменения.

#### Настройка параметров IPv4 TCP/IP вручную

Используйте Embedded Web Server, чтобы вручную настроить адрес IPv4, маску подсети и шлюз по умолчанию.

- $1.$ Откройте HP Embedded Web Server. См. Доступ к Embedded Web Server (EWS).
- $2.$ Перейдите на вкладку Сеть.
- $3<sup>1</sup>$ В области Конфигурация IPv4 выберите Настройка IP-адреса вручную, затем измените параметры конфигурации IPv4.
- $4.$ Нажмите кнопку Применить.

#### Функции безопасности принтера

Для ограничения доступа к параметрам настроек, обеспечения безопасности данных и предотвращения доступа к аппаратным компонентам, которые могут представлять ценность, принтер содержит ряд функций безопасности.

#### Назначение или изменение пароля системы с помощью HP Embedded Web Server

Назначьте пароль администратора для доступа к HP Embedded Web Server, чтобы неавторизованные пользователи не имели возможности изменить настройки принтера.

- $1.$ Откройте HP Embedded Web Server. См. Доступ к Embedded Web Server (EWS).
- $2.$ На вкладке Система, щелкните ссылку Администрирование на панели навигации слева.
- <span id="page-32-0"></span>3. В области с названием Безопасность продукта введите пароль в поле Пароль.
- 4. Введите пароль еще раз в поле Подтвердите пароль.
- 5. Нажмите кнопку Применить.
- ПРИМЕЧАНИЕ. Запишите пароль и сохраните его в надежном месте.

#### Параметры энергопотребления

Принтер включает несколько функций энергосбережения для экономии энергии и расходных материалов.

#### Установка параметра «Спящий режим / автоматическое выключение после периода бездействия»

Используйте Embedded Web Server, чтобы установить период времени простоя до перехода принтера в режим ожидания можно через меню панели управления.

Выполните следующую процедуру, чтобы изменить настройку перехода в спящий режим/автоматического выключения после периода бездействия.

- 1. Откройте HP Embedded Web Server. См. [Доступ к Embedded Web Server \(EWS\).](#page-28-0)
- 2. Перейдите на вкладку Система и выберите Настройки энергопотребления.
- 3. В раскрывающемся списке Спящий режим / автоматическое выключение после периода бездействия выберите время задержки.
- 4. Нажмите кнопку Применить.

#### Установка задержки параметра «Завершение работы после периода бездействия» и настройка принтера для потребления 1 ватта энергии и менее

Используйте Embedded Web Server для настройки времени до завершения работы принтера.

**Э ПРИМЕЧАНИЕ.** После выключения принтера его энергопотребление составит 1 ватт или менее.

Выполните следующую процедуру, чтобы изменить настройку завершения работы после периода бездействия.

- 1. Откройте HP Embedded Web Server. См. [Доступ к Embedded Web Server \(EWS\).](#page-28-0)
- 2. Перейдите на вкладку Система и выберите Настройки энергопотребления.
- 3. В раскрывающемся списке Завершение работы после периода бездействия выберите время задержки.
- **ЭМИ ПРИМЕЧАНИЕ.** Значение по умолчанию составляет 4 часа.
- 4. Нажмите кнопку Применить.

#### Настройка параметра задержки перед завершением работы

В Embedded Web Server можно выбрать, требуется ли задержка перед выключением принтера после нажатия кнопки питания.

Выполните следующую процедуру, чтобы изменить настройку завершения работы с задержкой.

1. Откройте HP Embedded Web Server. См. [Доступ к Embedded Web Server \(EWS\).](#page-28-0)

- <span id="page-33-0"></span>2. Перейдите на вкладку Система и выберите Настройки энергопотребления.
- 3. Выберите или снимите выбор параметра Задержка при активности портов.
- ПРИМЕЧАНИЕ. Если выбран этот параметр, принтер не завершит работу, пока все порты не станут неактивны. Активное сетевое соединение предотвратит завершение работы принтера.

# Расширенная настройка с помощью HP Utility для macOS

Используйте HP Utility для проверки состояния принтера, просмотра или изменения параметров принтера с компьютера.

Утилиту HP Utility можно использовать, когда принтер подключен по кабелю USB или к сети TCP/IP.

### Откройте утилиту HP Utility

Выполните следующие действия для открытия HP Utility.

- 1. На компьютере откройте папку Приложения.
- 2. Выберите HP, затем выберите HP Utility.

### Функции HP Utility

Панель инструментов HP Utility включает в себя следующие элементы:

- Устройства: Нажмите на эту кнопку, чтобы показать или скрыть устройства Мас, найденные HP Utility.
- Все параметры: Нажмите эту кнопку, чтобы вернуться в главный раздел HP Utility.
- Поддержка НР: Нажмите эту кнопку, чтобы открыть браузер и перейти на веб-сайт поддержки НР.
- Supplies (Расходные материалы). Нажмите эту кнопку, чтобы открыть веб-сайт HP SureSupply.
- Регистрация: Нажмите эту кнопку, чтобы открыть веб-сайт регистрации продуктов HP.
- Вторичная переработка: Нажмите эту кнопку, чтобы открыть веб-сайт HP Planet Partners Recycling Program.

Утилита принтера HP Utility состоит из страниц, которые выбираются из списка Все параметры. В следующей таблице приведено описание функций, которые можно выполнить на этих страницах.

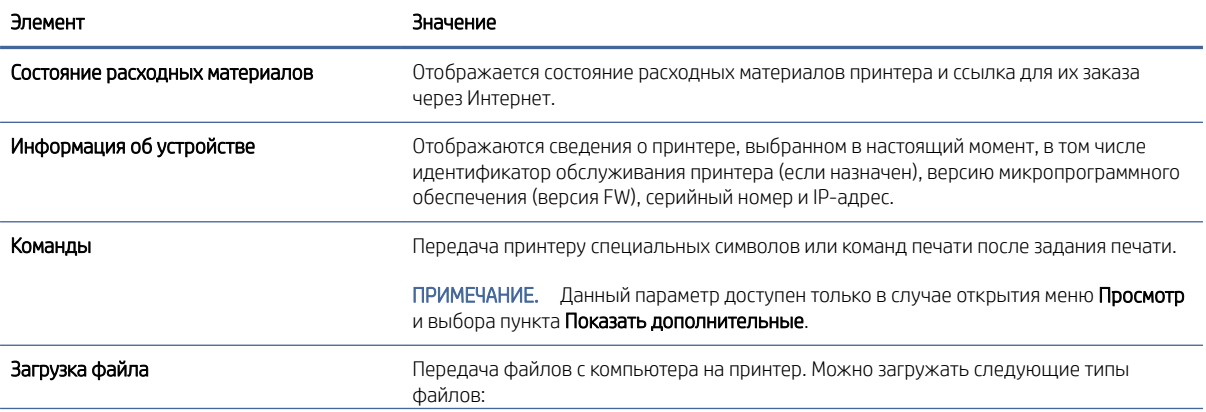

#### Таблица 5-2 Доступные настройки в HP Utility

<span id="page-34-0"></span>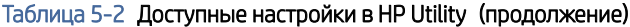

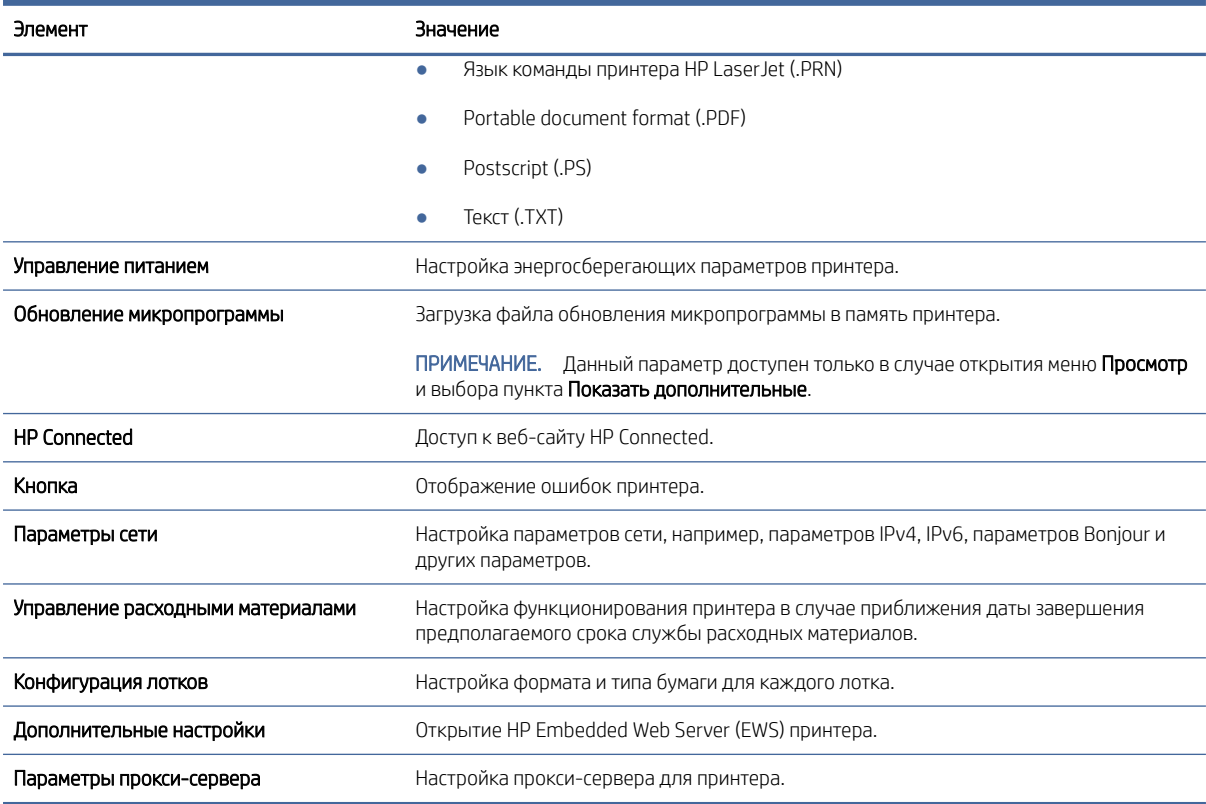

## Обновление микропрограммы

НР выпускает периодические обновления для принтеров. Чтобы обновить микропрограммное обеспечение одного принтера, выполните следующие действия.

### Принтер с поддержкой функции динамической безопасности

Этот принтер предназначен для работы только с теми картриджами, которые оснащены новой или повторно используемой микросхемой НР. Повторно используемая микросхема НР позволяет использовать повторно используемые, восстановленные и повторно заправленные картриджи.

В принтере используются средства обеспечения динамической безопасности для блокировки картриджей с микросхемами сторонних производителей. Периодические обновления микропрограммы, предоставляемые через Интернет, будут поддерживать эффективную работу средств обеспечения динамической безопасности и блокировать использование ранее работавших картриджей.

Обновления могут улучшать, совершенствовать или расширять возможности и функции принтера, обеспечивать защиту от угроз безопасности и выполнять другие задачи, но эти обновления также могут блокировать работу картриджей, в которых используются микросхемы сторонних производителей, в том числе картриджи, работающие на данный момент. Если вы не зарегистрированы в некоторых программах HP, например Instant Ink, или не используете другие службы, требующие автоматического обновления микропрограммы через Интернет, для большинства принтеров НР можно настроить автоматическое получение обновлений или их получение с уведомлением, которое позволяет выбрать, устанавливать

обновление или нет. Для получения дополнительных сведений о функции динамической безопасности и настройке обновлений микропрограммы через Интернет перейдите по следующему www.hp.com/learn/ds.

### <span id="page-35-0"></span>Обновление микропрограммного обеспечения с помощью программы Firmware **Update Utility**

Установите программу Firmware Update Utility для обновления микропрограммы принтера.

Чтобы вручную загрузить программу Firmware Update Utility с веб-сайта HP.com и установить ее, выполните следующие действия.

- 学 ПРИМЕЧАНИЕ. Данный способ является единственной возможностью обновления микропрограммного обеспечения принтеров, подключенных к компьютеру с помощью кабеля USB. Он также подходит для принтеров, подключенных к сети.
- - Перейдите на веб-страницу www.hp.com/go/support, выберите страну/регион или язык, а затем  $1.$ перейдите по ссылке Загрузка ПО и драйверов.
	- 2. Введите в поле поиска имя принтера, нажмите клавишу ввода, затем выберите принтер из списка результатов поиска.
	- $3.$ Выберите операционную систему.
	- $4.$ В разделе Встроенное ПО выберите Firmware Update Utility.
	- 5. Щелкните Загрузить, затем Запустить, а затем снова выберите Запустить.
	- 6. После запуска утилиты выберите принтер в раскрывающемся списке и щелкните Отправить микропрограммное обеспечение
	- | у ПРИМЕЧАНИЕ. Чтобы распечатать страницу конфигурации для подтверждения установленной версии микропрограммного обеспечения перед или после процесса обновления, щелкните Распечатать конфигурацию.
	- $7.$ Следуйте инструкциям на экране для завершения установки, а затем нажмите кнопку **Выход**, чтобы закрыть утилиту.
## Расходные материалы, дополнительные принадлежности и запасные части 6

Заказ расходных материалов и дополнительных принадлежностей, замена картриджей с тонером, а также снятие и замена других деталей.

# Принтер с поддержкой функции динамической безопасности

Этот принтер предназначен для работы только с теми картриджами, которые оснащены новой или повторно используемой микросхемой HP. Повторно используемая микросхема HP позволяет использовать повторно используемые, восстановленные и повторно заправленные картриджи.

В принтере используются средства обеспечения динамической безопасности для блокировки картриджей с микросхемами сторонних производителей. Периодические обновления микропрограммы, предоставляемые через Интернет, будут поддерживать эффективную работу средств обеспечения динамической безопасности и блокировать использование ранее работавших картриджей.

Обновления могут улучшать, совершенствовать или расширять возможности и функции принтера, обеспечивать защиту от угроз безопасности и выполнять другие задачи, но эти обновления также могут блокировать работу картриджей, в которых используются микросхемы сторонних производителей, в том числе картриджи, работающие на данный момент. Если вы не зарегистрированы в некоторых программах HP, например Instant Ink, или не используете другие службы, требующие автоматического обновления микропрограммы через Интернет, для большинства принтеров HP можно настроить автоматическое получение обновлений или их получение с уведомлением, которое позволяет выбрать, устанавливать обновление или нет. Для получения дополнительных сведений о функции динамической безопасности и настройке обновлений микропрограммы через Интернет перейдите по следующему [www.hp.com/learn/ds.](https://www.hp.com/learn/ds)

# Заказ расходных материалов, дополнительных устройств и запасных деталей

В этом разделе описывается заказ расходных материалов, принадлежностей и компонентов.

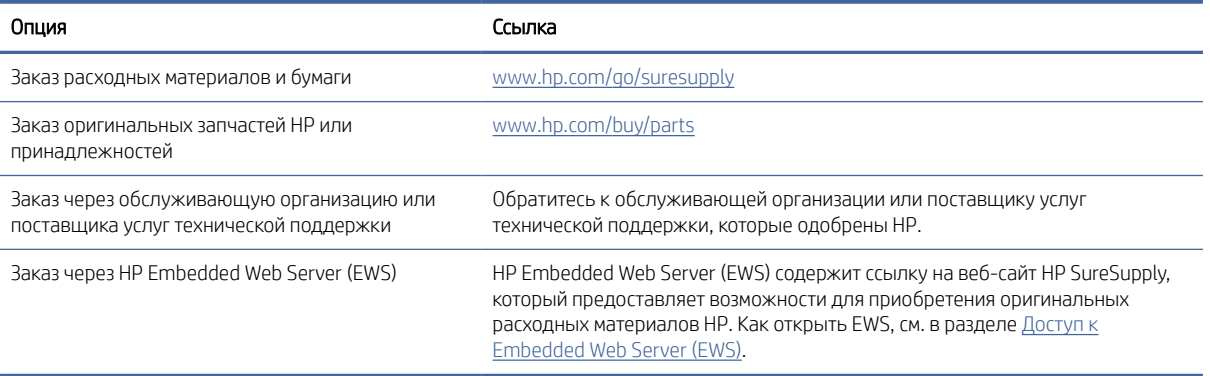

#### Таблица 6-1 Опции заказа и соответствующие ссылки

 $\ddot{\mathbb{B}}$  ПРИМЕЧАНИЕ. Необходимые расходные материалы также можно заказывать с помощью приложения [HP Smart. Информацию об этом приложении см. в разделе Использование приложения HP Smart для](#page-11-0)  печати, сканирования и управления.

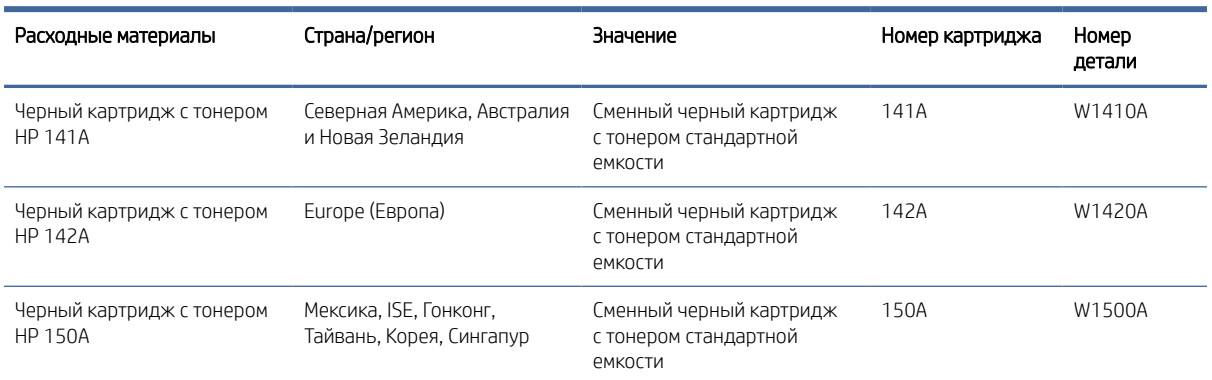

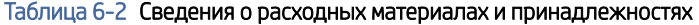

# Настройка параметров расходных материалов HP для защиты картриджей с тонером

Используйте функции HP «Политика по картриджам» и «Защита картриджей», чтобы узнать, какие картриджи установлены в принтере, и защитить их от кражи.

- Политика по картриджам. Эта функция защищает принтер от использования поддельных картриджей с тонером, позволяя устанавливать только оригинальные картриджи HP. Подлинные картриджи HP обеспечивают наилучшее качество печати. При установке картриджа, который не является подлинным картриджем HP, на панели управления принтера появляется сообщение о недействительности картриджа, а также дальнейшие инструкции.
- Зашита картриджей. Эта функция привязывает картриджи с тонером к определенному принтеру или к нескольким принтерам, чтобы эти картриджи невозможно было использовать в других принтерах. Защита картриджей позволяет сохранять вложенные средства. Если эта функция включена, при установке защищенного картриджа из исходного принтера в другой принтер печать будет невозможна. На панели управления принтера появится сообщение о том, что картридж защищен, а также дальнейшие инструкции.
- $\Delta$  ПРЕДУПРЕЖДЕНИЕ. После включения на принтере функции защиты картриджей эта функция будет *всегда* автоматически применяться ко всем картриджам, устанавливаемым в принтер. Чтобы выключить защиту для нового картриджа, отключите функцию *перед* его установкой.

При отключении этой функции защита не выключается для установленных картриджей.

Обе функции по умолчанию отключены. Для включения или отключения выполните следующие действия.

### Включение и отключение функции «Политика по картриджам»

Функцию политики в отношении картриджей можно включить или отключить с помощью HP Embedded Web Server (EWS).

 $\mathbb{B}^\prime$  ПРИМЕЧАНИЕ. Для включения или отключения этой функции может потребоваться ввод пароля администратора.

- <span id="page-38-0"></span>1. Откройте EWS. См. [Доступ к Embedded Web Server \(EWS\).](#page-28-0)
- 2. Перейдите на вкладку Система, а затем выберите Настройки расходных материалов на левой навигационной панели.
- 3. В раскрывающемся списке Политика по картриджам выберите Выкл., чтобы отключить функцию, или выберите Авторизовано HP, чтобы включить эту функцию.

Если эта функция включена, на принтере можно использовать только подлинные картриджи HP.

4. Нажмите кнопку Применить.

### Включение и отключение функции «Защита картриджей»

Функцию защиты картриджей можно включить или отключить с помощью HP Embedded Web Server (EWS).

ПРИМЕЧАНИЕ. Для включения или отключения этой функции может потребоваться ввод пароля администратора.

- 1. Откройте EWS. См. [Доступ к Embedded Web Server \(EWS\).](#page-28-0)
- 2. Перейдите на вкладку Система, а затем выберите Настройки расходных материалов на левой навигационной панели.
- 3. В раскрывающемся списке Защита картриджей выберите Выкл., чтобы отключить функцию, или выберите Защитить картриджи, чтобы включить эту функцию.

Если функция включена, картриджи, связанные с принтером, не могут быть использованы в других принтерах.

4. Нажмите кнопку Применить.

## Замена лазерного картриджа

В этом разделе описывается замена картриджей.

#### Информация о картридже

Продолжайте печать с использованием имеющегося картриджа до тех пор, пока перераспределение тонера позволяет обеспечить приемлемое качество печати. Чтобы перераспределить тонер, извлеките лазерный картридж из принтера и осторожно встряхните его из стороны в сторону по горизонтали. Иллюстрацию см. в инструкции по замене картриджа. Вставьте лазерный картридж обратно в принтер и закройте крышку.

#### Извлечение и замена картриджа с тонером

Когда срок службы картриджа подходит к концу, можно продолжать использовать его для печати до тех пор, пока после равномерного распределения тонера качество печати будет приемлемым, затем замените картридж.

1. Откройте дверцу доступа к старому картриджу и извлеките его.

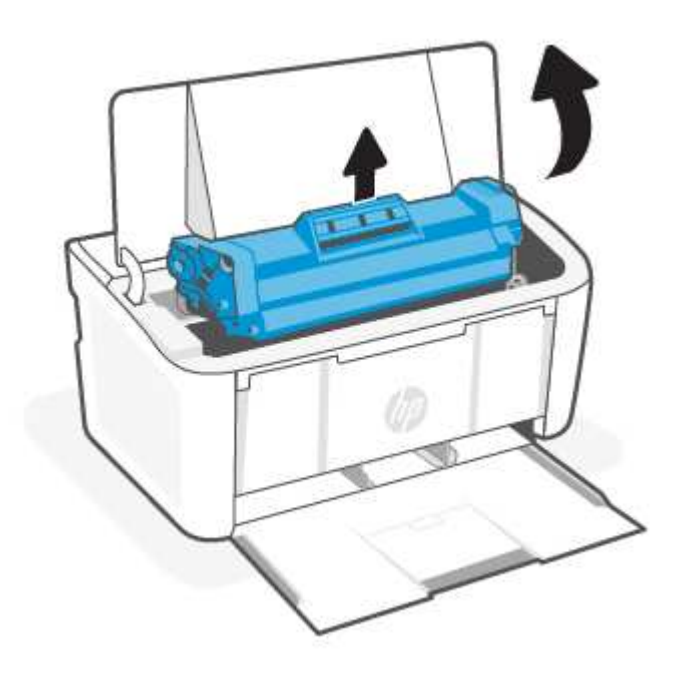

2. Извлеките новый картридж из упаковки. Поместите использованный картридж в контейнер для отправки в переработку.

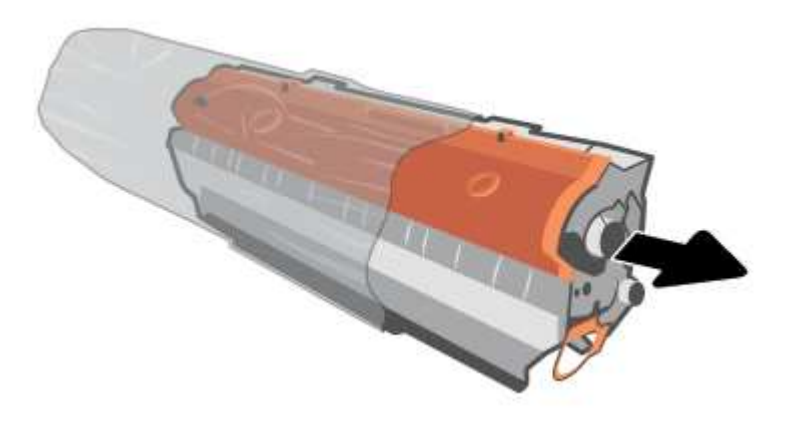

3. Снимите оранжевую крышку с картриджа.

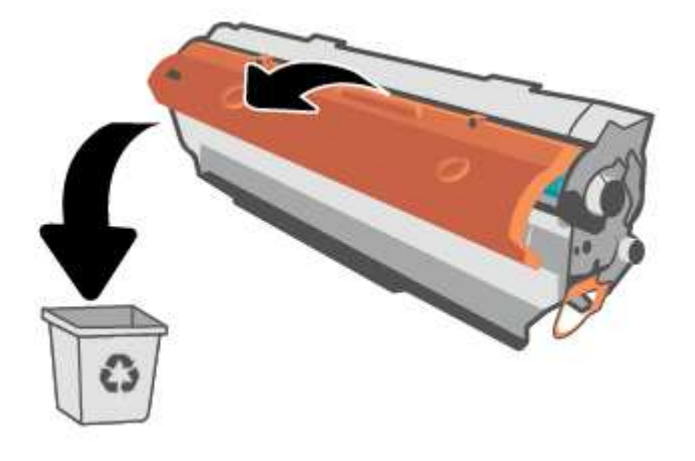

ПРЕДУПРЕЖДЕНИЕ. Чтобы не повредить картридж, держите его за края. Не касайтесь поверхности ролика.

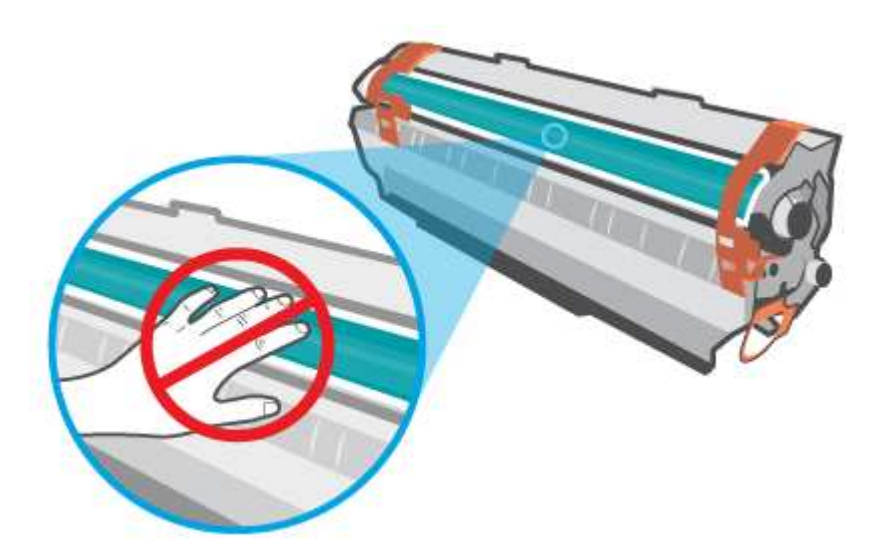

4. Возьмите картридж за оба края и осторожно покачайте его из стороны в сторону пять – шесть раз, чтобы добиться равномерного распределения тонера внутри картриджа.

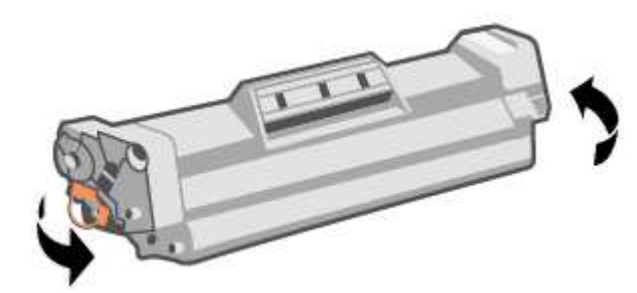

5. Отогните язычок в левой части корпуса картриджа, чтобы ослабить его, затем потяните за него, пока из картриджа не будет извлечена вся лента. Положите язычок с лентой в упаковку картриджа для последующего возврата на утилизацию.

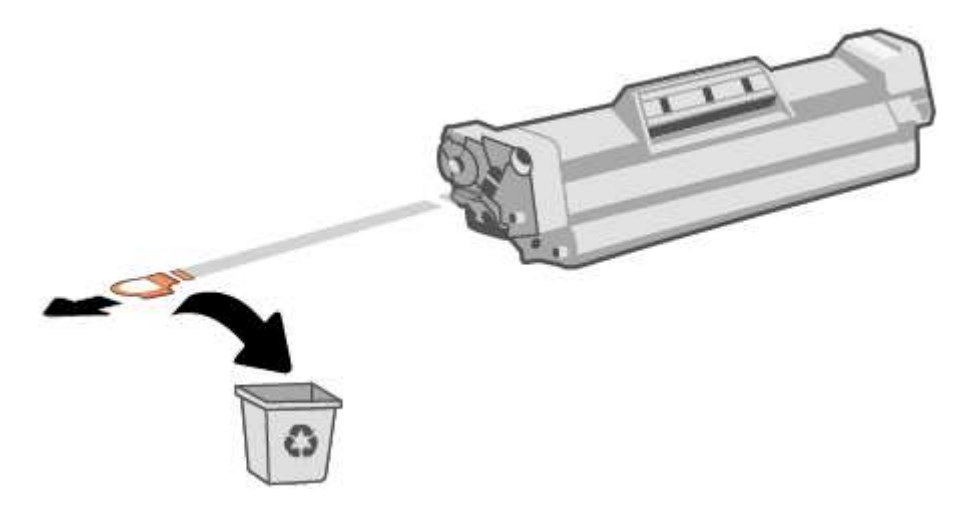

6. Установите картридж в устройство и закройте дверцу отсека картриджей.

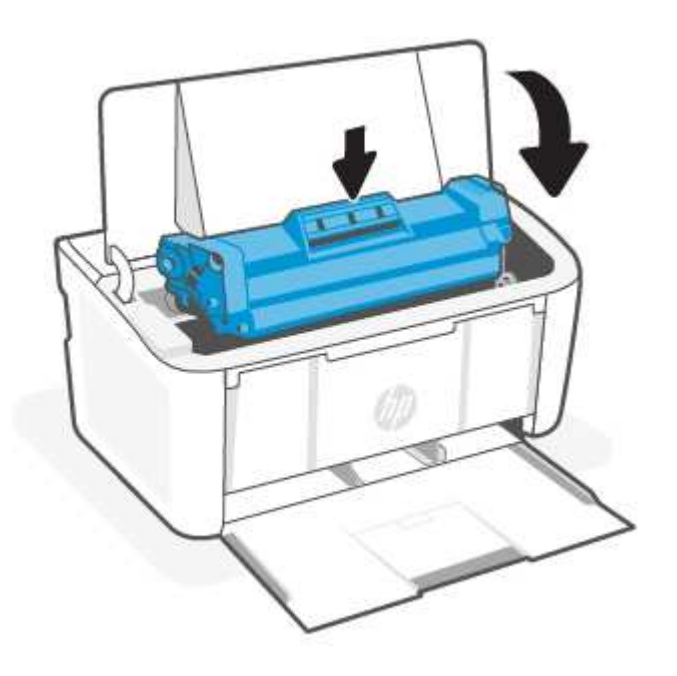

ПРЕДУПРЕЖДЕНИЕ. Если тонер попал на одежду, удалите его сухой тканью и простирайте одежду в холодной воде. *Горячая вода закрепит тонер на ткани*.

### Решение проблем  $\overline{7}$

В этом разделе приведены решения по устранению общих проблем.

Справочные данные можно получить в приложении HP Smart. HP Smart оповещает о проблемах с принтером (замятия и другие проблемы), предоставляет ссылки на справочные материалы и возможность обратиться в службу поддержки для получения дополнительной помощи. Дополнительные сведения см. в статье Использование приложения HP Smart для печати, сканирования и управления.

Если эти предложения не устраняют проблемы, попробуйте получить помощь от одной из служб поддержки, см. сайт поддержки НР.

## Принтер не печатает

В этом разделе описывается устранение проблем с невозможностью печати на принтере.

## Проверка подключения принтера к Интернету

Убедитесь, что принтер подключен к Интернету. Если принтер не подключен, он будет работать неправильно.

Принтер может иногда отключаться от Интернета (например, из-за перебоев питания, проблем с сетью или маршрутизатором, из-за выключения принтера, когда он не применяется). Если принтер отключен от Интернета, возможна печать некоторого количества страниц. Но для продолжения нормальной печати необходимо снова подключить принтер к Интернету.

### Проверка использования оригинальных картриджей НР

Убедитесь, что используете оригинальные картриджи НР. Оригинальными являются картриджи НР, которые изготовлены и продаются компанией HP в официальной упаковке HP. Для принтеров HP+ требуются оригинальные картриджи HP. В случае установки неоригинальных расходных материалов HP или перезаправленных картриджей принтеры HP+ будут работать неправильно.

#### Проверка параметров и состояния принтера

Провероте параметры и состояние принтера, чтобы определить ошибки.

Напечатайте страницу конфигурации, чтобы проверить сведения об ошибках принтера:

- 1. Если принтер находится в спящем режиме (индикатор готовности тускло горит), нажмите кнопку «Возобновить/отмена» (+|x), чтобы вывести принтер из спящего режима.
- 2. Нажмите и удерживайте кнопку «Возобновить/отмена» (+ x) на панели управления, пока индикатор готовности  $\binom{1}{1}$  не начнет мигать, затем отпустите кнопку.
- ј -; COBET: Процедуру настройки принтера в беспроводном режиме см. в разделе Подключение принтера к сети Wi-Fi с помощью HP Smart.

[Если принтер по-прежнему не печатает, обратитесь на веб-сайт службы поддержки HP www.hp.com/](https://www.hp.com/support/ljM109a) support/ljM109a (базовые модели) или [www.hp.com/support/ljM109](https://www.hp.com/support/ljM109) (беспроводные модели).

# Значения сигналов индикаторов панели управления

Если принтер требует внимания, на панели управления отображаются различные индикаторы состояния.

#### Таблица 7-1 Вид индикаторов состояния

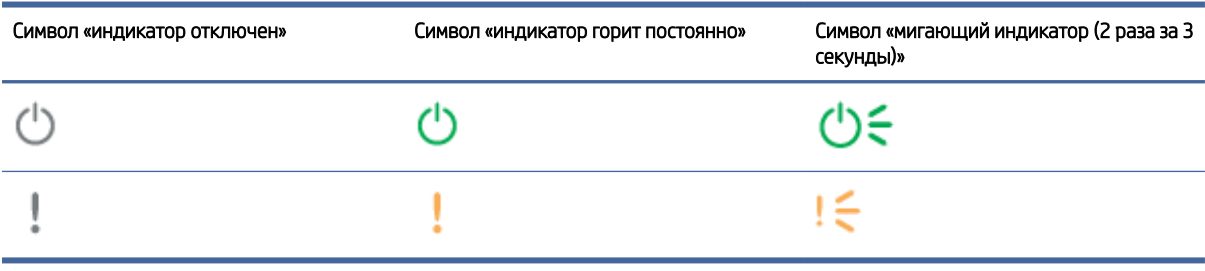

#### Таблица 7-2 Сигналы индикаторов панели управления

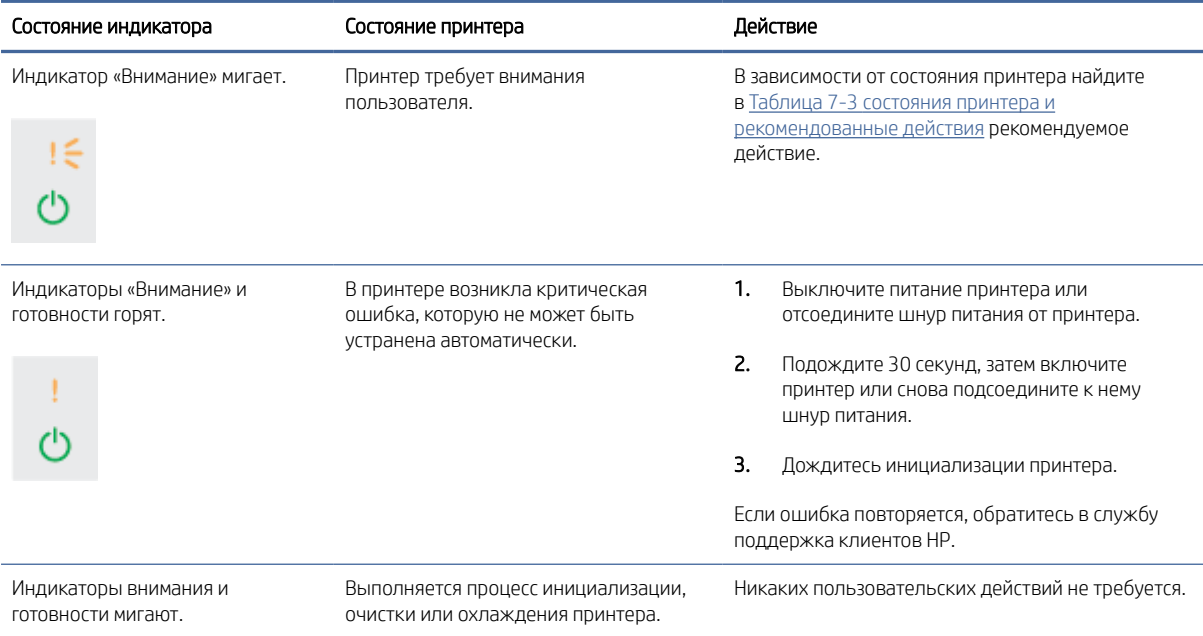

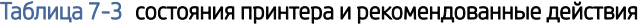

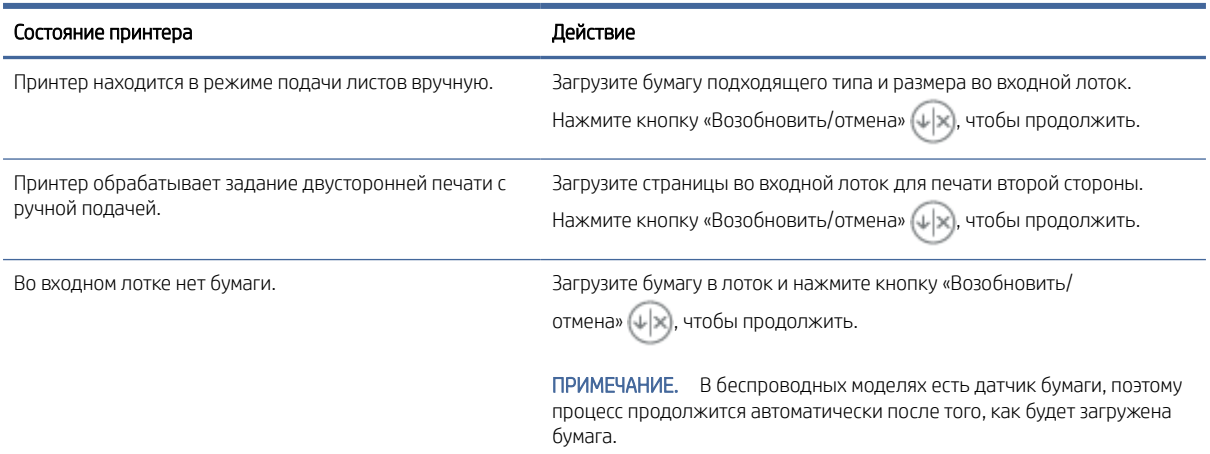

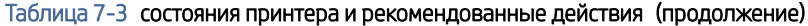

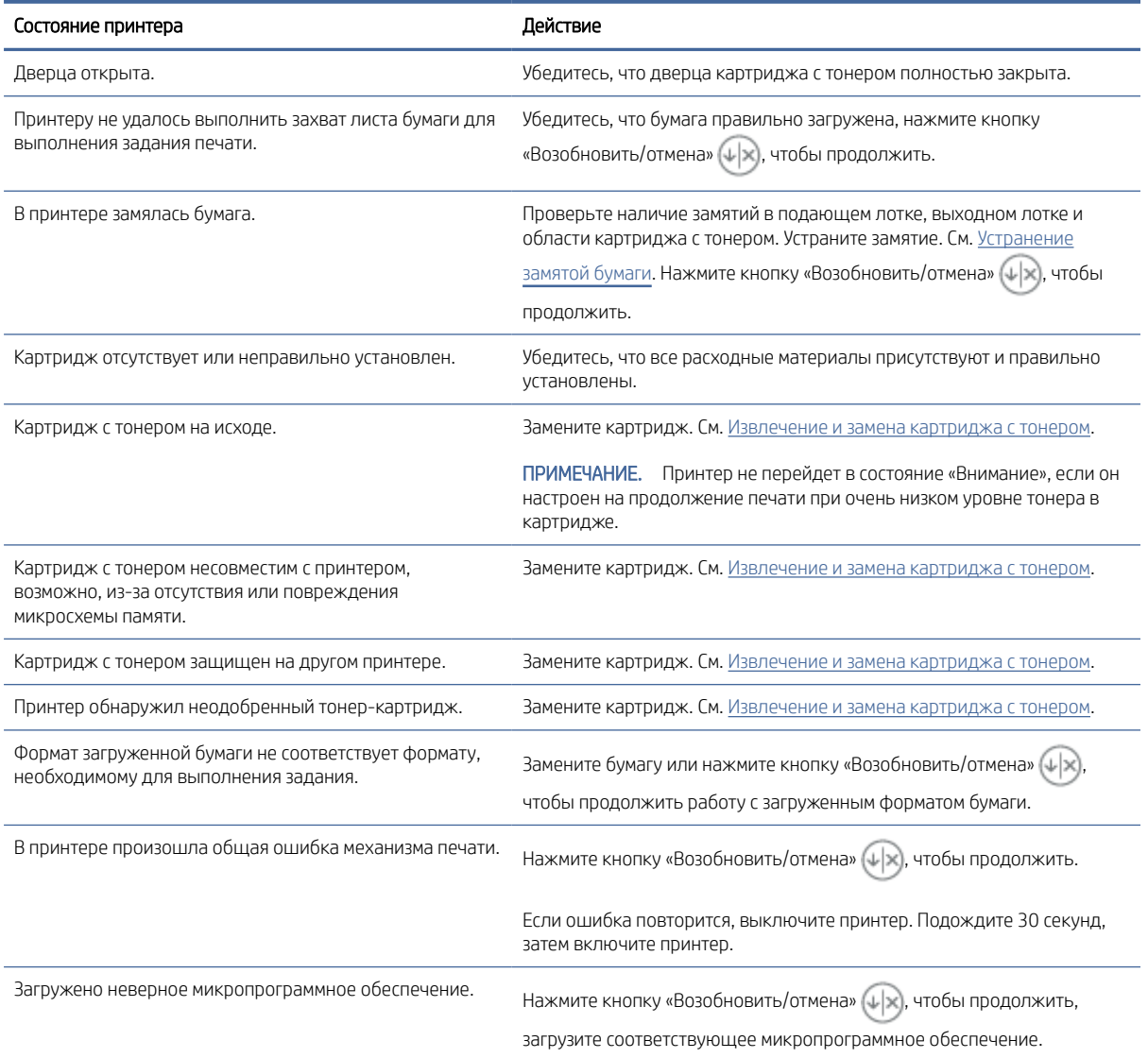

# Восстановление заводских настроек по умолчанию

При восстановлении заводских параметров по умолчанию все настройки принтера и сети возвращаются к заводским значениям. Количество страниц не восстанавливается до исходного.

- $\Delta$  ПРЕДУПРЕЖДЕНИЕ. При восстановлении заводских параметров по умолчанию все настройки принтера возвращаются к заводским значениям, кроме того удаляются все страницы, хранящиеся в памяти.
	- 1. Откройте HP Embedded Web Server. См. [Доступ к Embedded Web Server \(EWS\).](#page-28-0)
	- 2. На вкладке Система нажмите Обслуживание.
	- 3. В разделе восстановления умолчаний нажмите кнопку Восстановить умолчания.

Произойдет автоматический перезапуск принтера.

# Появляется сообщение об ошибке «Низкий уровень тонера в картридже» или «Очень низкий уровень тонера в картридже»

Общие сведения о сообщениях, связанных с картриджами, и действиях, которые следует предпринимать.

Низкий уровень ресурса картриджа: На принтере появляется сообщение о низком уровне ресурса картриджа. Оставшийся срок службы картриджа может быть различным. Подготовьте новые расходные материалы для замены, когда качество печати станет неприемлемым. Картридж не требуется заменять прямо сейчас.

Продолжайте печать с использованием имеющегося картриджа до тех пор, пока перераспределение тонера позволяет обеспечить приемлемое качество печати. Чтобы перераспределить тонер, извлеките лазерный картридж из принтера и осторожно встряхните его из стороны в сторону по горизонтали. Иллюстрацию см. в инструкции по замене картриджа. Вставьте лазерный картридж обратно в принтер и закройте крышку.

Картридж на исходе: На принтере появляется сообщение о низком уровне ресурса картриджа. Оставшийся срок службы картриджа может быть различным. Подготовьте новые расходные материалы для замены, когда качество печати станет неприемлемым. Картридж нужно заменить тогда, когда качество печати перестанет быть приемлемым.

При очень низком уровне ресурса картриджа HP действие гарантии HP Supplies Premium Protection Warranty на этот картридж прекращается.

Можно изменить поведение принтера при достижении очень низкого уровня ресурса расходных материалов. Эти настройки не придется переустанавливать при установке нового картриджа с тонером.

## Изменение настроек "Очень низкий уровень"

Можно настроить параметры уведомления принтера об очень низком уровне ресурса картриджей.

- 1. Откройте HP Embedded Web Server. См. [Доступ к Embedded Web Server \(EWS\).](#page-28-0)
- 2. Откройте вкладку Система, затем выберите Параметры расходных материалов.
- 3. Выберите один из следующих вариантов в раскрывающемся списке Очень низкий уровень (черный картридж):
	- Выберите Стоп, чтобы настроить принтер на остановку печати до замены картриджа.
	- Выберите Продолжить, чтобы настроить принтер на вывод сообщения об очень низком уровне ресурса картриджа с сохранением возможности печати.

## Принтер не захватывает или неправильно подает бумагу

Приведенные далее решения помогут устранить проблему, при которой принтером не захватывается бумага из лотка или захватывается несколько листов бумаги сразу. В любой из этих ситуаций может произойти замятие бумаги.

## Устройство не захватывает бумагу

Если устройство не захватывает бумагу из лотка, попробуйте справиться с этой проблемой следующим образом.

1. Откройте принтер и извлеките все замятые листы.

- <span id="page-47-0"></span>2. Загрузите в лоток бумагу подходящего формата для текущего задания печати.
- 3. Убедитесь, что на панели управления устройство установлен правильный тип и формат бумаги
- 4. Убедитесь, что направляющие бумаги в лотке отрегулированы в соответствии с размерами бумаги. Отрегулируйте направляющие, установив в соответствующие углубления лотка.
- 5. Возможно, что загрязнены ролики над лотком. Очистите ролики тканью без ворса, смоченной в теплой воде.

### Устройство захватывает несколько листов бумаги.

Если устройство захватывает больше одного листа бумаги из лотка, попробуйте следующие решения.

- 1. Извлеките стопку бумаги из лотка и согните ее, поверните ее на 180 градусов и переверните. *Не пролистывайте пачку бумаги.* Положите стопку бумаги обратно в лоток.
- 2. Используйте только ту бумагу, которая соответствует требованиям HP к бумаге для данного устройства.
- 3. Используйте бумагу без складок, повреждений или сгибов. При необходимости воспользуйтесь бумагой из другой пачки.
- 4. Убедитесь, что лоток не переполнен. Если лоток переполнен, извлеките стопку бумаги из лотка, выровняйте стопку и положите часть бумаги обратно в лоток.
- 5. Убедитесь, что направляющие бумаги в лотке отрегулированы в соответствии с размерами бумаги. Отрегулируйте направляющие, установив в соответствующие углубления лотка.
- 6. Характеристики среды печати не должны выходить за рекомендуемые значения.

## Устранение замятой бумаги

В этом разделе приведены сведения по устранению неполадок, связанных с подачей и застреванием бумаги.

## Места замятий

Замятия в принтере могут происходить в следующих участках.

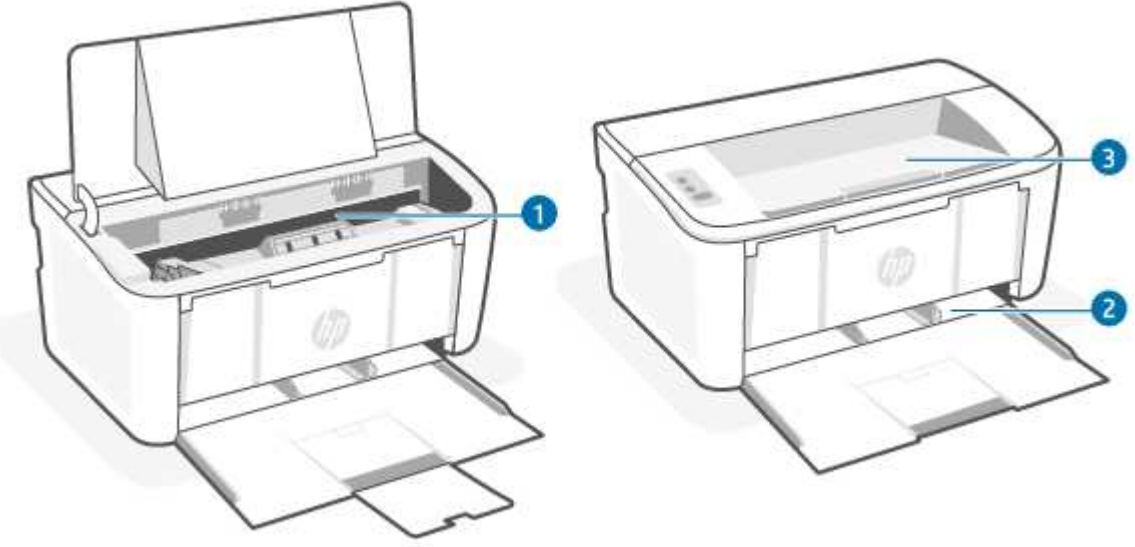

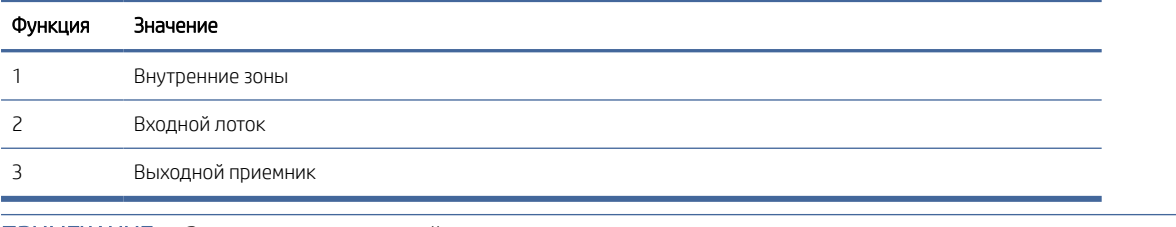

**ЭМИМЕЧАНИЕ.** Замятия могут произойти в нескольких участках.

### Замятие бумаги случается часто или периодически?

Для устранения проблемы частых замятий бумаги выполните следующие действия. Если после выполнения первого шага проблема не будет устранена, переходите к следующему шагу, пока она не решится.

- В случае замятия бумаги в принтере, устраните его и распечатайте страницу конфигурации для  $1.$ проверки принтера.
- $2.$ Убедитесь, что лоток сконфигурирован правильно для данного типа и формата бумаги. При необходимости измените настройки бумаги.
	- Откройте HP Embedded Web Server. См. Доступ к Embedded Web Server (EWS). a.
	- б. Перейдите на вкладку Система, затем нажмите Настройка бумаги.
	- Выберите тип бумаги, которая находится в лотке. **B.**
	- Выберите тип бумаги, загруженной в лоток. Г.
- $3.$ Отключите принтер, подождите 30 секунд, а затем снова включите.
- 4. Распечатайте страницу очистки, чтобы удалить излишки тонера внутри принтера. См. Печать страницы очистки.
- 5. Напечатайте страницу конфигурации для проверки принтера.
	- Если принтер находится в спящем режиме (индикатор готовности тускло горит), нажмите кнопку a. «Возобновить/отмена» (1) ж), чтобы вывести принтер из спящего режима.

**б.** Нажмите и удерживайте кнопку «Возобновить/отмена»  $(4)$ я на панели управления, пока

индикатор готовности  $\left(\cdot\right)$  не начнет мигать, затем отпустите кнопку.

Если ни одно из этих действий не решит проблему, возможно, принтеру потребуется сервисное обслуживание. Обратитесь в службу поддержки HP.

## Очистка замятий из входного лотка

Выполните следующую процедуру, чтобы устранит замятия бумаги во входном лотке.

 $\Delta$  ПРЕДУПРЕЖДЕНИЕ. Не используйте для устранения замятий острые объекты, такие как щипцы или острогубцы. На повреждения острыми предметами условия гарантии не распространяются.

При устранении замятий вытягивайте застрявший носитель параллельно поверхности устройства. При вытягивании застрявшего носителя под углом можно повредить устройство.

ПРИМЕЧАНИЕ. В зависимости от местонахождения замятия могут потребоваться описанные ниже действия.

1. Откройте дверцу доступа к картриджу печати и извлеките картридж.

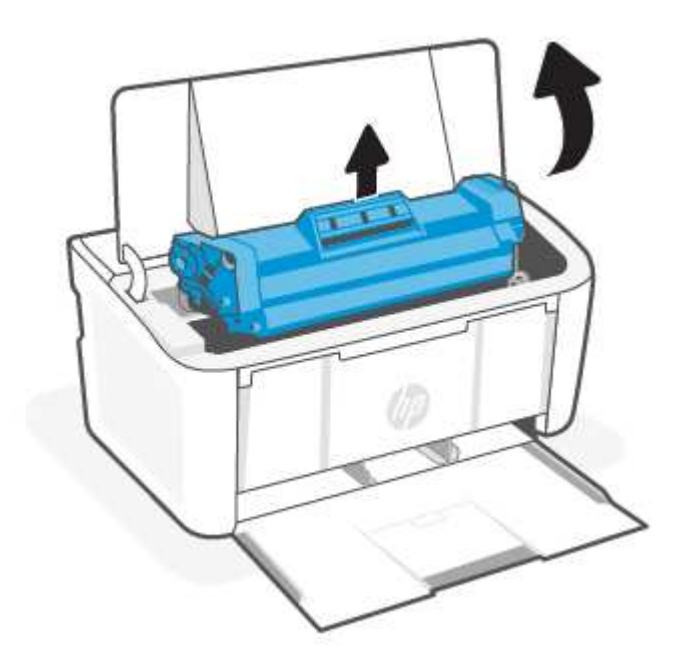

2. Извлеките стопку носителей из входного лотка.

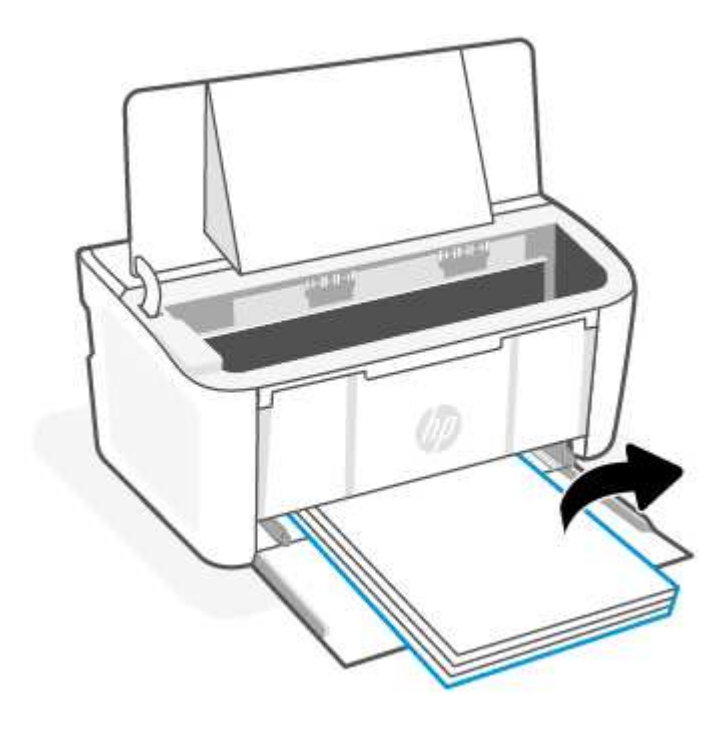

3. Возьмитесь двумя руками за наиболее выступающий край замятого материала (в том числе можно за середину) и аккуратно вытяните его из устройства.

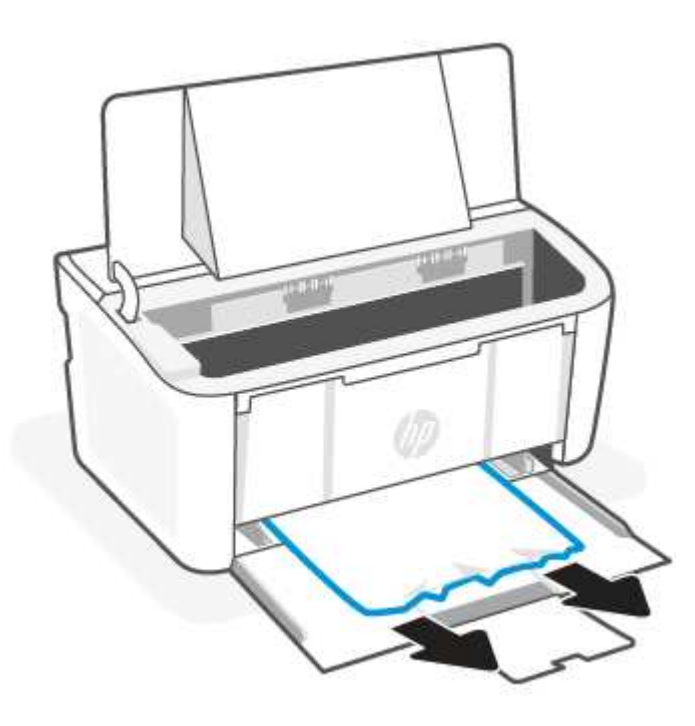

4. Вставьте картридж на место и закройте дверцу доступа к картриджу.

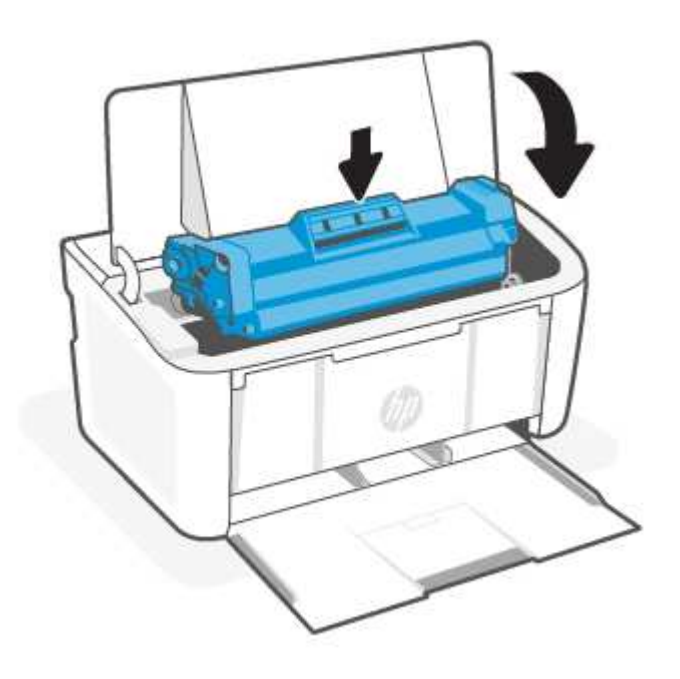

## Устранение замятий внутри принтера

Выполните следующую процедур, чтобы проверить замятие бумаги внутри устройства.

1. Откройте дверцу доступа к картриджу печати и извлеките картридж.

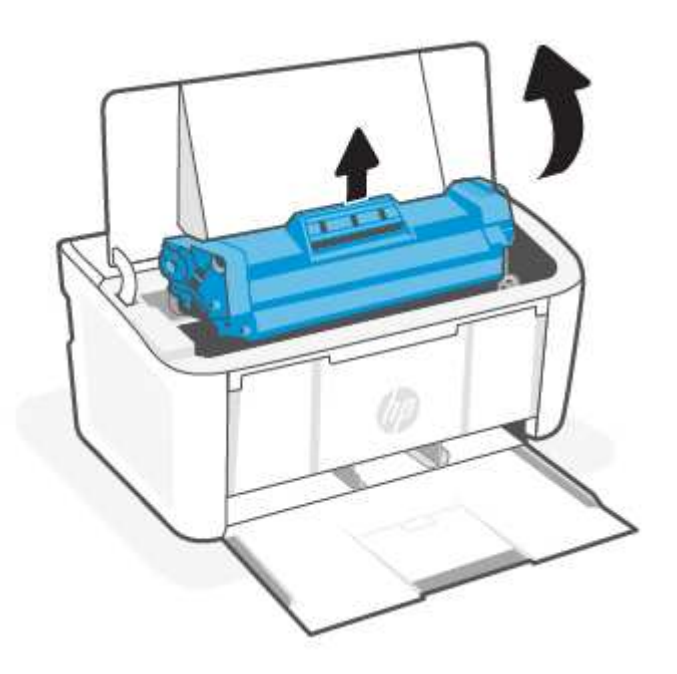

ПРЕДУПРЕЖДЕНИЕ. Во избежание повреждений не оставляйте картридж печати на свету. Прикройте его листом бумаги.

2. Если замятая бумага видна, аккуратно возьмитесь за нее и медленно вытяните из устройства.

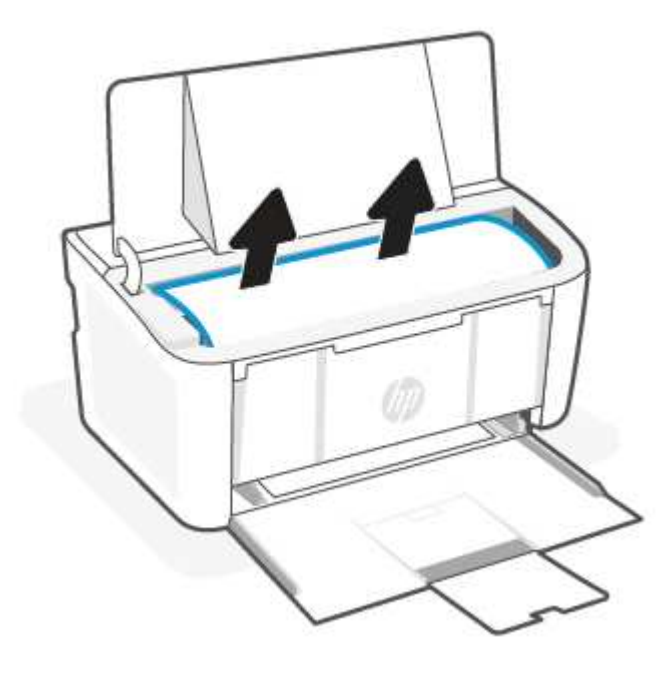

3. Вставьте картридж на место и закройте дверцу доступа к картриджу.

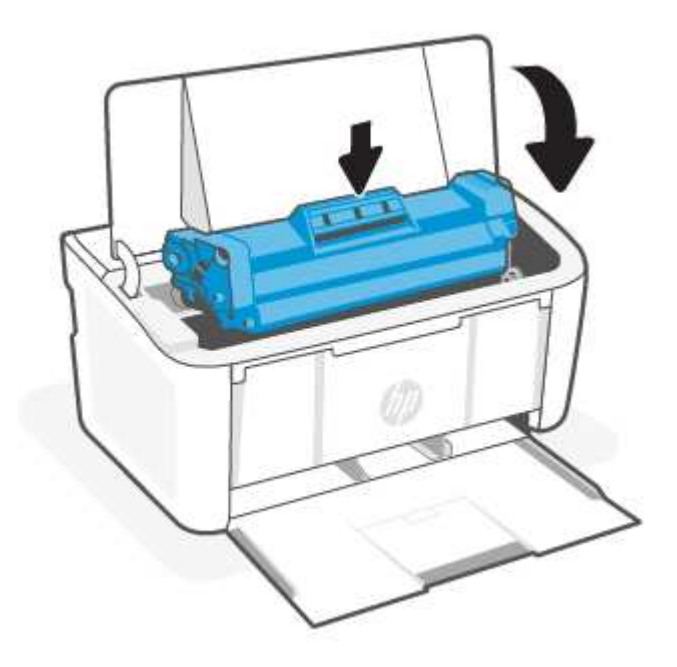

## Устранение замятий снаружи

Чтобы проверить наличие бумаги во всех возможных местах замятий на выходе, выполните следующую процедуру.

ПРЕДУПРЕЖДЕНИЕ. Не используйте для устранения замятий острые объекты, такие как щипцы или острогубцы. На повреждения острыми предметами условия гарантии не распространяются.

1. Откройте дверцу доступа к картриджу печати и извлеките картридж.

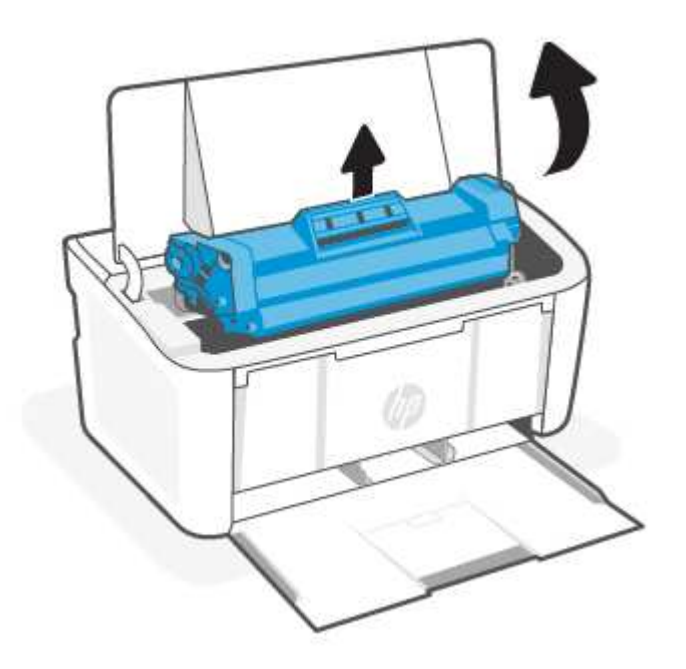

2. Не закрывая дверцы доступа к картриджу, осторожно извлеките застрявший носитель из принтера, взявшись обеими руками за выступающие края (и середину) листов бумаги.

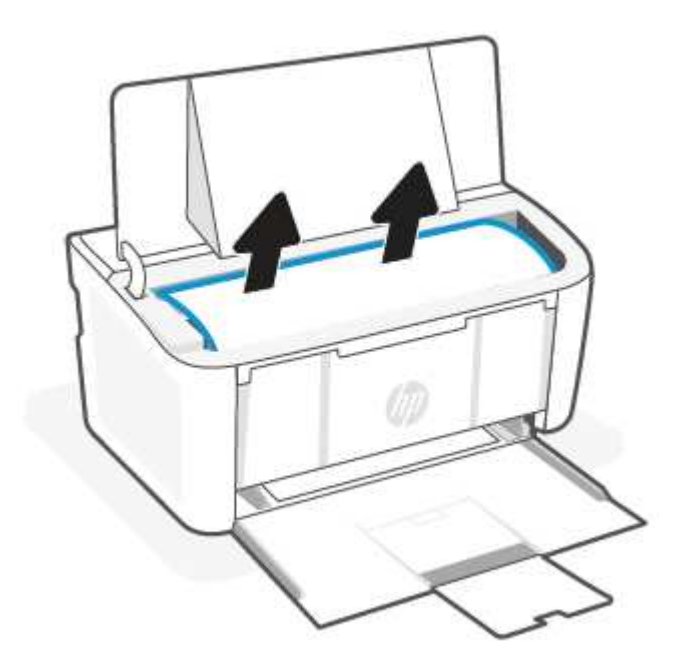

3. Вставьте картридж на место и закройте дверцу доступа к картриджу.

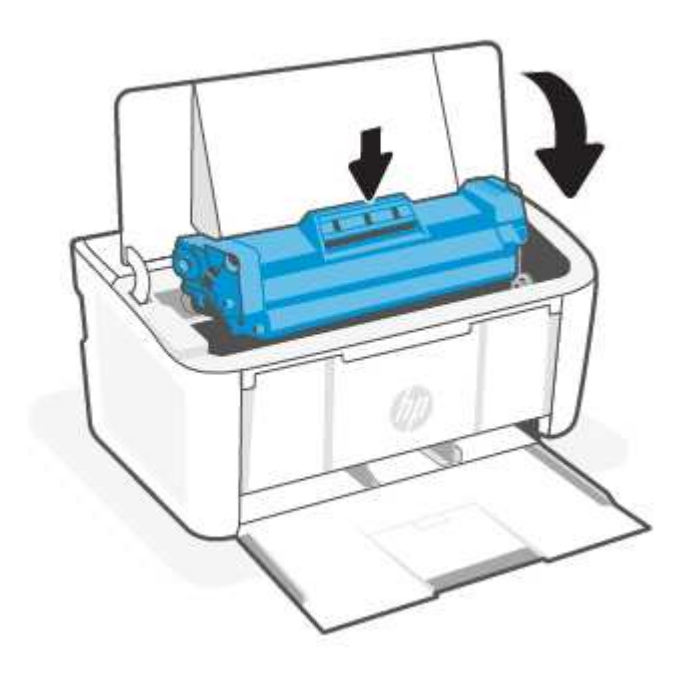

## Повышение качества печати

Далее описаны действия по поиску и устранению неисправностей для устранения проблем с качеством печати, в том числе следующих:

- Смазывание
- Расплывчатая печать
- Темная печать
- Светлая печать
- Продольные полосы
- Отсутствует тонер
- Рассеянные точки тонера
- Незакрепленный тонер
- Перекошенные изображения

Чтобы устранить эти или другие проблемы с качеством печати, выполните следующие действия в указанном порядке.

Информацию о разрешении определенных дефектов изображения см. в статье Поиск и устранение проблем с качеством печати.

## Обновление микропрограммного обеспечения принтера

Попробуйте обновить микропрограммное обеспечение принтера.

Дополнительную информацию см. в разделе [Обновление микропрограммы.](#page-34-0)

### Печать из другого программного обеспечения

Попробуйте выполнить печать из другого программного обеспечения. Если страница будет напечатана правильно, проблема в программном обеспечении, из которого выполнялась печать.

## Проверка настройки типа бумаги для задания печати

Проверьте настройку типа бумаги, если при печати из программного обеспечения на распечатанных страницах появляются такие дефекты, как смазанная, размытая или темная печать, скрученная бумага, рассеянные точки тонера, незакрепленный тонер или непропечатанные участки.

#### Проверка параметров типа бумаги в принтере

Проверьте тип бумаги, загруженный во входной лоток, и при необходимости измените значение.

- 1. Проверьте входной лоток принтера, чтобы просмотреть, загружен ли правильный тип бумаги.
- 2. Убедитесь, что бумага загружена надлежащим образом. См. [Загрузка бумаги.](#page-17-0)

#### Проверка настройки типа бумаги (Windows)

Проверьте параметр типа бумаги для Windows и при необходимости измените значение.

- 1. В программном обеспечении выберите параметр Печать.
- 2. Выберите принтер, а затем нажмите кнопку Свойства или Параметры.
- 3. Щелкните вкладку Бумага/качество.
- 4. В раскрывающемся списке Тип бумаги выберите используемый тип бумаги, затем нажмите OK.
- 5. Нажмите кнопку ОК, чтобы закрыть диалоговое окно Свойства документа. В диалоговом окне Печать нажмите кнопку ОК, чтобы напечатать задание.

#### Проверка параметра типа бумаги (macOS)

Проверьте параметр типа бумаги для macOS и при необходимости измените значение.

- 1. Выберите меню Файл, а затем параметр Печать.
- 2. В меню Принтер выберите принтер.
- 3. По умолчанию драйвер печати показывает меню Копии и страницы. Откройте раскрывающийся список меню и выберите меню Финишная обработка.
- 4. Выберите тип из списка раскрывающегося меню Media Type (Тип материала).
- 5. Нажмите кнопку Печать.

#### Проверка состояния картриджа с тонером

Чтобы проверить оставшийся ресурс картриджа с тонером и, если применимо, других обслуживаемых элементов, выполните следующие действия.

#### <span id="page-56-0"></span>Шаг один: Найдите информацию о расходных материалах на странице конфигурации

Страница конфигурации содержит информацию о расходных материалах.

- 1. Если принтер находится в спящем режиме (индикатор готовности тускло горит), нажмите кнопку «Возобновить/отмена» (+ x), чтобы вывести принтер из спящего режима.
- 2. Нажмите и удерживайте кнопку «Возобновить/отмена» на панели управления, пока индикатор готовности  $\binom{1}{1}$  не начнет мигать, затем отпустите кнопку.

#### Шаг второй. Проверка состояния расходных материалов

Страница конфигурации содержит информацию о картриджах и других заменяемых обслуживаемых деталях.

1. Посмотрите страницу конфигурации, чтобы проверить состояние картриджей с тонером и, если применимо, состояние других заменяемых обслуживаемых деталей.

Использование картриджа с предположительно истекшим сроком службы может привести к возникновению проблем с качеством печати. На странице конфигурации указывается очень низкий уровень расходных материалов.

При очень низком уровне ресурса картриджа HP действие гарантии HP Supplies Premium Protection Warranty на этот картридж прекращается.

Картридж нужно заменить тогда, когда качество печати перестанет быть приемлемым. Подготовьте новые расходные материалы для замены, когда качество печати станет неприемлемым.

Если вы определите, что необходимо заменить картридж с тонером или другие обслуживаемые элементы, вы можете найти соответствующие номера деталей HP на странице конфигурации.

2. Убедитесь, что используется оригинальный картридж HP.

На оригинальном картридже с тонером HP есть надпись «HP» или логотип HP. Дополнительные сведения о распознавании картриджей HP см. на странице [www.hp.com/go/learnaboutsupplies.](https://www.hp.com/go/learnaboutsupplies)

#### Очистка картриджа

В процессе печати картриджи могут загрязняться от пыли, что может привести к таким проблемам качества печати, как испорченный фон, темные вертикальные полосы или повторяющиеся горизонтальные полосы.

Чтобы исправить упомянутые выше проблемы с качеством печати, запустите режим очистки картриджа, чтобы начать процесс очистки. См. Печать страницы очистки.

#### Печать страницы очистки

В процессе печати частицы бумаги, тонера и пыли могут накапливаться внутри принтера и вызывать проблемы с качеством печати, такие как пятна или точки тонера, смазанные участки, линии, полосы или повторяющиеся отпечатки.

Для печати страницы очистки используйте следующую процедуру.

- 1. Откройте HP Embedded Web Server. См. [Доступ к Embedded Web Server \(EWS\).](#page-28-0)
- 2. Откройте вкладку System («Система»), затем выберите страницу Service («Обслуживание»).
- 3. В разделе Cartridge Cleaning Mode («Режим очистки картриджа») нажмите кнопку Start («Пуск»), чтобы начать очистку.

## Визуальный осмотр картриджа с тонером

Выполните следующие действия для проверки тонер-картриджа.

- 1. Извлеките картриджи с тонером из принтера, затем убедитесь, что защитная лента извлечена.
- 2. Проверьте чип памяти на наличие повреждений.
- 3. Проверьте поверхность зеленого барабана передачи изображений.
- ПРЕДУПРЕЖДЕНИЕ. Не дотрагивайтесь до барабана передачи изображений. Отпечатки пальцев на барабане передачи изображений могут привести к проблемам с качеством печати.
- 4. При наличии царапин, отпечатков пальцев или других повреждений на барабане переноса изображений замените картридж с тонером.
- 5. Установите картридж на место и напечатайте несколько страниц, чтобы убедиться в разрешении проблемы.

## Проверка бумаги и среды печати

Использование бумаги, которая не соответствует спецификациям HP, может привести к возникновению проблем с печатью. На качество печати может непосредственно влиять среда. Выполните следующие действия для проверки бумаги и среды печати.

#### Шаг один: Используйте бумагу, которая соответствует требованиям HP

Некоторые проблемы с качеством печати возникают в результате использования бумаги, которая не соответствует техническим характеристикам HP.

- Всегда используйте бумагу такого типа и плотности, которые поддерживает данный принтер.
- Используйте бумагу хорошего качества, не имеющую надрезов, зазубрин, разрывов, пятен, осыпающихся частиц, пыли, складок, дыр, скрепок и загнутых краев.
- Не используйте бумагу, на которой ранее печатали.
- Бумага не должна содержать металлических компонентов и блестеть.
- Следует использовать бумагу, предназначенную для использования в лазерных принтерах. Не используйте бумагу, предназначенную только для струйных принтеров.
- Не используйте слишком грубую бумагу. Обычно использование более гладкой бумаги позволяет улучшить качество печати.

#### Шаг второй. Проверьте среду

Среда может напрямую влиять на качество печати и является одной из распространенных причин проблем с качеством печати и подачей бумаги. Воспользуйтесь следующими решениями.

- Не устанавливайте принтер на сквозняке, например у открытых окон или дверей, а также у вентиляционных отверстий.
- Убедитесь, что принтер не подвергается воздействию температур и влажности, выходящих за пределы технических характеристик принтера.
- Не устанавливайте принтер в ограниченном пространстве, например в шкафу.
- <span id="page-58-0"></span>Установите принтер на прочную, ровную поверхность.
- Устраните все, что закрывает вентиляционные отверстия на принтере. Необходимо, чтобы со всех сторон, в том числе сверху, к принтеру поступал достаточный поток воздуха.
- Защитите принтер от поднимающегося в воздух мусора, пыли, пара, загрязнений и других частиц, которые могут остаться внутри принтера.

### Настройка плотности печати

Регулировка плотности печати, если цвета на отпечатках слишком плотные или слишком светлые.

Выполните следующие действия, чтобы настроить плотность печати.

- Откройте HP Embedded Web Server. См. Доступ к Embedded Web Server (EWS).  $1.$
- $2.$ Перейдите на вкладку Система, а затем на панели навигации слева выберите Настройка системы.
- $3.$ Выберите правильные настройки плотности.
- $\overline{4}$ . Нажмите кнопку Применить, чтобы сохранить изменения.

## Поиск и устранение проблем с качеством печати

Ниже прведены распространенные действия по устранению неполадок с изображениями, а также приведены примеры конкретных дефектов изображений и действия по их устранению.

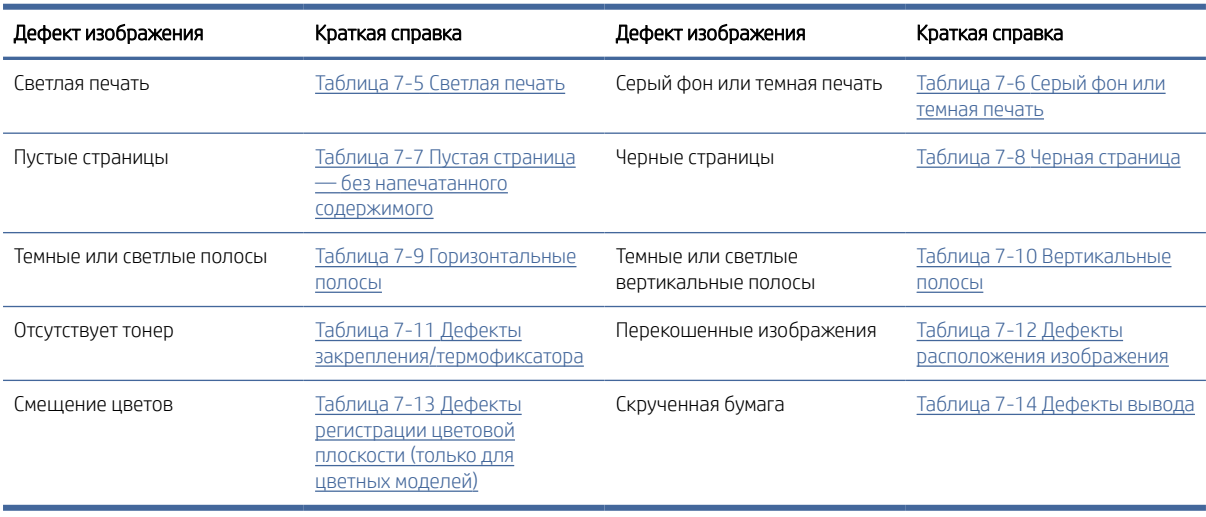

#### Таблица 7-4 Дефекты изображений и краткая справка по решениям

Дефекты изображения независимо от причины можно зачастую устранить с помощью одних и тех же действий. Для начала выполните следующие действия, чтобы устранить дефекты изображения.

- Распечатайте документ еще раз. Дефекты при печати могут возникать время от времени или  $\mathbf{1}$ . проявляться при печати постоянно.
- Проверьте состояние картриджа. Если картридж находится в состоянии Очень низкий уровень (он  $2.$ превысил установленный срок службы), замените картридж.
- $3<sub>1</sub>$ Убедитесь, что драйвер и настройки печати соответствуют носителю, загруженному в лоток. Попробуйте использовать другую пачку носителя или другой лоток. Установите другой режим печати.
- <span id="page-59-0"></span> $4.$ Убедитесь, что принтер работает в поддерживаемом диапазоне рабочей температуры/влажности.
- 5. Убедитесь, что принтер поддерживает тип, формат и плотность бумаги. См. страницу службы поддержки принтера на www.hp.com/support для получения списка поддерживаемых форматов и типов бумаги для принтера.

тримечание. Понятие «закрепление» описывает ту часть процесса печати, когда тонер фиксируется на бумаге.

В следующих примерах показана бумага формата Letter, которая прошла через принтер коротким краем вперед.

#### Таблица 7-5 Светлая печать

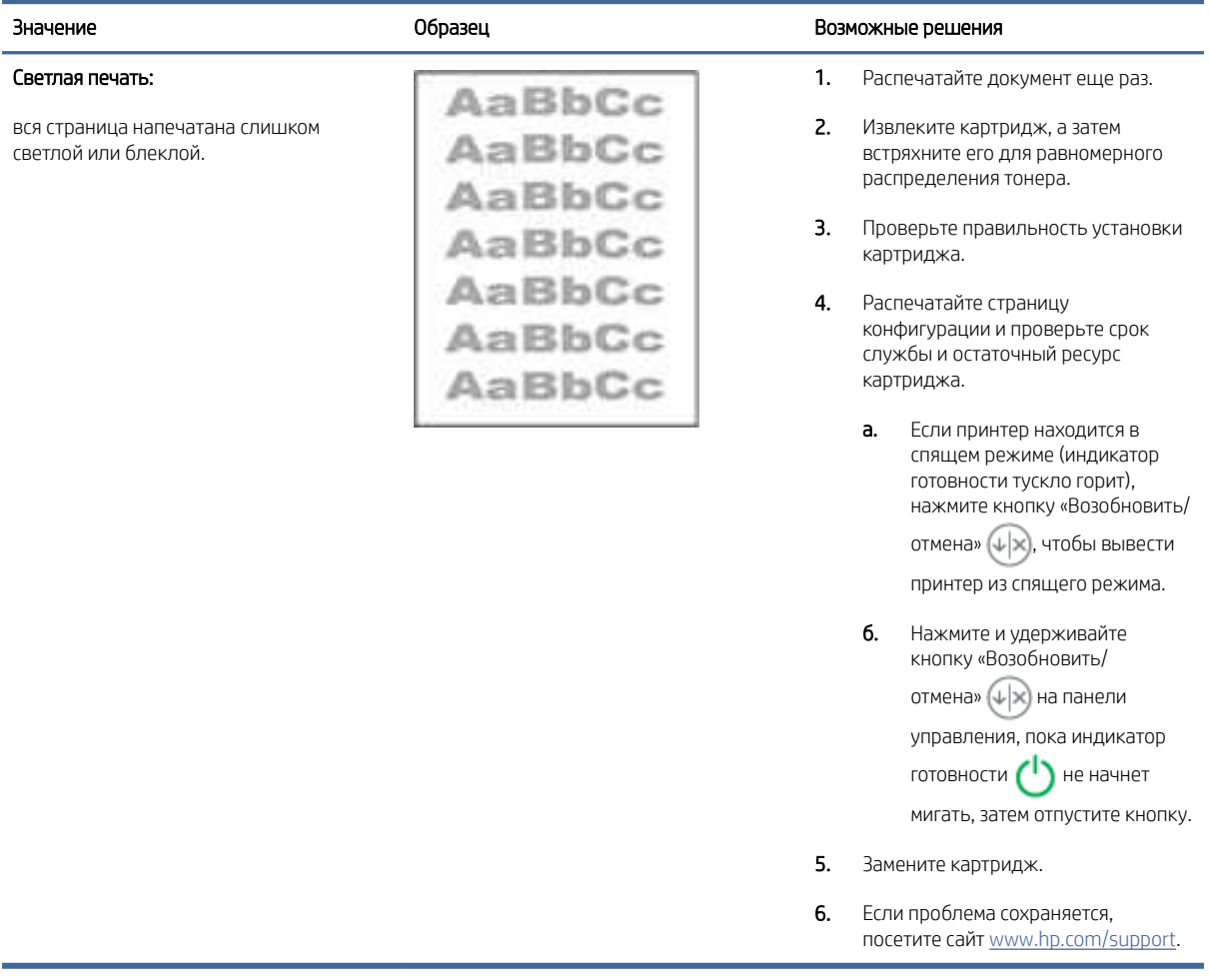

### <span id="page-60-0"></span>Таблица 7-6 Серый фон или темная печать

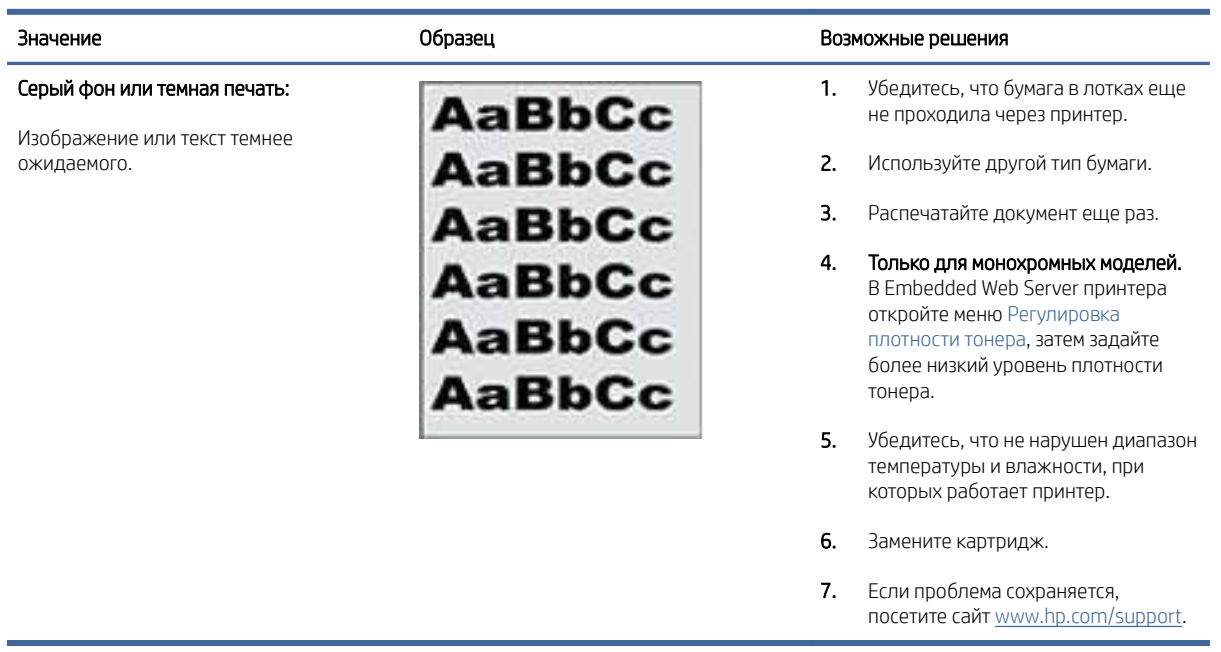

#### Таблица 7-7 Пустая страница — без напечатанного содержимого

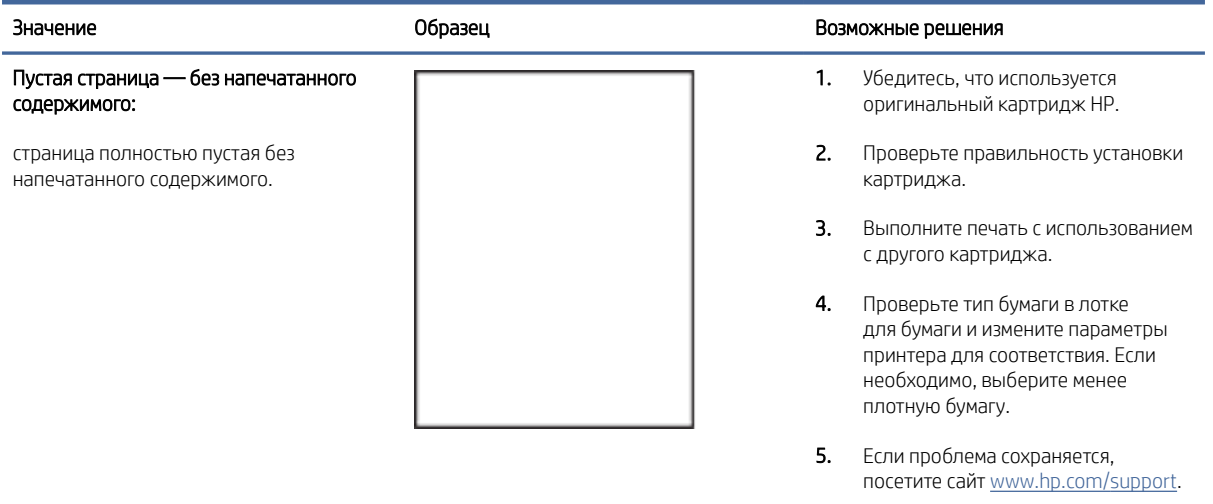

#### <span id="page-61-0"></span>Таблица 7-8 Черная страница

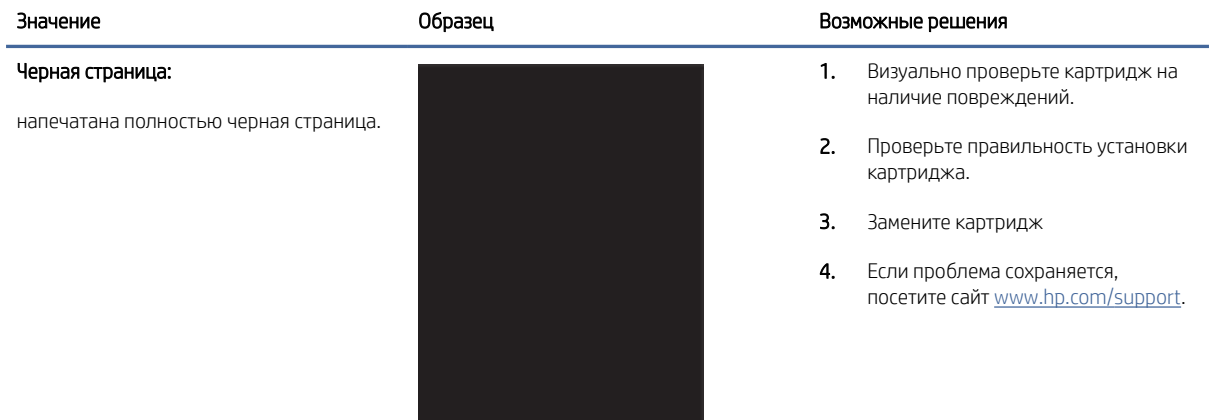

#### Таблица 7-9 Горизонтальные полосы

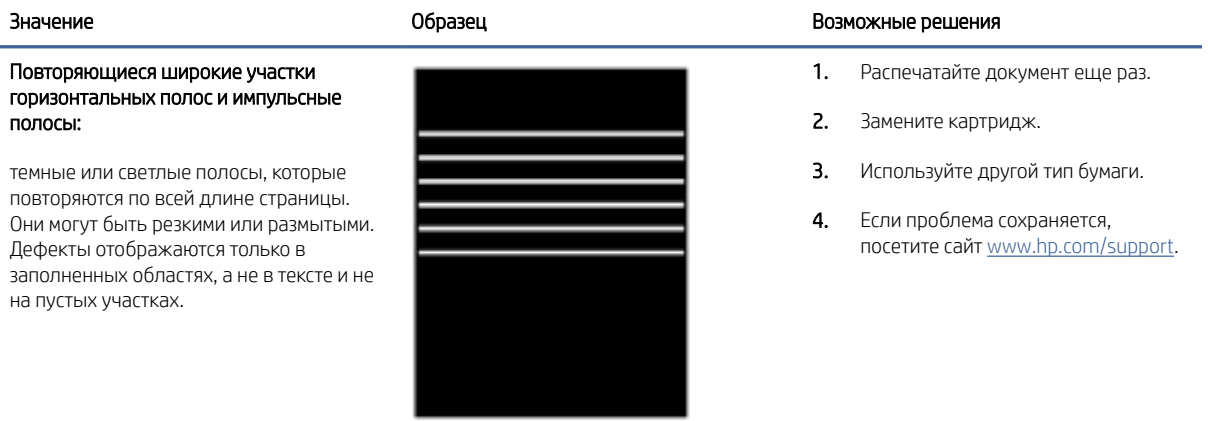

#### Таблица 7-10 Вертикальные полосы

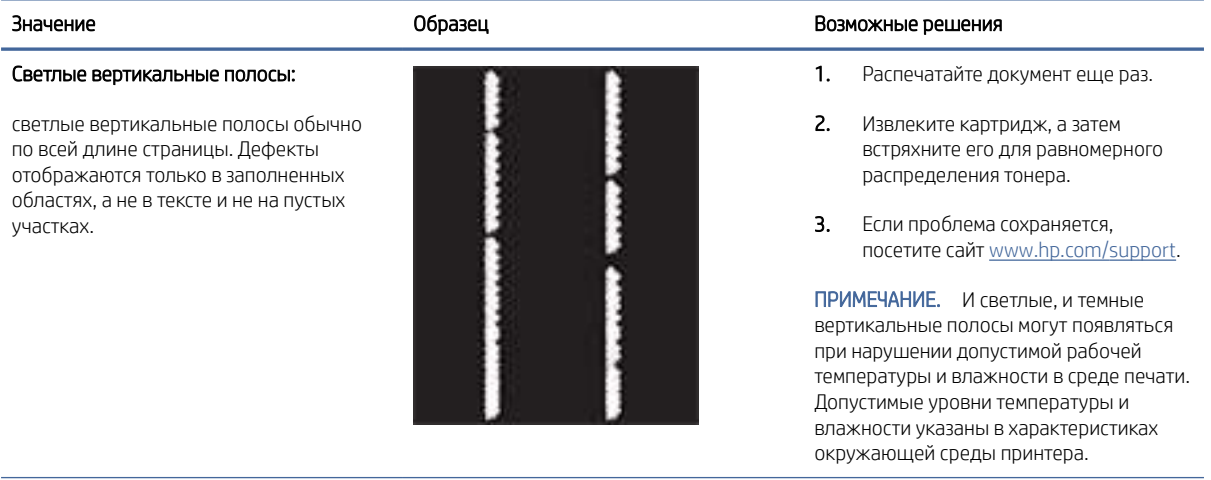

#### <span id="page-62-0"></span>Таблица 7-10 Вертикальные полосы (продолжение)

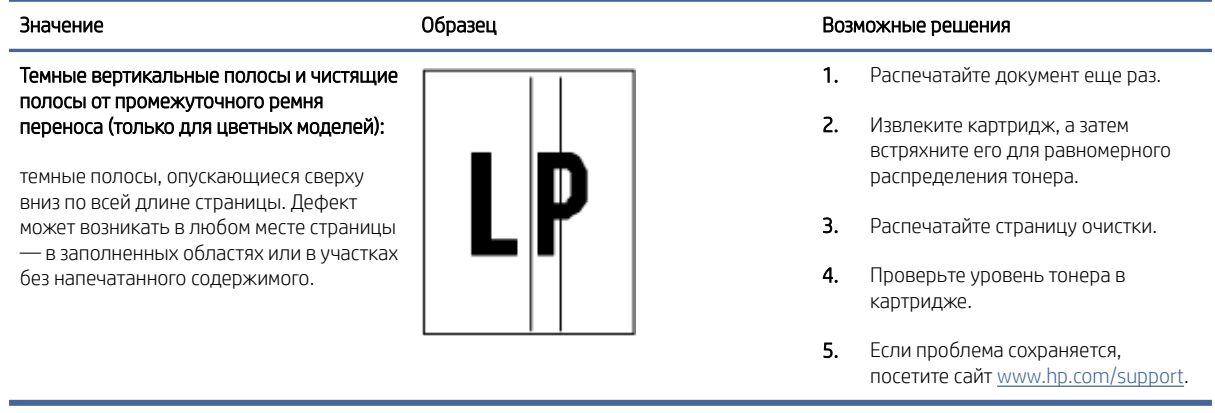

### Таблица 7-11 Дефекты закрепления/термофиксатора

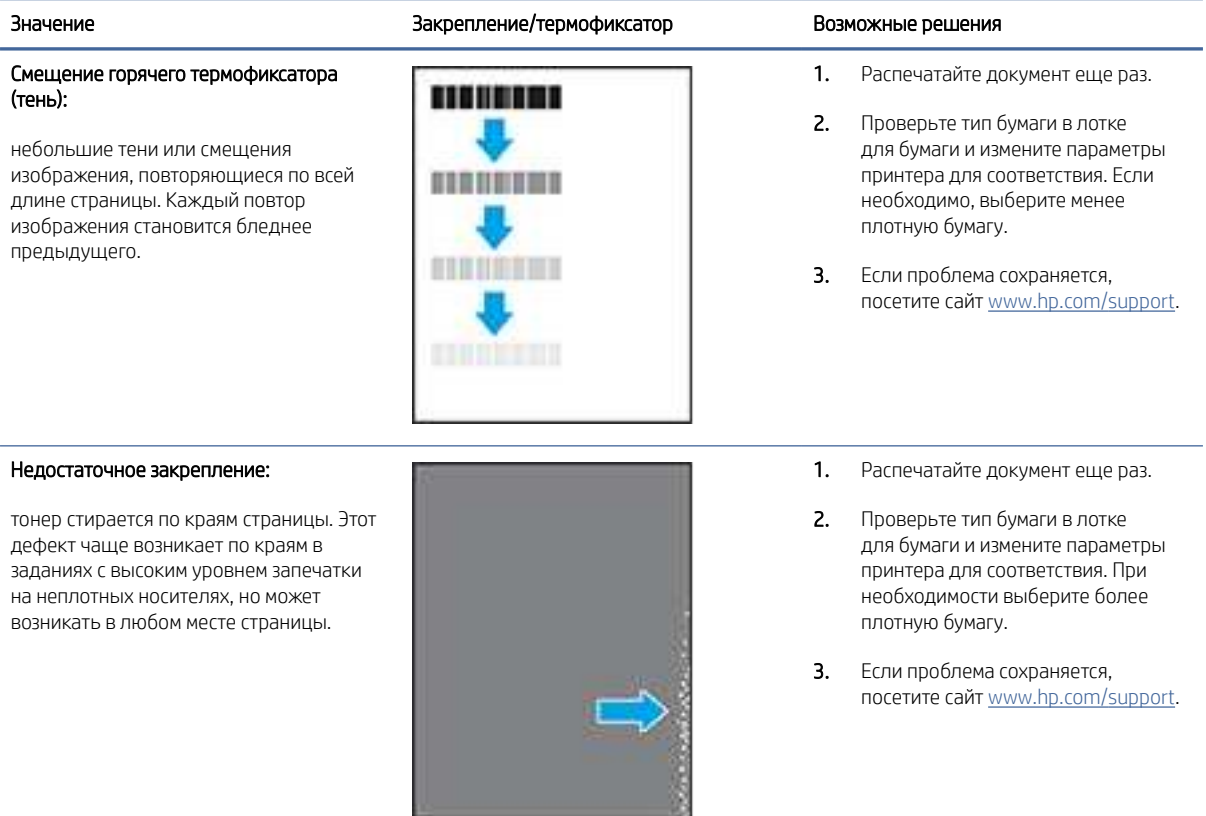

#### <span id="page-63-0"></span>Таблица 7-12 Дефекты расположения изображения

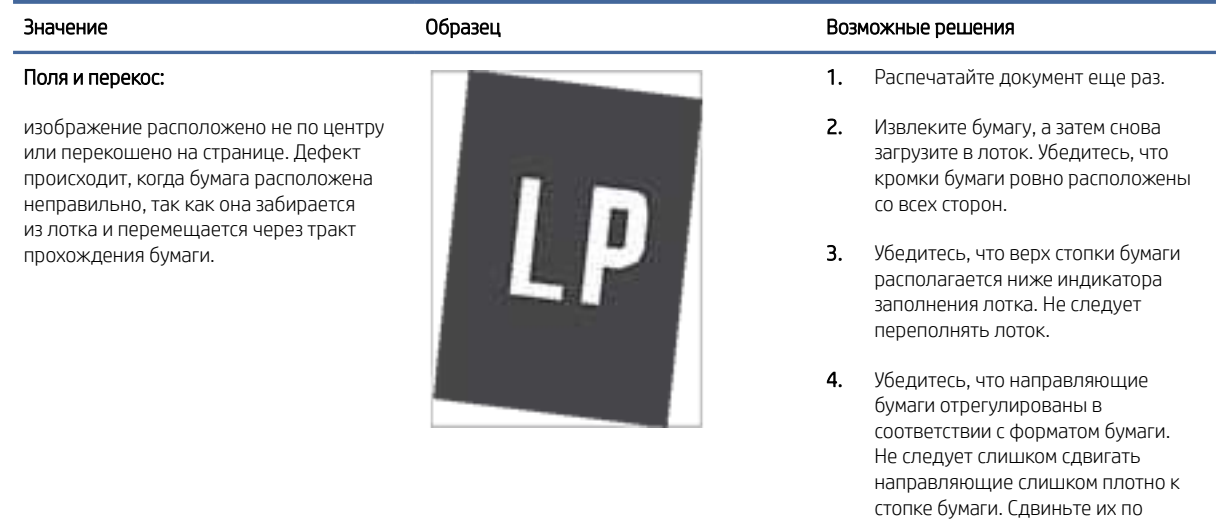

5. Если проблема сохраняется, посетите сайт [www.hp.com/support.](https://www.hp.com/support)

указателям или по меткам лотка.

#### Таблица 7-13 Дефекты регистрации цветовой плоскости (только для цветных моделей)

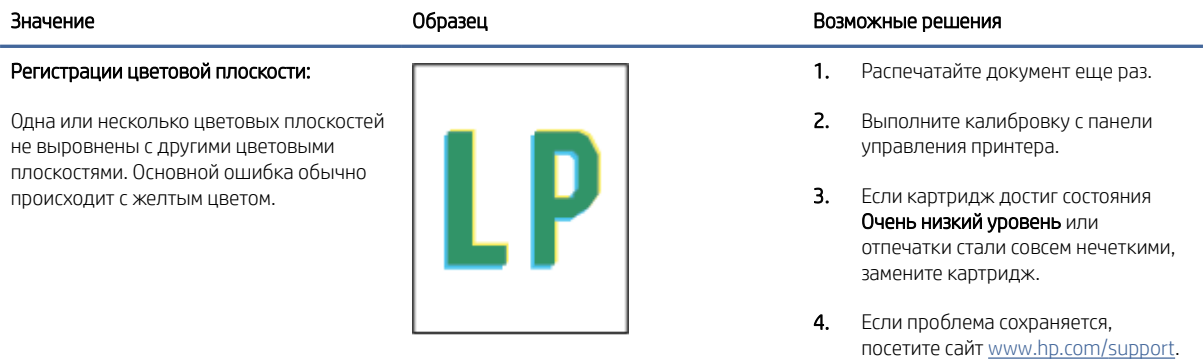

#### Таблица 7-14 Дефекты вывода

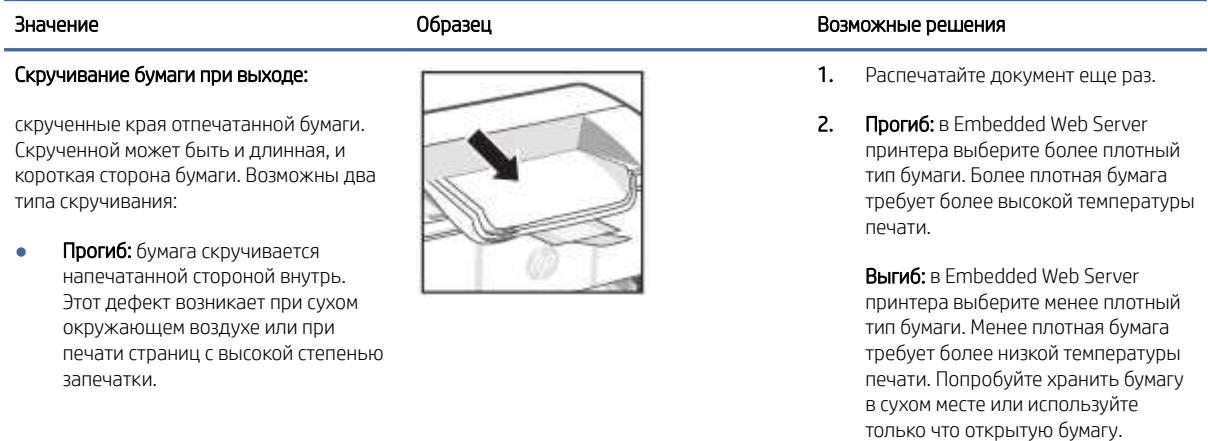

#### Таблица 7-14 Дефекты вывода (продолжение)

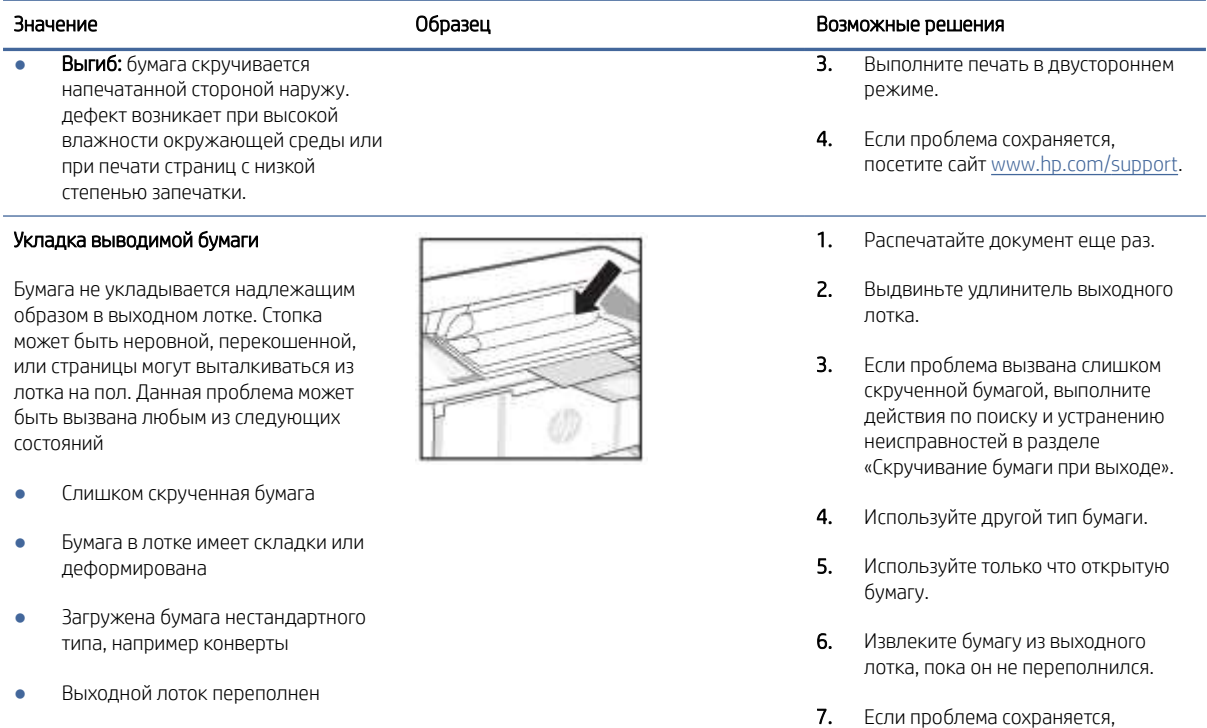

# Решение проблем беспроводной сети

В этом разделе описывается устранение проблем с беспроводными сетями.

## Список для проверки беспроводного подключения

Ознакомьтесь со следующей информацией для устранения неполадок беспроводной связи.

- Убедитесь, что принтер и беспроводной маршрутизатор подключены к электросети и включены. Также убедитесь, что на принтере включена беспроводная связь.
- Убедитесь в правильности идентификатора SSID. Распечатайте страницу конфигурации, чтобы определить SSID.
	- 1. Если принтер находится в спящем режиме (индикатор готовности тускло горит), нажмите кнопку «Возобновить/отмена» (+ x), чтобы вывести принтер из спящего режима.
	- 2. Нажмите и удерживайте кнопку «Возобновить/отмена» (+ >) на панели управления, пока

индикатор готовности  $\left(\cdot\right)$  не начнет мигать, затем отпустите кнопку.

Если вы уверены в правильности SSID, настройте беспроводное соединение еще раз.

При работе в защищенной сети убедитесь, что правильно указан тип защиты беспроводной сети. Если тип защиты указан неверно, произведите настройку беспроводной сети заново.

посетите сайт [www.hp.com/support.](https://www.hp.com/support)

- Если беспроводная сеть работает без сбоев, попытайтесь получить доступ к другим компьютерам по беспроводной сети. Если сеть располагает выходом в Интернет, попытайтесь соединиться с Интернетом по беспроводному соединению.
- Убедитесь, что метод шифрования (AES или TKIP) является одинаковым как для принтера, так и для беспроводной точки доступа (в сетях с использованием защиты WPA).
- Убедитесь, что принтер находится в зоне сигнала беспроводной сети. Для большинства сетей принтер должен находиться в пределах 30 м от точки беспроводного доступа (беспроводного маршрутизатора).
- Убедитесь, что беспроводной сигнал не блокируется препятствиями. Уберите любые большие металлические объекты между точкой доступа и принтером. Убедитесь, что между принтером и беспроводной точкой доступа нет столбов, стен и опорных стоек, содержащих метал или железобетон.
- Убедитесь, что принтер находится в стороне от электронных приборов, которые могут вызвать помехи беспроводного сигнала. Многие устройства могут вызвать помехи беспроводного сигнала, например, моторы, беспроводные телефоны, камеры систем безопасности и некоторые Bluetooth-устройства.
- Убедитесь, что драйверы печати установлены на компьютере.
- Убедитесь, что выбран правильный порт принтера.
- Убедитесь, что компьютер и принтер подключаются к одной и той же беспроводной сети.
- При работе с macOS убедитесь, что беспроводной маршрутизатор поддерживает протокол Bonjour.

### Принтер не печатает после выполнения настройки беспроводного подключения

Если принтер перестает печатать после завершения настройки беспроводного подключения, попробуйте выполнить следующие действия.

- 1. Убедитесь, что принтер включен и готов к работе.
- 2. Отключите межсетевые экраны на своем компьютере.
- 3. Убедитесь, что беспроводная сеть работает нормально.
- 4. Убедитесь, что компьютер работает нормально. При необходимости перезагрузите компьютер.
- 5. Убедитесь, что HP Embedded Web Server принтера можно открыть с компьютера в сети.

## Принтер не печатает, а на компьютере установлен брандмауэр стороннего разработчика

Если принтер не печатает, а на компьютере установлен брандмауэр стороннего поставщика, попробуйте выполнить следующие действия.

- 1. Обновите программу межсетевого экрана до последней версии, доступной у разработчика.
- 2. Если программы подают запрос на доступ к брандмауэру при установке принтера или попытке печати, убедитесь в том, что вы не препятствуете работе программ.
- 3. Временно отключите брандмауэр, затем установите программу беспроводной связи с принтером на компьютер. Включите межсетевой экран по окончании установки беспроводного соединения.

## Беспроводное подключение не работает после перемещения беспроводного маршрутизатора или принтера

Если беспроводное подключение не работает после перемещения беспроводного маршрутизатора или принтера, попробуйте выполнить следующие действия.

- 1. Убедитесь, что маршрутизатор или принтер подключаются к той же сети, что и компьютер.
- 2. Печать страницы конфигурации.
	- а. Если принтер находится в спящем режиме (индикатор готовности тускло горит), нажмите кнопку «Возобновить/отмена» (+ x), чтобы вывести принтер из спящего режима.
	- **б.** Нажмите и удерживайте кнопку «Возобновить/отмена»  $\Box$  на панели управления, пока индикатор готовности  $\left(\cdot\right)$  не начнет мигать, затем отпустите кнопку.
- 3. Сравните идентификатор SSID на странице конфигурации с SSID конфигурации принтера для компьютера.
- 4. Если значения разные, устройства подсоединены к разным сетям. Произведите перенастройку беспроводной сети для вашего принтера.

## Невозможно подсоединить дополнительные компьютеры к принтеру с функциями беспроводной связи

Если подключение дополнительных компьютеров к беспроводному принтеру оказывается невозможным, попробуйте выполнить следующие действия.

- 1. Убедитесь, что другие компьютеры находятся в зоне действия беспроводной сети и никакие объекты не препятствуют прохождению сигнала. Для большинства беспроводных сетей, зона действия лежит в пределах от точки доступа.
- 2. Убедитесь в том, что принтер включен и готов к работе.
- 3. Убедитесь в том, что одновременных пользователей Wi-Fi Direct не более 5.
- 4. Отключите межсетевые экраны на своем компьютере.
- 5. Убедитесь в правильной работе сети.
- 6. Убедитесь в правильности работы своего компьютера. При необходимости перезагрузите компьютер.

#### Беспроводной принтер теряет связь при подключении к VPN

Обычно вы не можете подключиться к VPN и другим сетям одновременно.

Отключитесь от VPN, затем подключите ваш принтер и устройство к одной беспроводной сети.

## Сеть не представлена в списке беспроводных сетей

Если сеть не отображается в списке беспроводных сетей, попробуйте выполнить следующие действия.

- Проверьте включение и питание беспроводного маршрутизатора.
- Сеть может быть скрыта. Тем не менее, возможность подключения к скрытой сети остается.

## Беспроводная сеть не работает

Если беспроводная сеть не работает, попробуйте выполнить следующие действия.

- 1. Чтобы убедиться в отсутствии связи с сетью, попробуйте подключить другие устройства к сети.
- 2. Убедитесь в наличии сетевого соединения, проверив связь с сетью с помощью команды «ping».
	- а. Откройте программу командной строки на компьютере.
		- В Windows щелкните Пуск, выберите Выполнить, введите cmd и нажмите ВВОД.
		- При использовании macOS перейдите в Приложения, затем Утилиты и откройте Терминал.
	- б. Ведите ping, а затем IP-адрес маршрутизатора.
	- в. Если выводится время отклика, сеть работает.
- 3. Убедитесь, что маршрутизатор или принтер подключаются к той же сети, что и компьютер.
	- а. Печать страницы конфигурации.

Если принтер находится в спящем режиме (индикатор готовности тускло горит), нажмите кнопку «Возобновить/отмена» , чтобы вывести принтер из спящего режима. Нажмите и удерживайте кнопку «Возобновить/отмена»  $(1)$  на панели управления, пока индикатор готовности  $(1)$  не начнет мигать, затем отпустите кнопку.

- б. Сравните идентификатор SSID на странице конфигурации с SSID конфигурации принтера для компьютера.
- в. Если значения разные, устройства подсоединены к разным сетям. Произведите перенастройку беспроводной сети для вашего принтера.

## Выполнение диагностической проверки беспроводной сети

Диагностическую проверку беспроводной сети можно выполнить с помощью панели управления принтера или Embedded Web Server (EWS). Диагностическая проверка беспроводной сети предоставляет информацию о настройках беспроводной сети.

#### Метод 1: Выполните диагностический тест беспроводной сети с помощью Embedded Web Server

В HP Embedded Web Server можно запустить диагностический тест, чтобы получить сведения о параметрах беспроводной сети.

- 1. Откройте HP Embedded Web Server. См. [Доступ к Embedded Web Server \(EWS\).](#page-28-0)
- 2. Перейдите на вкладку Доступ к сети.
- 3. На странице Настройка беспроводного соединения убедитесь, что выбрано значение Вкл..
- 4. Нажмите кнопку Печать отчета о проверке, чтобы распечатать тестовую страницу с результатами проверки.

### Метод 2: выполнение диагностической проверки беспроводной сети с использованием панели управления принтера

С панели управления принтера можно запустить диагностический тест, чтобы получить сведения о параметрах беспроводной сети.

- 1. Если принтер находится в спящем режиме (индикатор готовности тускло горит), нажмите кнопку «Возобновить/отмена» (+ x), чтобы вывести принтер из спящего режима.
- 2. Нажмите и удерживайте кнопку беспроводной связи (a) дольше 10 секунд (но менее 20 секунд).
- 3. Когда индикатор готовности (1) начнет мигать, отпустите кнопку.

## Уменьшение помех в беспроводной сети

Выполнение следующих рекомендаций способствует уменьшению помех в беспроводной сети:

- Не следует устанавливать беспроводные устройства вблизи крупногабаритных металлических предметов, например металлических шкафов для хранения документов или источников электромагнитного излучения, таких как микроволновые печи и беспроводные телефоны. Такие объекты могут вызывать искажение радиосигналов.
- Не следует устанавливать беспроводные устройства вблизи массивной каменной кладки и других строительных конструкций. Такие объекты ослабляют уровень сигнала за счет его поглощения.
- Беспроводной маршрутизатор следует устанавливать по центру в пределах прямой видимости от беспроводных принтеров.

## Служба поддержки HP

Последние обновления программных продуктов и сведения о поддержке см. на веб-сайте службы поддержки продуктов по адресу

[hp.com/support.](https://support.hp.com)

Поддержка HP в Интернете предполагает несколько вариантов помощи при неполадках принтера.

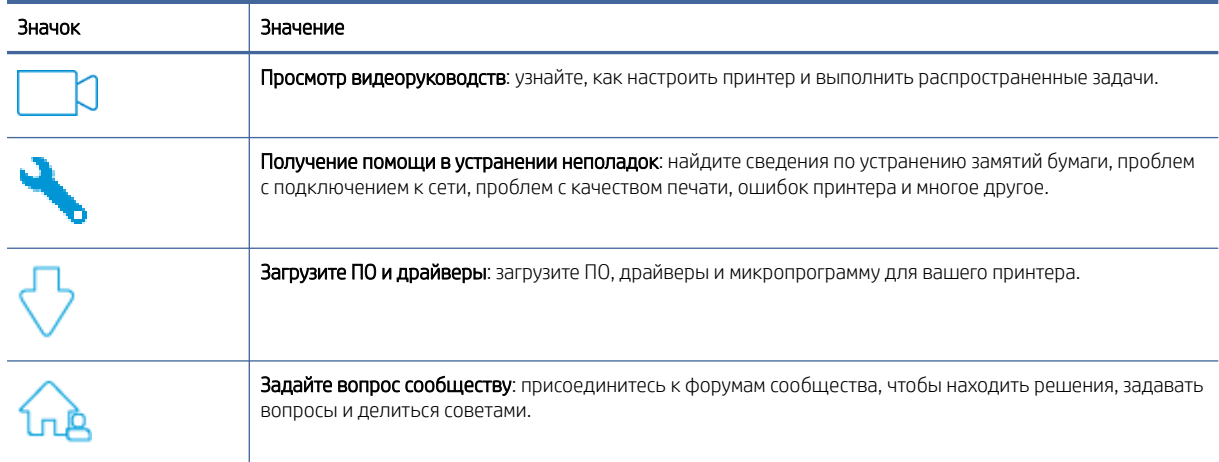

#### Таблица 7-15 Служба поддержки HP

Таблица 7-15 Служба поддержки НР (продолжение)

| Значок | Значение                                                                                                    |
|--------|----------------------------------------------------------------------------------------------------|
|        | Решения НР для диагностики: используйте онлайн-инструменты НР для определения модели принтера и<br>поиска рекомендуемых решений устранения неполадок. Вы можете автоматически продиагностировать<br>и устранить проблемы принтера, используя дл этого HP Print and Scan Doctor. Если вы используете<br>Windows 10, то можете запустить HP Print and Scan Doctor из HP Smart. |

## Связь с НР

Если для решения проблемы нужна помощь специалиста НР, посетите веб-сайт технической поддержки HP.

См. информацию по адресу: www.hp.com/support. Доступны следующие варианты бесплатного обращения заказчиков, имеющих гарантию на продукт (поддержка агента НР для заказчиков, не имеющих гарантии, может быть платной).

Таблица 7-16 Связь с НР

| Опция | Значение                                                                          |
|-------|-----------------------------------------------------------------------------------|
|       | Общайтесь в чате с сотрудниками службы поддержки НР или с виртуальным агентом НР. |
|       | Звонок агенту службы поддержки НР.                                                |

При обращении в службу поддержки НР будьте готовы предоставить следующие сведения.

- Название продукта (указано на принтере)  $\bullet$
- Номер изделия (указанный на этикетке внутри принтера)  $\bullet$
- Серийный номер (указанный на этикетке внутри принтера)  $\bullet$

### Регистрация принтера

Регистрация займет всего несколько минут и поможет получать более быстрое обслуживание, более эффективную поддержку и уведомления о поддержке устройства.

Если регистрация принтера не была выполнена при установке программного обеспечения, это можно сделать сейчас на сайте register.hp.com.

#### Дополнительные варианты гарантии

За дополнительную плату для принтера можно приобрести планы обслуживания с расширенными сроками действия.

Перейдите на веб-сайт www.hp.com/support, выберите свою страну или регион и язык, а затем изучите варианты планов обслуживания, которые предоставляются для вашего принтера.

## Дополнительная информация о расходных материалах и тонере

Дополнительные сведения о расходных материалах и тонере, а также о политиках гарантийного обслуживания см. на следующем веб-сайте HP.

Откройте [www.hp.com/go/learnaboutsupplies.](https://www.hp.com/go/learnaboutsupplies)

### $\mathsf{A}$ Технические характеристики принтера

В этом разделе описаны характеристики принтера.

1. ВАЖНО! Следующие технические характеристики действительны на момент публикации, но они могут быть изменены. Актуальные сведения см. по адресу www.hp.com/support/liM109a (базовые модели) или www.hp.com/support/liM109 (беспроводные модели).

## Технические характеристики

Чтобы узнать основные технические функции принтера, просмотрите технические характеристики принтера.

Дополнительную информацию см. на веб-сайте www.hp.com/support. Выберите свой регион или страну. Щелкните Поддержка продуктов и устранение неполадок. Введите имя, отображаемое на лицевой стороне принтера, затем выберите Поиск. Щелкните Сведения о продукте, затем щелкните Характеристики продукта.

# Системные требования

Убедитесь, что устройства, используемые вместе с принтером, соответствуют системным требованиям.

Информацию о требованиях к программному обеспечению, системных требованиях и последующих версиях операционных систем и их поддержке см. на веб-сайте службы поддержки НР по адресу www.hp.com/support/liM109a (базовые модели) или www.hp.com/support/liM109 (беспроводные модели).

# Габариты принтера

Убедитесь, что размеры среды принтера достаточно большие, чтобы вместить принтер.

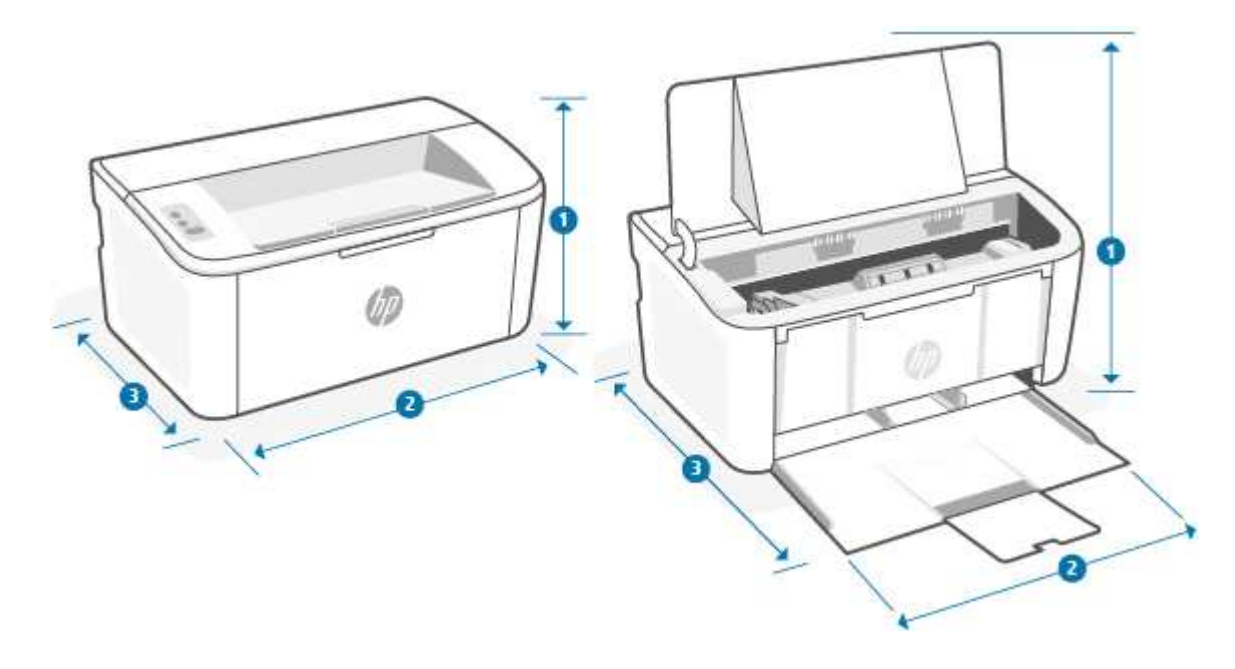
### Таблица А-1 Габариты принтера

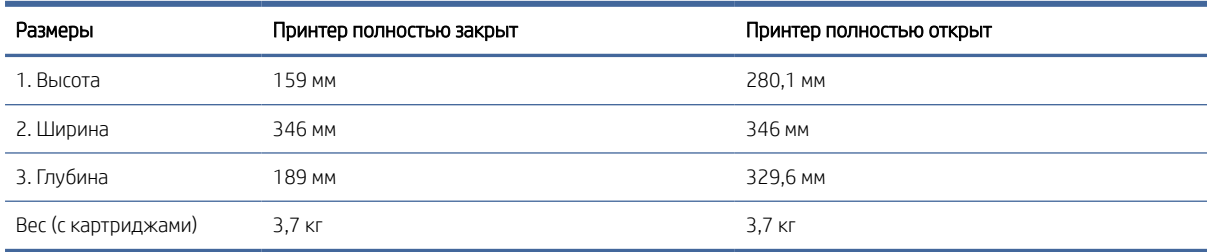

# Потребляемая мощность, электрические характеристики и акустический шум

Для правильной работы принтер должен находиться в среде, соответствующей определенным техническим характеристикам электропитания.

[Актуальную информацию см. на сайте](https://www.hp.com/support/ljM109) [www.hp.com/support/ljM109a](https://www.hp.com/support/ljM109a) [\(базовые модели\) или www.hp.com/](https://www.hp.com/support/ljM109) support/ljM109 (беспроводные модели).

 $\triangle$  ПРЕДУПРЕЖДЕНИЕ. Требования к питанию зависят от страны и региона, где продается принтер. Не изменяйте рабочее напряжение. Это приведет к выходу принтера из строя и аннулированию гарантии.

# Условия эксплуатации

Ознакомьтесь с рекомендованными характеристиками рабочей среды для вашего принтера.

### Таблица А-2 Условия эксплуатации

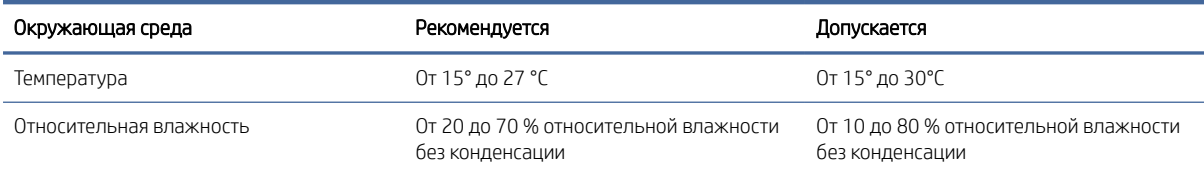

# Значки предупреждения

Определения значков с предупреждением: на устройствах HP могут быть нанесены следующие предупреждающие значки. Соблюдайте соответствующие меры предосторожности.

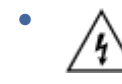

Предупреждение. Поражение электрическим током

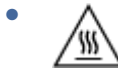

Предупреждение. Горячая поверхность

●

Предупреждение. Берегите руки и другие части тела при работе с подвижными частями устройства.

●

Предупреждение. Острые предметы в непосредственной близости.

Предупреждение

# Предупреждение об опасности лазерного излучения

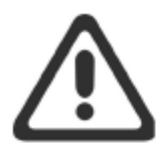

**CAUTION** - CLASS 3B INVISIBLE LASER RADIATION WHEN OPEN. AVOID EXPOSURE TO THE BEAM.

ATTENTION - RAYONNEMENT LASER INVISIBLE DE CLASSE 3B EN CAS D'OUVERTURE. ÉVITEZ L'EXPOSITION AU FAISCEAU.

VORSICHT - UNSICHTBARE LASERSTRAHLUNG KLASSE 3B, WENN ABDECKUNG GEÖFFNET. NIGHT DEM STRAHL AUSSETZEN.

**PRECAUCIÓN** - RADIACIÓN LÁSER INVISIBLE DE CLASE 3B PRESENTE AL ABRIR. EVITE LA EXPOSICIÓN AL HAZ.

VARNING - OSYNLIG LASERSTRÅLNING KLASS 3B VID ÖPPEN LUCKA UNDVIK EXPONERING FÖR LASERSTRÅLNINGEN.

**VAROITUS - LUOKAN 3B NÄKYMÄTTÖMÄLLE LASER-SÄTEILYÄ AVATTUNA. VÄLTÄ** ALTISTUMISTA SÄTEELLE.

注意 - 打开时, 存在不可见的 3B 类激光辐射, 请避免接触该激光 束。

주 의- 열리연 등급 3B 비가시레이저방사선이방출됩니나 . 광선에 노출을 피하십시오.

注意 - ここを開くとクラス 3B 不可視レーザ放射が出ます。ビームに身をさらさな いこと。

# Б Обслуживание и техническая поддержка

# Уведомление об ограниченной гарантии HP

### Таблица Б-1 Уведомление об ограниченной гарантии HP

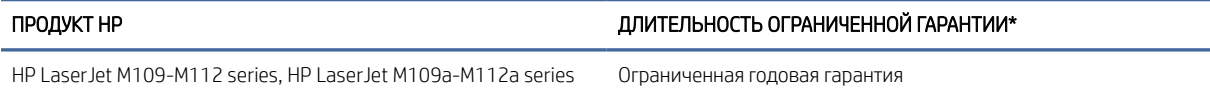

**学 ПРИМЕЧАНИЕ. Гарантия и варианты поддержки зависят от продукта, страны и требований местного** законодательства. Информация о программе поддержки (отмеченной наградами) и ее возможностях в вашем регионе доступна по адресу [www.hp.com/support.](https://www.hp.com/support) Подробную информацию о политике ограниченной гарантии HP на расходные материалы см. в статье [www.hp.com/go/learnaboutsupplies.](https://www.hp.com/go/learnaboutsupplies)

HP гарантирует вам, конечному пользователю, что настоящая ограниченная гарантия HP применяется только к фирменным изделиям HP, проданным или арендованным а) у компании HP Inc., ее дочерних компаний, филиалов, авторизованных реселлеров, авторизованных дистрибьюторов или местных дистрибьюторов в конкретной стране; и б) на основании данной ограниченной гарантии HP оборудование HP и аксессуары не будут содержать дефекты применительно к материалам и качеству изготовления, начиная с даты покупки, в течение периода, указанного выше. При получении уведомления о подобных дефектах в течение гарантийного срока компания HP, по своему усмотрению, отремонтирует или заменит устройства, которые будут признаны дефектными. При этом используемые для замены устройства могут быть новыми или эквивалентными новым по своим характеристикам. Продукты HP, отправленные для ремонта, могут быть вместо ремонта заменены на восстановленные устройства того же типа. Для ремонта изделий могут использоваться отремонтированные детали. Ремонт устройств может привести к потере пользовательской информации.

Компания HP гарантирует отсутствие сбоев в работе программного обеспечения HP, вызванных дефектами материалов и изготовления, при условии правильной установки и использования. Настоящая гарантия действует с момента приобретения в течение указанного выше времени. Если в течение гарантийного срока компания HP получит уведомление о таких дефектах, HP заменит программное обеспечение, не выполняющее запрограммированных инструкций вследствие таких дефектов.

Компания HP не гарантирует, что работа продуктов HP будет бесперебойной и безошибочной. Если в течение разумного периода времени HP будет не в состоянии отремонтировать или заменить продукт в соответствии с условиями гарантии, Покупатель имеет право получить обратно сумму, затраченную на приобретение продукта. При этом сам продукт должен быть немедленно возвращен HP.

Продукты HP могут содержать восстановленные компоненты, эквивалентные новым по своим характеристикам, или компоненты, бывшие в использовании при тестировании.

Гарантия не распространяется на продукты, получившие дефекты в результате: (а) неправильного или неадекватного обслуживания и настройки; (б) использования программного обеспечения, интерфейсных устройств, комплектующих и расходных материалов других поставщиков; (в) неавторизованной модификации и неправильного использования; (г) эксплуатации в недопустимых для данного продукта условиях; (д) неправильной подготовки места эксплуатации или обслуживания.

УКАЗАННАЯ ВЫШЕ ГАРАНТИЯ ЯВЛЯЕТСЯ ЭКСКЛЮЗИВНОЙ В РАМКАХ ДЕЙСТВИЯ МЕСТНЫХ ЗАКОНОВ И НЕ ПРЕДУСМАТРИВАЕТ НИКАКИХ ДРУГИХ ГАРАНТИЙ ИЛИ УСЛОВИЙ НЕЗАВИСИМО ОТ ТОГО, ВЫРАЖЕНЫ ЛИ ОНИ В ПИСЬМЕННОЙ, УСТНОЙ, ЯВНОЙ ИЛИ ПОДРАЗУМЕВАЕМОЙ ФОРМЕ. HP НЕ ДАЕТ НИКАКИХ ГАРАНТИЙ ОТНОСИТЕЛЬНО УДОВЛЕТВОРИТЕЛЬНОСТИ КАЧЕСТВА И ПРИГОДНОСТИ ЭТОГО ПРОДУКТА ДЛЯ КОММЕРЧЕСКИХ ИЛИ КАКИХ-ЛИБО ИНЫХ КОНКРЕТНЫХ ЦЕЛЕЙ. В некоторых странах/регионах, провинциях и штатах местное законодательство запрещает ограничение длительности подразумеваемой гарантии. В таких случаях вышеприведенные ограничения и исключения не могут быть применены. Настоящая гарантия предоставляет вам определенные юридические права. Вы также можете обладать другими правами, которые отличаются в зависимости от страны, штата или провинции. См. положения для конкретных стран в конце настоящего документа.

Ограниченная гарантия HP действует во всех странах и регионах, где компания HP продает данный продукт и предоставляет для него техническую поддержку. Уровень гарантийного обслуживания может отличаться в разных странах. Компания HP не будет изменять характеристики, состав и возможности изделия с целью его использования в странах, для которых это изделие не было предназначено из-за несоответствия юридическим или нормативным документам.

В ПРЕДЕЛАХ, ДОПУСТИМЫХ МЕСТНЫМ ЗАКОНОДАТЕЛЬСТВОМ, ПРЕДУСМОТРЕННЫЕ НАСТОЯЩЕЙ ГАРАНТИЕЙ ПРАВА ЯВЛЯЮТСЯ ЕДИНСТВЕННЫМИ И ИСКЛЮЧИТЕЛЬНЫМИ ПРАВАМИ ПОКУПАТЕЛЯ. ЗА ИСКЛЮЧЕНИЕМ СЛУЧАЕВ, ОГОВОРЕННЫХ ВЫШЕ, КОМПАНИЯ HP И ЕЕ ПОСТАВЩИКИ НЕ НЕСУТ ОТВЕТСТВЕННОСТИ ЗА ПОТЕРЮ ДАННЫХ, А ТАКЖЕ ЗА ПРЯМОЙ, КОСВЕННЫЙ, СЛУЧАЙНЫЙ, ПРЕДНАМЕРЕННЫЙ И ЛЮБОЙ ДРУГОЙ УЩЕРБ (ВКЛЮЧАЯ ПОТЕРЮ ПРИБЫЛИ ИЛИ ДАННЫХ), НЕЗАВИСИМО ОТ КОНТРАКТА, ДЕЛИКТА И ДРУГИХ ЮРИДИЧЕСКИХ ОСНОВАНИЙ. В некоторых странах/регионах, провинциях и штатах местное законодательство запрещает ограничение и исключение ответственности за случайный или преднамеренный ущерб. В таких случаях вышеприведенные ограничения и исключения не могут быть применены.

УСЛОВИЯ ГАРАНТИИ, СОДЕРЖАЩИЕСЯ В ЭТОМ ПОЛОЖЕНИИ, ЗА ИСКЛЮЧЕНИЕМ СИТУАЦИЙ, ДОПУСКАЕМЫХ ЗАКОНОДАТЕЛЬСТВОМ, НЕ ПРЕДУСМАТРИВАЮТ ИСКЛЮЧЕНИЙ, ОГРАНИЧЕНИЙ ИЛИ ИЗМЕНЕНИЙ И РАЗРАБОТАНЫ В ДОПОЛНЕНИЕ К ОБЯЗАТЕЛЬНЫМ, ПРЕДУСМОТРЕННЫМ ЗАКОНОМ ПРАВАМ, КАСАЮЩИМСЯ ПРОДАЖИ ДАННОГО ПРОДУКТА. ДОПОЛНИТЕЛЬНУЮ ИНФОРМАЦИЮ О ПРАВАХ ПОТРЕБИТЕЛЯ СМ. В ПОЛОЖЕНИЯХ ДЛЯ КОНКРЕТНЫХ СТРАН В КОНЦЕ НАСТОЯЩЕГО ДОКУМЕНТА (ЕСЛИ ПРИМЕНИМО).

### Положения для конкретных стран

В некоторых юрисдикциях у вас могут быть иные установленные законом права. См. ниже.

### Австралия

Ваши права как потребителя из Австралии отличаются от прав, установленных в документе выше.

You should disregard any limitations or exclusions in the above document and refer to the information below.

- 1. When you buy a good from HP as a consumer, the goods come with guarantees that cannot be excluded under the Australian Consumer Law. You are entitled to a replacement or refund for a major failure and for compensation for any other reasonably foreseeable loss or damage. You are also entitled to have the goods repaired or replaced if the goods fail to be of acceptable quality and the failure does not amount to a major failure.
- 2. This means that there is no defined warranty period for HP goods supplied to Australian consumers.
- 3. Instead, the goods should, for example, be fit for the purposes for which they are commonly supplied for such a period as a reasonable consumer fully acquainted with the state and condition of the goods would expect. This period may vary depending on the product.

4. You should contact HP if you are concerned that one of HP's products fails to satisfy any of the guarantees listed below. HP will discuss with you the specific nature and circumstances of that good and whether the particular fault/issue falls within the scope of the statutory guarantees.

Nothing in HP's Limited Warranty excludes, restricts, or modifies any condition, warranty, guarantee, right or remedy you may have at law (including a consumer guarantee under the Australian Consumer Law) which cannot be lawfully excluded or limited.

The relevant guarantees are as follows:

- 1. Quality goods supplied by HP must be of acceptable quality. The test for acceptable quality is whether a reasonable consumer, fully aware of the state and condition of the goods, would find them:
	- safe, durable, and free from defects;
	- acceptable in appearance and finish; and
	- fit for all the purposes for which goods of that kind are commonly supplied.

This must take into account the nature and price of the goods, and any statements on packaging or labeling.

- 2. Disclosed Purpose goods or services supplied by HP that HP represents are reasonably fit for a purpose expressly disclosed by a consumer must be reasonably fit for that purpose.
- 3. Description goods supplied by HP must match the description provided by HP.
- 4. Sample goods supplied by HP must match any sample shown to you by HP.
- 5. Title a consumer who purchases a good from HP must receive clear title to the good.
- 6. Due care and skill services provided to you by HP must be provided with due care and skill.
- 7. Express warranties HP will be legally required to comply with the express warranty that is set out in its terms and conditions.
- 8. Reasonable time repair services provided by HP must be provided within a reasonable time.

If you think that you are entitled to any of the above remedies or any remedy under the HP Worldwide Limited Warranty and Technical Support Document, please contact HP:

HP PPS Australia Pty Ltd

Rhodes Corporate Park, Building F, Level 5

1 Homebush Bay Drive

Rhodes, NSW 2138

Australia

To initiate a support request, please use the numbers below or visit [www.hp.com.au](https://www8.hp.com/au/en/home.html) and select the "Customer Service" option for the most current list of phone support numbers.

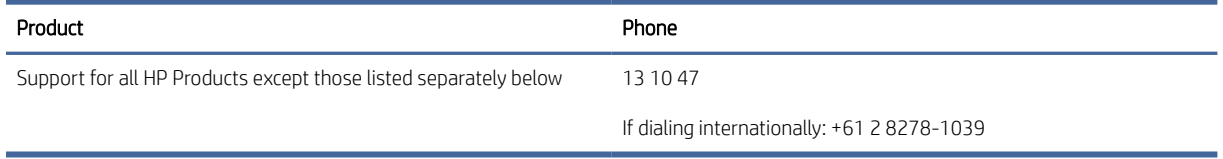

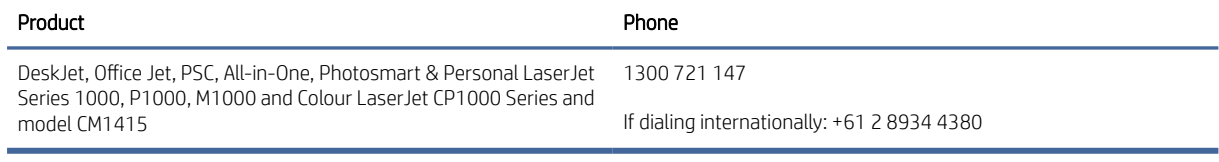

[For further information on consumer rights, visit](https://www.accc.gov.au/consumers/consumer-rights-guarantees) [www.consumerlaw.gov.au](https://consumerlaw.gov.au) [and www.accc.gov.au/](https://www.accc.gov.au/consumers/consumer-rights-guarantees) consumerguarantees.

### Новая Зеландия

In New Zealand, the hardware and software come with guarantees that cannot be excluded under the New Zealand consumer law. In New Zealand, Consumer Transaction means a transaction involving a person who is purchasing goods for personal, domestic, or household use or consumption and not for the purpose of a business. New Zealand consumers who are purchasing goods for personal, domestic or household use or consumption and not for the purpose of a business ("New Zealand Consumers") are entitled to repair, replacement or refund for a failure and compensation for other reasonably foreseeable loss or damage. A New Zealand Consumer (as defined above) may recover the costs of returning the product to the place of purchase if there is a breach of the New Zealand consumer law; furthermore, if it will be of significant cost to the New Zealand Consumer to return the goods to HP then HP will collect such goods at its own cost.

### Таблица Б-2 Support phone numbers

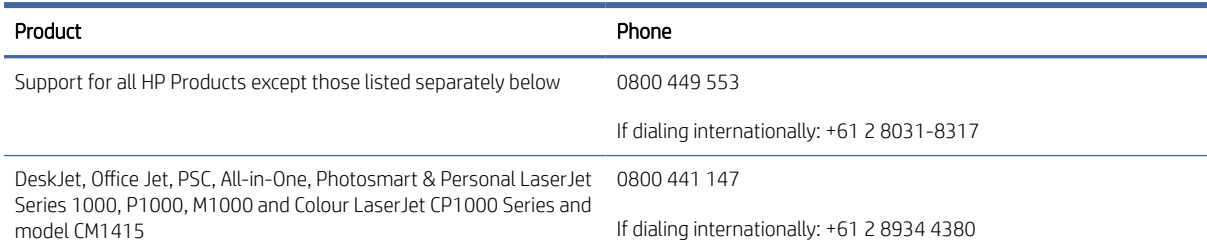

### Великобритания, Ирландия и Мальта

The HP Limited Warranty is a commercial guarantee voluntarily provided by HP. The name and address of the HP entity responsible for the performance of the HP Limited Warranty in your country/region is as follows:

UK: HP Inc UK Limited, Cain Road, Amen Corner, Bracknell, Berkshire, RG12 1HN

Ireland: Hewlett-Packard Ireland Limited, Liffey Park Technology Campus, Barnhall Road, Leixlip, Co.Kildare

Malta: Hewlett-Packard Europe B.V., Amsterdam, Meyrin Branch, Route du Nant-d'Avril 150, 1217 Meyrin, Switzerland

United Kingdom: The HP Limited Warranty benefits apply in addition to any legal rights to a guarantee from seller of nonconformity of goods with the contract of sale. These rights expire six years from delivery of goods for products purchased in England or Wales and five years from delivery of goods for products purchased in Scotland. However various factors may impact your eligibility to receive these rights. For further information, please consult the following link: Consumer Legal Guarantee [\(www.hp.com/go/eu-legal\)](http://www.hp.com/go/eu-legal) or you may visit the European Consumer Centers website (http://ec.europa.eu/consumers/solving\_consumer\_disputes/ [non-judicial\\_redress/ecc-net/index\\_en.htm\). Consumers have the right to choose whether to claim service under](https://ec.europa.eu/info/live-work-travel-eu/consumers/resolve-your-consumer-complaint/european-consumer-centres-network_en) the HP Limited Warranty or against the seller under the legal guarantee.

Ireland: The HP Limited Warranty benefits apply in addition to any statutory rights from seller in relation to nonconformity of goods with the contract of sale. However various factors may impact your eligibility to receive these rights. Consumer statutory rights are not limited or affected in any manner by HP Care Pack. For further

information, please consult the following link: Consumer Legal Guarantee [\(www.hp.com/go/eu-legal\)](http://www.hp.com/go/eu-legal) or you may visit the European Consumer Centers website (http://ec.europa.eu/consumers/solving\_consumer\_disputes/ non-judicial redress/ecc-net/index en.htm). Consumers have the right to choose whether to claim service under the HP Limited Warranty or against the seller under the legal guarantee.

Malta: The HP Limited Warranty benefits apply in addition to any legal rights to a two-year guarantee from seller of nonconformity of goods with the contract of sale; however various factors may impact your eligibility to receive these rights. Consumer statutory rights are not limited or affected in any manner by the HP Limited Warranty. For further information, please consult the following link: Consumer Legal Guarantee [\(www.hp.com/go/eu-legal\)](http://www.hp.com/go/eu-legal) or you may visit the European Consumer Centers website (http://ec.europa.eu/ [consumers/solving\\_consumer\\_disputes/non-judicial\\_redress/ecc-net/index\\_en.htm\). Consumers have the](https://ec.europa.eu/info/live-work-travel-eu/consumers/resolve-your-consumer-complaint/european-consumer-centres-network_en) right to choose whether to claim service under the HP Limited Warranty or against the seller under two-year legal guarantee.

### Австрия, Бельгия, Германия и Люксембург

Die beschränkte HP Herstellergarantie ist eine von HP auf freiwilliger Basis angebotene kommerzielle Garantie. Der Name und die Adresse der HP Gesellschaft, die in Ihrem Land für die Gewährung der beschränkten HP Herstellergarantie verantwortlich ist, sind wie folgt:

Deutschland: HP Deutschland GmbH, Schickardstr. 32, D-71034 Böblingen

Österreich: HP Austria GmbH., Technologiestrasse 5, A-1120 Wien

Luxemburg: Hewlett-Packard Luxembourg S.C.A., 75, Parc d'Activités Capellen, Rue Pafebruc, L-8308 Capellen

Belgien: HP Belgium BVBA, Hermeslaan 1A, B-1831 Diegem

Die Rechte aus der beschränkten HP Herstellergarantie gelten zusätzlich zu den gesetzlichen Ansprüchen wegen Sachmängeln auf eine zweijährige Gewährleistung ab dem Lieferdatum. Ob Sie Anspruch auf diese Rechte haben, hängt von zahlreichen Faktoren ab. Die Rechte des Kunden sind in keiner Weise durch die beschränkte HP Herstellergarantie eingeschränkt bzw. betroffen. Weitere Hinweise finden Sie auf der folgenden Website: Gewährleistungsansprüche für Verbraucher [\(www.hp.com/go/eu-legal\)](http://www.hp.com/go/eu-legal) oder Sie können die [Website des Europäischen Verbraucherzentrums \(http://ec.europa.eu/consumers/solving\\_consumer\\_disputes/](https://ec.europa.eu/info/live-work-travel-eu/consumers/resolve-your-consumer-complaint/european-consumer-centres-network_en) non-judicial\_redress/ecc-net/index\_en.htm) besuchen. Verbraucher haben das Recht zu wählen, ob sie eine Leistung von HP gemäß der beschränkten HP Herstellergarantie in Anspruch nehmen oder ob sie sich gemäß der gesetzlichen zweijährigen Haftung für Sachmängel (Gewährleistung) sich an den jeweiligen Verkäufer wenden.

### Бельгия, Франция и Люксембург

La garantie limitée HP est une garantie commerciale fournie volontairement par HP. Voici les coordonnées de l'entité HP responsable de l'exécution de la garantie limitée HP dans votre pays:

France: HP France SAS, société par actions simplifiée identifiée sous le numéro 448 694 133 RCS Evry, 1 Avenue du Canada, 91947, Les Ulis

G.D. Luxembourg: Hewlett-Packard Luxembourg S.C.A., 75, Parc d'Activités Capellen, Rue Pafebruc, L-8308 Capellen

Belgique: HP Belgium BVBA, Hermeslaan 1A, B-1831 Diegem

France: Les avantages de la garantie limitée HP s'appliquent en complément des droits dont vous disposez au titre des garanties légales applicables dont le bénéfice est soumis à des conditions spécifiques. Vos droits en tant que consommateur au titre de la garantie légale de conformité mentionnée aux articles L. 211-4 à L. 211-13 du Code de la Consommation et de celle relatives aux défauts de la chose vendue, dans les conditions prévues aux articles 1641 à 1648 et 2232 du Code de Commerce ne sont en aucune façon limités ou affectés par la garantie limitée HP. Pour de plus amples informations, veuillez consulter le lien suivant : Garanties légales accordées au

consommateur [\(www.hp.com/go/eu-legal\)](http://www.hp.com/go/eu-legal). Vous pouvez également consulter le site Web des Centres européens des consommateurs (http://ec.europa.eu/consumers/solving\_consumer\_disputes/non-judicial\_redress/ecc-net/ index en.htm). Les consommateurs ont le droit de choisir d'exercer leurs droits au titre de la garantie limitée HP, ou auprès du vendeur au titre des garanties légales applicables mentionnées ci-dessus.

### POUR RAPPEL:

Garantie Légale de Conformité:

*« Le vendeur est tenu de livrer un bien conforme au contrat et répond des défauts de conformité existant lors de la délivrance.*

*Il répond également des défauts de conformité résultant de l'emballage, des instructions de montage ou de l'installation lorsque celle-ci a été mise à sa charge par le contrat ou a été réalisée sous sa responsabilité ».*

Article L211-5 du Code de la Consommation:

*« Pour être conforme au contrat, le bien doit:*

*1° Etre propre à l'usage habituellement attendu d'un bien semblable et, le cas échéant:*

*- correspondre à la description donnée par le vendeur et posséder les qualités que celui-ci a présentées à l'acheteur sous forme d'échantillon ou de modèle;*

*- présenter les qualités qu'un acheteur peut légitimement attendre eu égard aux déclarations publiques faites par le vendeur, par le producteur ou par son représentant, notamment dans la publicité ou l'étiquetage;*

*2° Ou présenter les caractéristiques définies d'un commun accord par les parties ou être propre à tout usage spécial recherché par l'acheteur, porté à la connaissance du vendeur et que ce dernier a accepté ».*

Article L211-12 du Code de la Consommation:

*« L'action résultant du défaut de conformité se prescrit par deux ans à compter de la délivrance du bien ».*

Garantie des vices cachés

Article 1641 du Code Civil : *« Le vendeur est tenu de la garantie à raison des défauts cachés de la chose vendue qui*  la rendent impropre à l'usage auquel on la destine, ou qui diminuent tellement cet usage que l'acheteur ne l'aurait *pas acquise, ou n'en aurait donné qu'un moindre prix, s'il les avait connus. »*

Article 1648 alinéa 1 du Code Civil:

*« L'action résultant des vices rédhibitoires doit être intentée par l'acquéreur dans un délai de deux ans à compter de la découverte du vice. »*

G.D. Luxembourg et Belgique: Les avantages de la garantie limitée HP s'appliquent en complément des droits dont vous disposez au titre de la garantie de non-conformité des biens avec le contrat de vente. Cependant, de nombreux facteurs peuvent avoir un impact sur le bénéfice de ces droits. Vos droits en tant que consommateur au titre de ces garanties ne sont en aucune façon limités ou affectés par la garantie limitée HP. Pour de plus amples informations, veuillez consulter le lien suivant: Garanties légales accordées au consommateur [\(www.hp.com/go/eu-legal\)](http://www.hp.com/go/eu-legal) ou vous pouvez également consulter le site Web des Centres européens des consommateurs (http://ec.europa.eu/consumers/solving\_consumer\_disputes/non[judicial\\_redress/ecc-net/index\\_en.htm\). Les consommateurs ont le droit de choisir de réclamer un service sous l](https://ec.europa.eu/info/live-work-travel-eu/consumers/resolve-your-consumer-complaint/european-consumer-centres-network_en)a garantie limitée HP ou auprès du vendeur au cours d'une garantie légale de deux ans.

### Италия

La Garanzia limitata HP è una garanzia commerciale fornita volontariamente da HP. Di seguito sono indicati nome e indirizzo della società HP responsabile della fornitura dei servizi coperti dalla Garanzia limitata HP nel vostro Paese/regione:

Italia: HP Italy S.r.l., Via Carlo Donat Cattin, 5 20063 Cernusco S/Naviglio

I vantaggi della Garanzia limitata HP vengono concessi ai consumatori in aggiunta ai diritti derivanti dalla garanzia di due anni fornita dal venditore in caso di non conformità dei beni rispetto al contratto di vendita. Tuttavia, diversi fattori possono avere un impatto sulla possibilita' di beneficiare di tali diritti. I diritti spettanti ai consumatori in forza della garanzia legale non sono in alcun modo limitati, né modificati dalla Garanzia limitata HP. Per ulteriori informazioni, si prega di consultare il seguente link: Garanzia legale per i clienti [\(](https://ec.europa.eu/info/live-work-travel-eu/consumers/resolve-your-consumer-complaint/european-consumer-centres-network_en)[www.hp.com/go/eu-legal](http://www.hp.com/go/eu-legal)[\), oppure visitare il sito Web dei Centri europei per i consumatori \(http://ec.europa.eu/](https://ec.europa.eu/info/live-work-travel-eu/consumers/resolve-your-consumer-complaint/european-consumer-centres-network_en) consumers/solving\_consumer\_disputes/non-judicial\_redress/ecc-net/index\_en.htm). I consumatori hanno il diritto di scegliere se richiedere un servizio usufruendo della Garanzia limitata HP oppure rivolgendosi al venditore per far valere la garanzia legale di due anni.

### Испания

Su Garantía limitada de HP es una garantía comercial voluntariamente proporcionada por HP. El nombre y dirección de las entidades HP que proporcionan la Garantía limitada de HP (garantía comercial adicional del fabricante) en su país/región es:

España: Hewlett-Packard Española S.L. Calle Vicente Aleixandre, 1 Parque Empresarial Madrid - Las Rozas, E-28232 Madrid

Los beneficios de la Garantía limitada de HP son adicionales a la garantía legal de 2 años a la que los consumidores tienen derecho a recibir del vendedor en virtud del contrato de compraventa; sin embargo, varios factores pueden afectar su derecho a recibir los beneficios bajo dicha garantía legal. A este respecto, la Garantía limitada de HP no limita o afecta en modo alguno los derechos legales del consumidor (www.hp.com/go/eu[legal\). Para más información, consulte el siguiente enlace: Garantía legal del consumidor o puede visitar el sit](http://www.hp.com/go/eu-legal)io [web de los Centros europeos de los consumidores \(http://ec.europa.eu/consumers/solving\\_consumer\\_disputes/](https://ec.europa.eu/info/live-work-travel-eu/consumers/resolve-your-consumer-complaint/european-consumer-centres-network_en) non-judicial\_redress/ecc-net/index\_en.htm). Los clientes tienen derecho a elegir si reclaman un servicio acogiéndose a la Garantía limitada de HP o al vendedor de conformidad con la garantía legal de dos años.

### Дания

Den begrænsede HP-garanti er en garanti, der ydes frivilligt af HP. Navn og adresse på det HP-selskab, der er ansvarligt for HP's begrænsede garanti i dit land, er som følger:

Danmark: HP Inc Danmark ApS, Engholm Parkvej 8, 3450, Allerød

Den begrænsede HP-garanti gælder i tillæg til eventuelle juridiske rettigheder, for en toårig garanti fra sælgeren af varer, der ikke er i overensstemmelse med salgsaftalen, men forskellige faktorer kan dog påvirke din ret til at opnå disse rettigheder. Forbrugerens lovbestemte rettigheder begrænses eller påvirkes ikke på nogen måde af den begrænsede HP-garanti. Se nedenstående link for at få yderligere oplysninger: Forbrugerens juridiske garanti [\(www.hp.com/go/eu-legal\)](http://www.hp.com/go/eu-legal) eller du kan besøge De Europæiske Forbrugercentres websted (http://ec.europa.eu/consumers/solving\_consumer\_disputes/non[judicial\\_redress/ecc-net/index\\_en.htm\). Forbrugere har ret til at vælge, om de vil gøre krav på service i henhol](https://ec.europa.eu/info/live-work-travel-eu/consumers/resolve-your-consumer-complaint/european-consumer-centres-network_en)d til HP's begrænsede garanti eller hos sælger i henhold til en toårig juridisk garanti.

### Норвегия

HPs garanti er en begrenset og kommersiell garanti som HP selv har valgt å tilby. Følgende lokale selskap innestår for garantien:

Norge: HP Norge AS, Rolfbuktveien 4b, 1364 Fornebu

HPs garanti kommer i tillegg til det mangelsansvar HP har i henhold til norsk forbrukerkjøpslovgivning, hvor reklamasjonsperioden kan være to eller fem år, avhengig av hvor lenge salgsgjenstanden var ment å vare. Ulike faktorer kan imidlertid ha betydning for om du kvalifiserer til å kreve avhjelp iht slikt mangelsansvar. Forbrukerens lovmessige rettigheter begrenses ikke av HPs garanti. Hvis du vil ha mer informasjon, kan du klikke på følgende kobling: Juridisk garanti for forbruker [\(www.hp.com/go/eu-legal\)](http://www.hp.com/go/eu-legal) eller du kan besøke nettstedet til de europeiske forbrukersentrene (http://ec.europa.eu/consumers/solving\_consumer\_disputes/ [non-judicial\\_redress/ecc-net/index\\_en.htm\). Forbrukere har retten til å velge å kreve service under HPs garan](https://ec.europa.eu/info/live-work-travel-eu/consumers/resolve-your-consumer-complaint/european-consumer-centres-network_en)ti eller iht selgerens lovpålagte mangelsansvar.

### Швеция

HP:s begränsade garanti är en kommersiell garanti som tillhandahålls frivilligt av HP. Namn och adress till det HP-företag som ansvarar för HP:s begränsade garanti i ditt land är som följer:

Sverige: HP PPS Sverige AB, SE-169 73 Stockholm

Fördelarna som ingår i HP:s begränsade garanti gäller utöver de lagstadgade rättigheterna till tre års garanti från säljaren angående varans bristande överensstämmelse gentemot köpeavtalet, men olika faktorer kan påverka din rätt att utnyttja dessa rättigheter. Konsumentens lagstadgade rättigheter varken begränsas eller påverkas på något sätt av HP:s begränsade garanti. Mer information får du om du följer denna länk: Lagstadgad garanti för konsumenter [\(www.hp.com/go/eu-legal\)](http://www.hp.com/go/eu-legal) eller så kan du gå till European [Consumer Centers webbplats \(http://ec.europa.eu/consumers/solving\\_consumer\\_disputes/non-judicial\\_redress/](https://ec.europa.eu/info/live-work-travel-eu/consumers/resolve-your-consumer-complaint/european-consumer-centres-network_en) ecc-net/index\_en.htm). Konsumenter har rätt att välja om de vill ställa krav enligt HP:s begränsade garanti eller på säljaren enligt den lagstadgade treåriga garantin.

### Португалия

A Garantia Limitada HP é uma garantia comercial fornecida voluntariamente pela HP. O nome e a morada da entidade HP responsável pela prestação da Garantia Limitada HP no seu país são os seguintes:

Portugal: HPCP – Computing and Printing Portugal, Unipessoal, Lda., Edificio D. Sancho I, Quinta da Fonte, Porto Salvo, Lisboa, Oeiras, 2740 244

As vantagens da Garantia Limitada HP aplicam-se cumulativamente com quaisquer direitos decorrentes da legislação aplicável à garantia de dois anos do vendedor, relativa a defeitos do produto e constante do contrato de venda. Existem, contudo, vários fatores que poderão afetar a sua elegibilidade para beneficiar de tais direitos. Os direitos legalmente atribuídos aos consumidores não são limitados ou afetados de forma alguma pela Garantia Limitada HP. Para mais informações, consulte a ligação seguinte: Garantia legal do consumidor [\(www.hp.com/go/eu-legal\)](http://www.hp.com/go/eu-legal) ou visite o Web site da Rede dos Centros [Europeus do Consumidor \(http://ec.europa.eu/consumers/solving\\_consumer\\_disputes/non-judicial\\_redress/ecc](https://ec.europa.eu/info/live-work-travel-eu/consumers/resolve-your-consumer-complaint/european-consumer-centres-network_en)net/index\_en.htm). Os consumidores têm o direito de escolher se pretendem reclamar assistência ao abrigo da Garantia Limitada HP ou contra o vendedor ao abrigo de uma garantia jurídica de dois anos.

### Греция и Кипр

Η Περιορισμένη εγγύηση HP είναι μια εμπορική εγγύηση η οποία παρέχεται εθελοντικά από την HP. Η επωνυμία και η διεύθυνση του νομικού προσώπου ΗΡ που παρέχει την Περιορισμένη εγγύηση ΗΡ στη χώρα σας είναι η εξής:

Ελλάδα /Κύπρoς: HP Printing and Personal Systems Hellas EPE, Tzavella 1-3, 15232 Chalandri, Attiki

Ελλάδα /Κύπρoς: HP Συστήματα Εκτύπωσης και Προσωπικών Υπολογιστών Ελλάς Εταιρεία Περιορισμένης Ευθύνης, Tzavella 1-3, 15232 Chalandri, Attiki

Τα προνόμια της Περιορισμένης εγγύησης HP ισχύουν επιπλέον των νόμιμων δικαιωμάτων για διετή εγγύηση έναντι του Πωλητή για τη μη συμμόρφωση των προϊόντων με τις συνομολογημένες συμβατικά ιδιότητες, ωστόσο η άσκηση των δικαιωμάτων σας αυτών μπορεί να εξαρτάται από διάφορους παράγοντες. Τα νόμιμα δικαιώματα των καταναλωτών δεν περιορίζονται ούτε επηρεάζονται καθ' οιονδήποτε τρόπο από την Περιορισμένη εγγύηση HP. Για περισσότερες πληροφορίες, συμβουλευτείτε την ακόλουθη τοποθεσία web: Νόμιμη εγγύηση καταναλωτή [\(www.hp.com/go/eu-legal\)](http://www.hp.com/go/eu-legal) ή μπορείτε να επισκεφτείτε την τοποθεσία [web των Ευρωπαϊκών Κέντρων Καταναλωτή \(http://ec.europa.eu/consumers/solving\\_consumer\\_disputes/non](https://ec.europa.eu/info/live-work-travel-eu/consumers/resolve-your-consumer-complaint/european-consumer-centres-network_en)judicial\_redress/ecc-net/index\_en.htm). Οι καταναλωτές έχουν το δικαίωμα να επιλέξουν αν θα αξιώσουν την υπηρεσία στα πλαίσια της Περιορισμένης εγγύησης ΗΡ ή από τον πωλητή στα πλαίσια της νόμιμης εγγύησης δύο ετών.

### Венгрия

A HP korlátozott jótállás egy olyan kereskedelmi jótállás, amelyet a HP a saját elhatározásából biztosít. Az egyes országokban a HP mint gyártó által vállalt korlátozott jótállást biztosító HP vállalatok neve és címe:

Magyarország: HP Inc Magyarország Kft., H-1117 Budapest, Alíz utca 1.

A HP korlátozott jótállásban biztosított jogok azokon a jogokon felül illetik meg Önt, amelyek a termékeknek az adásvételi szerződés szerinti minőségére vonatkozó kétéves, jogszabályban foglalt eladói szavatosságból, továbbá ha az Ön által vásárolt termékre alkalmazandó, a jogszabályban foglalt kötelező eladói jótállásból erednek, azonban számos körülmény hatással lehet arra, hogy ezek a jogok Önt megilletik-e. További információért kérjük, keresse fel a következő webhelyet: Jogi Tájékoztató Fogyasztóknak (www.hp.com/go/ [eu-legal\) vagy látogassa meg az Európai Fogyasztói Központok webhelyét \(http://ec.europa.eu/consumers/](http://www.hp.com/go/eu-legal) [solving\\_consumer\\_disputes/non-judicial\\_redress/ecc-net/index\\_en.htm\). A fogyasztóknak jogában áll, hogy](https://ec.europa.eu/info/live-work-travel-eu/consumers/resolve-your-consumer-complaint/european-consumer-centres-network_en)  megválasszák, hogy a jótállással kapcsolatos igényüket a HP korlátozott jótállás alapján vagy a kétéves, jogszabályban foglalt eladói szavatosság, illetve, ha alkalmazandó, a jogszabályban foglalt kötelező eladói jótállás alapján érvényesítik.

### Чешская Республика

Omezená záruka HP je obchodní zárukou dobrovolně poskytovanou společností HP. Názvy a adresy společností skupiny HP, které odpovídají za plnění omezené záruky HP ve vaší zemi, jsou následující:

Česká republika: HP Inc Czech Republic s. r. o., Za Brumlovkou 5/1559, 140 00 Praha 4

Výhody, poskytované omezenou zárukou HP, se uplatňuji jako doplňek k jakýmkoli právním nárokům na dvouletou záruku poskytnutou prodejcem v případě nesouladu zboží s kupní smlouvou. Váš nárok na uznání těchto práv však může záviset na mnohých faktorech. Omezená záruka HP žádným způsobem neomezuje ani neovlivňuje zákonná práva zákazníka. Další informace získáte kliknutím na následující odkaz: Zákonná záruka spotřebitele [\(www.hp.com/go/eu-legal\)](http://www.hp.com/go/eu-legal) případně můžete navštívit webové stránky Evropského spotřebitelského centra (http://ec.europa.eu/consumers/solving\_consumer\_disputes/non-judicial\_redress/ecc[net/index\\_en.htm\). Spotřebitelé mají právo se rozhodnout, zda chtějí službu reklamovat v rámci omezené záruk](https://ec.europa.eu/info/live-work-travel-eu/consumers/resolve-your-consumer-complaint/european-consumer-centres-network_en)y HP nebo v rámci zákonem stanovené dvouleté záruky u prodejce.

### Словакия

Obmedzená záruka HP je obchodná záruka, ktorú spoločnosť HP poskytuje dobrovoľne. Meno a adresa subjektu HP, ktorý zabezpečuje plnenie vyplývajúce z Obmedzenej záruky HP vo vašej krajine:

Slovenská republika: HP Inc Slovakia, s.r.o., Galvaniho 7, 821 04 Bratislava

Výhody Obmedzenej záruky HP sa uplatnia vedľa prípadných zákazníkových zákonných nárokov voči predávajúcemu z vád, ktoré spočívajú v nesúlade vlastností tovaru s jeho popisom podľa predmetnej zmluvy. Možnosť uplatnenia takých prípadných nárokov však môže závisieť od rôznych faktorov. Služby Obmedzenej záruky HP žiadnym spôsobom neobmedzujú ani neovplyvňujú zákonné práva zákazníka, ktorý je spotrebiteľom.

Ďalšie informácie nájdete na nasledujúcom prepojení: Zákonná záruka spotrebiteľa [\(www.hp.com/go/eu-legal\)](http://www.hp.com/go/eu-legal), [prípadne môžete navštíviť webovú lokalitu európskych zákazníckych stredísk \(http://ec.europa.eu/consumers/](https://ec.europa.eu/info/live-work-travel-eu/consumers/resolve-your-consumer-complaint/european-consumer-centres-network_en) solving\_consumer\_disputes/non-judicial\_redress/ecc-net/index\_en.htm). Spotrebitelia majú právo zvoliť si, či chcú uplatniť servis v rámci Obmedzenej záruky HP alebo počas zákonnej dvojročnej záručnej lehoty u predajcu.

### Польша

Ograniczona gwarancja HP to komercyjna gwarancja udzielona dobrowolnie przez HP. Nazwa i adres podmiotu HP odpowiedzialnego za realizację Ograniczonej gwarancji HP w Polsce:

Polska: HP Inc Polska sp. z o.o., Szturmowa 2a, 02-678 Warszawa, wpisana do rejestru przedsiębiorców prowadzonego przez Sąd Rejonowy dla m.st. Warszawy w Warszawie, XIII Wydział Gospodarczy Krajowego Rejestru Sądowego, pod numerem KRS 0000546115, NIP 5213690563, REGON 360916326, GIOŚ E0020757WZBW, kapitał zakładowy 480.000 PLN.

Świadczenia wynikające z Ograniczonej gwarancji HP stanowią dodatek do praw przysługujących nabywcy w związku z dwuletnią odpowiedzialnością sprzedawcy z tytułu niezgodności towaru z umową (rękojmia). Niemniej, na możliwość korzystania z tych praw mają wpływ różne czynniki. Ograniczona gwarancja HP w żaden sposób nie ogranicza praw konsumenta ani na nie nie wpływa. Więcej informacji można znaleźć pod następującym łączem: Gwarancja prawna konsumenta [\(www.hp.com/go/eu-legal\)](http://www.hp.com/go/eu-legal), można także odwiedzić stronę internetową Europejskiego Centrum Konsumenckiego (http://ec.europa.eu/consumers/ [solving\\_consumer\\_disputes/non-judicial\\_redress/ecc-net/index\\_en.htm\). Konsumenci mają prawo wyboru co d](https://ec.europa.eu/info/live-work-travel-eu/consumers/resolve-your-consumer-complaint/european-consumer-centres-network_en)o możliwosci skorzystania albo z usług gwarancyjnych przysługujących w ramach Ograniczonej gwarancji HP albo z uprawnień wynikających z dwuletniej rękojmi w stosunku do sprzedawcy.

### Болгария

Ограничената гаранция на HP представлява търговска гаранция, доброволно предоставяна от HP. Името и адресът на дружеството на HP за вашата страна, отговорно за предоставянето на гаранционната поддръжка в рамките на Ограничената гаранция на HP, са както следва:

HP Inc Bulgaria EOOD (Ейч Пи Инк България ЕООД), гр. София 1766, район р-н Младост, бул. Околовръстен Път No 258, Бизнес Център Камбаните

Предимствата на Ограничената гаранция на HP се прилагат в допълнение към всички законови права за двугодишна гаранция от продавача при несъответствие на стоката с договора за продажба. Въпреки това, различни фактори могат да окажат влияние върху условията за получаване на тези права. Законовите права на потребителите не са ограничени или засегнати по никакъв начин от Ограничената гаранция [на HP. За допълнителна информация, моля вижте Правната гаранция на потребителя \(www.hp.com/go/](http://www.hp.com/go/eu-legal) [eu-legal\) или посетете уебсайта на Европейския потребителски център \(http://ec.europa.eu/consumers/](https://ec.europa.eu/info/live-work-travel-eu/consumers/resolve-your-consumer-complaint/european-consumer-centres-network_en) solving\_consumer\_disputes/non-judicial\_redress/ecc-net/index\_en.htm). Потребителите имат правото да избират дали да претендират за извършване на услуга в рамките на Ограничената гаранция на HP или да потърсят такава от търговеца в рамките на двугодишната правна гаранция.

### Румыния

Garanția limitată HP este o garanție comercială furnizată în mod voluntar de către HP. Numele și adresa entității HP răspunzătoare de punerea în aplicare a Garanției limitate HP în țara dumneavoastră sunt următoarele:

Romănia: HP Inc Romania SRL, 5 Fabrica de Glucoza Str., Building F, Ground Floor and Floor 8, 2nd District, Bucureşti

Beneficiile Garanției limitate HP se aplică suplimentar față de orice drepturi privind garanția de doi ani oferită de vânzător pentru neconformitatea bunurilor cu contractul de vânzare; cu toate acestea, diverşi factori pot avea impact asupra eligibilităţii dvs. de a beneficia de aceste drepturi. Drepturile legale ale consumatorului nu sunt limitate sau afectate în vreun fel de Garanția limitată HP. Pentru informații suplimentare consultați următorul link: garanția acordată consumatorului prin lege [\(www.hp.com/go/eu-legal\)](http://www.hp.com/go/eu-legal) sau puteți accesa site-ul Centrul

[European al Consumatorilor \(http://ec.europa.eu/consumers/solving\\_consumer\\_disputes/non-judicial\\_redress/](https://ec.europa.eu/info/live-work-travel-eu/consumers/resolve-your-consumer-complaint/european-consumer-centres-network_en) ecc-net/index\_en.htm). Consumatorii au dreptul să aleagă dacă să pretindă despăgubiri în cadrul Garanței limitate HP sau de la vânzător, în cadrul garanției legale de doi ani.

### Бельгия и Нидерланды

De Beperkte Garantie van HP is een commerciële garantie vrijwillig verstrekt door HP. De naam en het adres van de HP-entiteit die verantwoordelijk is voor het uitvoeren van de Beperkte Garantie van HP in uw land is als volgt:

Nederland: HP Nederland B.V., Startbaan 16, 1187 XR Amstelveen

België: HP Belgium BVBA, Hermeslaan 1A, B-1831 Diegem

De voordelen van de Beperkte Garantie van HP vormen een aanvulling op de wettelijke garantie voor consumenten gedurende twee jaren na de levering te verlenen door de verkoper bij een gebrek aan conformiteit van de goederen met de relevante verkoopsovereenkomst. Niettemin kunnen diverse factoren een impact hebben op uw eventuele aanspraak op deze wettelijke rechten. De wettelijke rechten van de consument worden op geen enkele wijze beperkt of beïnvloed door de Beperkte Garantie van HP. Raadpleeg voor meer informatie de volgende webpagina: Wettelijke garantie van de consument [\(www.hp.com/go/eu-legal\)](http://www.hp.com/go/eu-legal) of u kan de website van het Europees Consumenten Centrum bezoeken (http://ec.europa.eu/consumers/solving\_consumer\_disputes/ [non-judicial\\_redress/ecc-net/index\\_en.htm\). Consumenten hebben het recht om te kiezen tussen enerzijds de](https://ec.europa.eu/info/live-work-travel-eu/consumers/resolve-your-consumer-complaint/european-consumer-centres-network_en) Beperkte Garantie van HP of anderzijds het aanspreken van de verkoper in toepassing van de wettelijke garantie.

### Финляндия

HP:n rajoitettu takuu on HP:n vapaaehtoisesti antama kaupallinen takuu. HP:n myöntämästä takuusta maassanne vastaavan HP:n edustajan yhteystiedot ovat:

Suomi: HP Finland Oy, Piispankalliontie, FIN - 02200 Espoo

HP:n takuun edut ovat voimassa mahdollisten kuluttajansuojalakiin perustuvien oikeuksien lisäksi sen varalta, että tuote ei vastaa myyntisopimusta. Saat lisätietoja seuraavasta linkistä: Kuluttajansuoja [\(www.hp.com/go/eu-legal\)](http://www.hp.com/go/eu-legal) tai voit käydä Euroopan kuluttajakeskuksen sivustolla (http://ec.europa.eu/ [consumers/solving\\_consumer\\_disputes/non-judicial\\_redress/ecc-net/index\\_en.htm\). Kuluttajilla on oik](https://ec.europa.eu/info/live-work-travel-eu/consumers/resolve-your-consumer-complaint/european-consumer-centres-network_en)eus vaatia virheen korjausta HP:n takuun ja kuluttajansuojan perusteella HP:lta tai myyjältä.

### Словения

Omejena garancija HP je prostovoljna trgovska garancija, ki jo zagotavlja podjetje HP. Ime in naslov poslovne enote HP, ki je odgovorna za omejeno garancijo HP v vaši državi/regiji, sta naslednja:

Slovenija: Hewlett-Packard Europe B.V., Amsterdam, Meyrin Branch, Route du Nant-d'Avril 150, 1217 Meyrin, Switzerland

Ugodnosti omejene garancije HP veljajo poleg zakonskih pravic, ki ob sklenitvi kupoprodajne pogodbe izhajajo iz dveletne garancije prodajalca v primeru neskladnosti blaga, vendar lahko na izpolnjevanje pogojev za uveljavitev pravic vplivajo različni dejavniki. Omejena garancija HP nikakor ne omejuje strankinih z zakonom predpisanih pravic in ne vpliva nanje. Za dodatne informacije glejte naslednjo povezavo: Strankino pravno jamstvo [\(www.hp.com/go/eu-legal\)](http://www.hp.com/go/eu-legal); ali pa obiščite spletno mesto evropskih središč za potrošnike (http://ec.europa.eu/ [consumers/solving\\_consumer\\_disputes/non-judicial\\_redress/ecc-net/index\\_en.htm\). Potrošniki imajo pravico](https://ec.europa.eu/info/live-work-travel-eu/consumers/resolve-your-consumer-complaint/european-consumer-centres-network_en)  izbrati, ali bodo uveljavljali pravice do storitev v skladu z omejeno garancijo HP ali proti prodajalcu v skladu z dvoletno zakonsko garancijo.

### Хорватия

HP ograničeno jamstvo komercijalno je dobrovoljno jamstvo koje pruža HP. Ime i adresa HP subjekta odgovornog za HP ograničeno jamstvo u vašoj državi/regiji:

Hrvatska: HP Computing and Printing d.o.o. za računalne i srodne aktivnosti, Radnička cesta 41, 10000 Zagreb

Pogodnosti HP ograničenog jamstva vrijede zajedno uz sva zakonska prava na dvogodišnje jamstvo kod bilo kojeg prodavača s obzirom na nepodudaranje robe s ugovorom o kupnji. Međutim, razni faktori mogu utjecati na vašu mogućnost ostvarivanja tih prava. HP ograničeno jamstvo ni na koji način ne utječe niti ne ograničava zakonska prava potrošača. Dodatne informacije potražite na ovoj adresi: Zakonsko jamstvo za potrošače [\(www.hp.com/go/eu-legal\)](http://www.hp.com/go/eu-legal) ili možete posjetiti web-mjesto Europskih [potrošačkih centara \(http://ec.europa.eu/consumers/solving\\_consumer\\_disputes/non-judicial\\_redress/ecc-net/](https://ec.europa.eu/info/live-work-travel-eu/consumers/resolve-your-consumer-complaint/european-consumer-centres-network_en) index\_en.htm). Potrošači imaju pravo odabrati žele li ostvariti svoja potraživanja u sklopu HP ograničenog jamstva ili pravnog jamstva prodavača u trajanju ispod dvije godine.

### Латвия

HP ierobežotā garantija ir komercgarantija, kuru brīvprātīgi nodrošina HP. HP uzņēmums, kas sniedz HP ierobežotās garantijas servisa nodrošinājumu jūsu valstī:

Latvija: HP Finland Oy, PO Box 515, 02201 Espoo, Finland

HP ierobežotās garantijas priekšrocības tiek piedāvātas papildus jebkurām likumīgajām tiesībām uz pārdevēja un/vai rażotāju nodrošinātu divu gadu garantiju gadījumā, ja preces neatbilst pirkuma līgumam, tomēr šo tiesību saņemšanu var ietekmēt vairāki faktori. HP ierobežotā garantija nekādā veidā neierobežo un neietekmē patērētāju likumīgās tiesības. Lai iegūtu plašāku informāciju, izmantojiet šo saiti: Patērētāju likumīgā garantija [\(www.hp.com/go/eu-legal\)](http://www.hp.com/go/eu-legal) vai arī Eiropas Patērētāju tiesību aizsardzības centra tīmekļa vietni [\(http://ec.europa.eu/consumers/solving\\_consumer\\_disputes/non-judicial\\_redress/ecc-net/index\\_en.htm\)](https://ec.europa.eu/info/live-work-travel-eu/consumers/resolve-your-consumer-complaint/european-consumer-centres-network_en). Patērētājiem ir tiesības izvēlēties, vai pieprasīt servisa nodrošinājumu saskaņā ar HP ierobežoto garantiju, vai arī pārdevēja sniegto divu gadu garantiju.

### Литва

HP ribotoji garantija yra HP savanoriškai teikiama komercinė garantija. Toliau pateikiami HP bendrovių, teikiančių HP garantiją (gamintojo garantiją) jūsų šalyje, pavadinimai ir adresai:

Lietuva: HP Finland Oy, PO Box 515, 02201 Espoo, Finland

HP ribotoji garantija papildomai taikoma kartu su bet kokiomis kitomis įstatymais nustatytomis teisėmis į pardavėjo suteikiamą dviejų metų laikotarpio garantiją dėl prekių atitikties pardavimo sutarčiai, tačiau tai, ar jums ši teisė bus suteikiama, gali priklausyti nuo įvairių aplinkybių. HP ribotoji garantija niekaip neapriboja ir neįtakoja įstatymais nustatytų vartotojo teisių. Daugiau informacijos rasite paspaudę šią nuorodą: Teisinė vartotojo garantija [\(www.hp.com/go/eu-legal\)](http://www.hp.com/go/eu-legal) arba apsilankę Europos vartotojų centro [internetinėje svetainėje \(http://ec.europa.eu/consumers/solving\\_consumer\\_disputes/non-judicial\\_redress/ecc](https://ec.europa.eu/info/live-work-travel-eu/consumers/resolve-your-consumer-complaint/european-consumer-centres-network_en)net/index\_en.htm). Vartotojai turi teisę prašyti atlikti techninį aptarnavimą pagal HP ribotąją garantiją arba pardavėjo teikiamą dviejų metų įstatymais nustatytą garantiją.

### Эстония

HP piiratud garantii on HP poolt vabatahtlikult pakutav kaubanduslik garantii. HP piiratud garantii eest vastutab HP üksus aadressil:

Eesti: HP Finland Oy, PO Box 515, 02201 Espoo, Finland

HP piiratud garantii rakendub lisaks seaduses ettenähtud müüjapoolsele kaheaastasele garantiile, juhul kui toode ei vasta müügilepingu tingimustele. Siiski võib esineda asjaolusid, mille puhul teie jaoks need õigused ei pruugi kehtida. HP piiratud garantii ei piira ega mõjuta mingil moel tarbija seadusjärgseid õigusi. Lisateavet leiate järgmiselt lingilt: tarbija õiguslik garantii [\(www.hp.com/go/eu-legal\)](http://www.hp.com/go/eu-legal) või võite külastada Euroopa [tarbijakeskuste veebisaiti \(http://ec.europa.eu/consumers/solving\\_consumer\\_disputes/non-judicial\\_redress/ecc](https://ec.europa.eu/info/live-work-travel-eu/consumers/resolve-your-consumer-complaint/european-consumer-centres-network_en)net/index\_en.htm). Tarbijal on õigus valida, kas ta soovib kasutada HP piiratud garantiid või seadusega ette nähtud müüjapoolset kaheaastast garantiid.

### Россия

### Срок службы принтера для России

Срок службы данного принтера HP составляет пять лет в нормальных условиях эксплуатации. Срок службы отсчитывается с момента ввода принтера в эксплуатацию. В конце срока службы HP рекомендует посетить веб-сайт нашей службы поддержки по адресу http://www.hp.com/support и/или связаться с авторизованным поставщиком услуг HP для получения рекомендаций в отношении дальнейшего безопасного использования принтера.

# Гарантия HP Premium Protection Warranty: Обязательство ограниченной гарантии на картридж печати LaserJet

HP гарантирует отсутствие дефектов материалов и изготовления.

Эти гарантийные обязательства не распространяются на продукты, которые (а) были повторно заправлены, обновлены, переработаны или изменены иным образом; (б) имеют неполадки, вызванные неправильным применением, хранением или использованием с нарушением опубликованных здесь требований к условиям окружающей среды; (в) имеют следы износа в результате использования.

Для гарантийного обслуживания необходимо вернуть устройство по месту приобретения (с письменным описанием неполадки и образцами отпечатков), либо обратиться в службу поддержки заказчиков HP. Компания HP по собственному усмотрению либо заменит дефектные продукты, либо возместит сумму, уплаченную при покупке.

ПРИВЕДЕННАЯ ВЫШЕ ГАРАНТИЯ ЯВЛЯЕТСЯ ИСКЛЮЧИТЕЛЬНОЙ В РАМКАХ ДЕЙСТВИЯ МЕСТНЫХ ЗАКОНОВ И НЕ ПРЕДУСМАТРИВАЕТ НИКАКИХ ДРУГИХ ГАРАНТИЙ ИЛИ УСЛОВИЙ НЕЗАВИСИМО ОТ ТОГО, ВЫРАЖЕНЫ ЛИ ОНИ В ПИСЬМЕННОЙ, УСТНОЙ, ЯВНОЙ ИЛИ ПОДРАЗУМЕВАЕМОЙ ФОРМЕ. HP НЕ ДАЕТ НИКАКИХ ГАРАНТИЙ ОТНОСИТЕЛЬНО УДОВЛЕТВОРИТЕЛЬНОСТИ КАЧЕСТВА И ПРИГОДНОСТИ ЭТОГО ПРОДУКТА ДЛЯ КОММЕРЧЕСКИХ ИЛИ КАКИХ-ЛИБО ИНЫХ КОНКРЕТНЫХ ЦЕЛЕЙ.

В ПРЕДЕЛАХ, ДОПУСКАЕМЫХ МЕСТНЫМ ЗАКОНОДАТЕЛЬСТВОМ, НИ КОМПАНИЯ HP, НИ ЕЕ ПОСТАВЩИКИ НЕ НЕСУТ ОТВЕТСТВЕННОСТИ В СЛУЧАЕ ПОТЕРИ ДАННЫХ ИЛИ ВОЗНИКНОВЕНИЯ ПРЯМЫХ, СПЕЦИАЛЬНЫХ, ПОБОЧНЫХ, КОСВЕННЫХ (ВКЛЮЧАЯ ПОТЕРЮ ПРИБЫЛИ ИЛИ ДАННЫХ) ИЛИ ДРУГИХ УБЫТКОВ ВСЛЕДСТВИЕ ВЫПОЛНЕНИЯ ДОГОВОРНЫХ ОБЯЗАТЕЛЬСТВ, ГРАЖДАНСКОГО ПРАВОНАРУШЕНИЯ ИЛИ ИНЫХ ОБСТОЯТЕЛЬСТВ.

ПОЛОЖЕНИЯ НАСТОЯЩЕЙ ГАРАНТИИ, КРОМЕ ПРЕДУСМОТРЕННЫХ ЗАКОНОДАТЕЛЬСТВОМ СЛУЧАЕВ, НЕ ИСКЛЮЧАЮТ, НЕ ЗАПРЕЩАЮТ И НЕ ИЗМЕНЯЮТ, А ТОЛЬКО ДОПОЛНЯЮТ УСТАНОВЛЕННЫЕ ЗАКОНОМ ПРАВА ПОКУПАТЕЛЕЙ, ПРИМЕНИМЫЕ К ПРОДАЖЕ ДАННОГО ПРОДУКТА.

# Политика фирмы HP относительно расходных материалов сторонних производителей

HP не рекомендует использовать новые или восстановленные картриджи с тонером сторонних производителей.

**ЕЗ ПРИМЕЧАНИЕ.** Использование в принтерах HP картриджей с тонером других производителей (не HP) или повторно заправленных картриджей не влияет на гарантийные обязательства перед клиентом или на доступность клиентской поддержки HP. Однако, если сбой или повреждение связано с использованием картриджа с тонером другого производителя (не HP) или повторно заправленного картриджа, компанией HP взимается оплата за время и материалы по стандартным расценкам за обслуживание устройства в связи с конкретным сбоем или повреждением.

# Веб-сайт HP по вопросам защиты от подделок

Перейдите на страницу [www.hp.com/go/anticounterfeit,](http://www.hp.com/go/anticounterfeit) если при установке картриджа HP на панели управления выводится сообщение, что это картридж стороннего производителя. Компания HP поможет определить, является ли картридж оригинальным, и принять меры по устранению неполадки.

Если вы обнаружили следующее, возможно, картридж не является подлинным картриджем HP.

- На странице состояния расходных материалов указано, что установлен расходный материал, не произведенный компанией HP.
- При использовании картриджа регулярно возникают неполадки.
- Картридж выглядит необычно (например, упаковка отличается от обычной упаковки HP).

# Данные, сохраненные на картридже с тонером

Картриджи HP, используемые в данном устройстве, содержат микросхему памяти для облегчения функционирования устройства.

Кроме того, в микросхему памяти заносится информация об использовании устройства, включая следующие данные: дата первой установки картриджа, дата последнего использования картриджа, количество страниц, напечатанных с использованием этого картриджа, заполнение страниц, использовавшиеся режимы печати, все произошедшие ошибки печати и модель принтера. Эти сведения помогают HP в разработке устройств, которые отвечают потребностям пользователей.

Собираемые микросхемой памяти картриджа данные не содержат информации, которая может быть использована для идентификации пользователя или определенного устройства.

Компания HP выборочно собирает микросхемы памяти из картриджей с тонером, полученных по программе бесплатного возврата и утилизации HP (HP Planet Partners: [www.hp.com/hprecycle\)](http://www.hp.com/hprecycle). Микросхемы памяти из этой выборки считываются и изучаются с целью повышения качества продуктов HP. Партнеры компании HP, участвующие в утилизации этого картриджа, также могут иметь доступ к этим данным.

Любые сторонние компании, которые занимаются обработкой картриджа печати, могут иметь доступ к анонимным данным на микросхеме памяти.

# Лицензионное соглашение с конечным пользователем

ВНИМАТЕЛЬНО ПРОЧТИТЕ ПЕРЕД ТЕМ КАК ИСПОЛЬЗОВАТЬ ДАННОЕ ПО: Настоящее лицензионное соглашение конечного пользователя (EULA) является юридическим соглашением между (a) вами (физическое или юридическое лицо) и (b) HP Inc. (HP), которое определяет использование вами любого программного продукта, установленного или предоставленного компанией HP для использования с вашим продуктом HP («Продукт HP»), которое в противном случае является предметом отдельного лицензионного соглашения между пользователем и компанией HP или ее поставщиками. Для другого программного обеспечения EULA может быть в числе его электронной документации. Термин «Программный продукт» означает программное обеспечение компьютера, может включать в себя соответствующие носители, печатные материалы и «онлайн» или электронную документацию.

Приложения или дополнения к настоящему соглашению EULA могут входить в комплект поставки Продукта HP.

ПРАВА НА ПРОГРАММНЫЙ ПРОДУКТ ПРЕДОСТАВЛЯЮТСЯ ТОЛЬКО ПРИ УСЛОВИИ, ЧТО ВЫ СОГЛАСНЫ СО ВСЕМИ УСЛОВИЯМИ И ПОЛОЖЕНИЯМИ НАСТОЯЩЕГО СОГЛАШЕНИЯ. УСТАНОВКА, КОПИРОВАНИЕ, ЗАГРУЗКА ИЛИ ИНОЕ ИСПОЛЬЗОВАНИЕ ПРОГРАММНОГО ПРОДУКТА ОЗНАЧАЕТ, ЧТО ВЫ ПРИНИМАЕТЕ УСЛОВИЯ

ДАННОГО СОГЛАШЕНИЯ. ЕСЛИ ВЫ НЕ СОГЛАШАЕТСЯ С ЭТИМИ УСЛОВИЯМИ ЛИЦЕНЗИРОВАНИЯ, ВАШИМ ЕДИНСТВЕННЫМ ПРАВОМ МОЖЕТ БЫТЬ ВОЗВРАТ НЕИСПОЛЬЗОВАННОГО ПРОДУКТА В ПОЛНОМ ОБЪЕМЕ (ОБОРУДОВАНИЕ И ПРОГРАММНОЕ ОБЕСПЕЧЕНИЕ) В ТЕЧЕНИЕ 14 ДНЕЙ ДЛЯ ПОЛУЧЕНИЯ КОМПЕНСАЦИИ В СООТВЕТСТВИИ С УСЛОВИЯМИ ВОЗМЕЩЕНИЯ ОРГАНИЗАЦИИ, У КОТОРОЙ ВЫ ПРИОБРЕТАЛИ ПРОДУКТ.

НАСТОЯЩЕЕ ЛИЦЕНЗИОННОЕ СОГЛАШЕНИЕ ИМЕЕТ МЕЖДУНАРОДНЫЙ ХАРАКТЕР И НЕ ОТНОСИТСЯ К КАКОЙ-ТО КОНКРЕТНОЙ СТРАНЕ/РЕГИОНУ ИЛИ ТЕРРИТОРИИ. ЕСЛИ ВЫ ПРИОБРЕЛИ ДАННОЕ ПРОГРАММНОЕ ОБЕСПЕЧЕНИЕ В КАЧЕСТВЕ ПОТРЕБИТЕЛЯ, КАК ЭТО ОПРЕДЕЛЯЕТСЯ СООТВЕТСТВУЮЩИМ ЗАКОНОДАТЕЛЬСТВОМ О ЗАЩИТЕ ПРАВ ПОТРЕБИТЕЛЕЙ В ВАШЕЙ СТРАНЕ/РЕГИОНЕ ИЛИ НА ВАШЕЙ ТЕРРИТОРИИ, ТО, НЕСМОТРЯ НИ НА КАКИЕ ПОЛОЖЕНИЯ ДАННОГО ЛИЦЕНЗИОННОГО СОГЛАШЕНИЯ ОБ ОБРАТНОМ, НИЧТО В НАСТОЯЩЕМ ЛИЦЕНЗИОННОМ СОГЛАШЕНИИ НЕ ВЛИЯЕТ НА НЕИСКЛЮЧАЕМЫЕ ЗАКОННЫЕ ПРАВА И СРЕДСТВА ПРАВОВОЙ ЗАЩИТЫ, КОТОРЫЕ ВЫ МОЖЕТЕ ИМЕТЬ В СООТВЕТСТВИИ С ЗАКОНОДАТЕЛЬСТВОМ О ЗАЩИТЕ ПРАВ ПОТРЕБИТЕЛЕЙ, И НАСТОЯЩЕЕ ЛИЦЕНЗИОННОЕ СОГЛАШЕНИЕ ПОДПАДАЕТ ПОД ДЕЙСТВИЕ ДАННЫХ ПРАВ И СРЕДСТВ ПРАВОВОЙ ЗАЩИТЫ. ДОПОЛНИТЕЛЬНУЮ ИНФОРМАЦИЮ О ПРАВАХ ПОТРЕБИТЕЛЕЙ СМ. В РАЗДЕЛЕ 16.

- 1. ПРЕДОСТАВЛЕНИЕ ЛИЦЕНЗИИ. В случае выполнения вами всех условий и положений настоящего соглашения EULA компания HP предоставляет Вам следующие права:
	- а. Использование. Вы можете использовать программный продукт на одном компьютере («Ваш компьютер»). Если программный продукт предоставлялся через Интернет, и изначально был лицензирован для использования на нескольких компьютерах, Вы можете устанавливать и использовать программный продукт только на этих компьютерах. Вы не имеете права разделять программные компоненты программного продукта для использования на нескольких компьютерах. Вы не имеете права распространять Программный продукт, а также изменять его или отключать какие-либо функции лицензирования или управления Программным продуктом. Вы можете загружать программный продукт во временную память (ОЗУ) Вашего компьютера для использования программного продукта.
	- б. Хранение. Вы можете копировать программный продукт на локальное устройство хранения данных или в память устройства HP.
	- в. Копирование. Вы можете создавать архивные или резервные копии программного продукта при условии, что копия будет содержать все уведомления об авторских правах, присущие оригинальному программному продукту, и будет использоваться только в целях резервного копирования.
	- г. Сохранение прав. Все права, которые не были явно предоставлены вам, остаются исключительно у компании HP и ее поставщиков.
	- д. Свободно распространяемое программное обеспечение. Невзирая на условия и положения настоящего соглашения EULA, на программный продукт, который полностью или частично состоит из нефирменного программного обеспечения HP или программного обеспечения, предоставляемого по лицензии сторонними разработчиками («Свободно распространяемое программное обеспечение»), Вам предоставляется лицензия согласно условиям и положениям лицензионного соглашения на программное обеспечение из комплекта поставки такого Свободно распространяемого программного обеспечения, в виде отдельных соглашений, оберточных лицензий или электронных лицензий, условия которых принимаются во время загрузки. Использование вами Свободно распространяемого программного обеспечения полностью подпадает под условия и положениям такой лицензии.
- е. Решение восстановления. Любые решения по восстановлению программного обеспечения, предоставляемые с/для Вашего устройства HP в виде решения на основе жесткий диск, решений восстановления на основе внешних носителей (например, дискета, компакт-диск или диск DVD) или аналогичное решение в любом другом виде, может использоваться только для восстановления жесткого диска устройства HP, с/для которого изначально было приобретено решение для восстановления. Использование любого ПО ОС Microsoft, содержащегося в таком решении восстановления программного обеспечения подпадает под действие лицензионного соглашения компании Microsoft.
- 2. ОБНОВЛЕНИЯ. Для использования программного продукта в качестве обновления сначала необходимо получить лицензию на оригинальный программный продукт, который определяется компанией HP как подходящий для обновления. После обновления запрещается использовать исходный программный продукт, являющийся основанием вашего права на обновление. Используя программный продукт, Вы также соглашаетесь с тем, что HP автоматически может получить доступ к Вашему устройству HP при подключении к Интернету для проверки версии или состояния определенного программного продукта и может автоматически загружать и устанавливать обновления для таких программных продуктов на вашем устройстве HP для предоставления новых версий или обновлений, необходимых для поддержания работоспособности, производительности или безопасности программного обеспечения HP и Вашего устройства HP, а также предоставления Вам поддержки или других услуг. В некоторых случаях, и в зависимости от типа обновления, Вам предоставляются уведомления (через всплывающие окна или другими способами), которые могут проинструктировать пользователя инициировать обновление.
- 3. ДОПОЛНИТЕЛЬНОЕ ПРОГРАММНОЕ ОБЕСПЕЧЕНИЕ. Условия настоящего соглашения EULA применимы к обновлениям или дополнениям к исходному программному продукту, предоставленного компанией HP, если компанией HP не предоставляются другие условия вместе с обновлениями или дополнениями. В случае возникновения конфликтов при интерпретации условий преимущественную силу имеют условия, предоставленные вместе с обновлением.

### 4. ПЕРЕДАЧА.

- а. Третья сторона. Первоначальный пользователь программного продукта имеет право один раз передать программный продукт другому конечному пользователю. Под передачей понимается передача всех программных компонентов, носителей, печатных материалов, настоящего соглашения EULA и сертификата подлинности (если применимо). Передача не может быть опосредованной (например, консигнацией). Сторона, получающая продукт в рамках передачи, обязана принять условия настоящего соглашения EULA. После завершения передачи программного продукта Ваша лицензия автоматически прекращается.
- б. Ограничения. Вы не имеете права сдавать внаем, осуществлять лизинг или одалживать программный продукт, а также использовать программный продукт в режиме коммерческого разделения времени или в сервисных бюро. Вы не имеете права сублицензировать, переуступать или передавать лицензию на программный продукт за исключением случаев, явно оговоренных в настоящем соглашении EULA.
- 5. ПРАВА СОБСТВЕННОСТИ. Все права на интеллектуальную собственность по программному продукту и документации пользователя принадлежат компании HP или ее поставщикам и защищены законом, включая, но, не ограничиваясь, авторскими правами на территории США, коммерческую тайну и законодательство по товарным знакам, а также другие применимые правовые нормы и положения международных соглашений. Вы обязуетесь не удалять идентификационную маркировку продукции, уведомление об авторских правах или ограничение прав собственности с программного продукта.
- 6. ОГРАНИЧЕНИЕ ПО ДЕКОМПИЛЯЦИИ. Вам запрещается заниматься реверсивным воспроизведением, декомпиляцией или демонтажем программного продукта, за исключением, и только в пределах, если такое право предоставляется по действующему законодательству, невзирая на данное ограничение, или на то, что явно предусматривается данным соглашением EULA.

7. СРОК. Настоящее соглашение EULA имеет силу до прекращения срока действия или отклонения. Действие настоящего соглашения EULA также прекращается при условиях, изложенных в другой части настоящего соглашения EULA, или при нарушении Вами любых условий или положений настоящего документа.

### 8. УВЕДОМЛЕНИЕ О СБОРЕ ДАННЫХ.

### РАЗРЕШЕНИЕ НА СБОР/ИСПОЛЬЗОВАНИЕ ДАННЫХ.

а. Вы соглашаетесь с тем, что HP и аффилированные лица компании могут собирать, комбинировать и использовать информацию об устройствах и пользователе, которую вы предоставляете для получения услуг технической поддержки, связанной с обслуживанием программного продукта. HP принимает на себя обязательство не использовать данную информацию в маркетинговых целях без вашего согласия. Дополнительную информацию о процедурах сбора данных компанией HP можно найти на странице [www.hp.com/go/privacy](https://www.hp.com/go/privacy)

Компания HP использует файлы «cookie» и других веб-технологии для сбора анонимной технической информации, относящейся к программному обеспечению HP и устройства HP. Такие данные будут использоваться для предоставления обновлений и соответствующей поддержки или других услуг, описанных в разделе 2. Компания HP также собирает личные данные, включая ваш IP-адрес или другие уникальные идентификационные данные, связанные с вашим устройством HP и данные, предоставленные вами при регистрации устройства HP. Кроме как для предоставления обновлений и соответствующей поддержки или других услуг, такие данные будут использоваться для направления Вам маркетинговых предложений (в каждом случае с вашего согласия, если такое требуется действующим законодательством).

В пределах, допустимых действующим законодательством, принимая эти условия и положения, вы соглашаетесь со сбором и использованием анонимных и личных данных компанией HP, ее дочерними компаниями и филиалами в соответствии с настоящим соглашением EULA и политикой конфиденциальности HP: [www.hp.com/go/privacy](https://www.hp.com/go/privacy)

- б. Сбор/использование третьими сторонами. Некоторые программы из состава Вашего устройства HP предоставляются Вам по отдельным лицензиям сторонних поставщиков («ПО сторонних производителей»). ПО сторонних производителей может быть установлено и функционировать на Вашем устройстве HP, даже если вы не активировали/не приобретали такое ПО. ПО сторонних производителей может собрать и передавать техническую информацию о вашей системе (т.е., IPадрес, уникальный идентификатор устройства, версия установленного программного обеспечения и т.д.) и другие данные системы. Такая информация используется сторонними производителями для определения технических параметров системы и для предоставления последней версии программного обеспечения. Если вы не хотите, чтобы ПО сторонних производителей собирало такую техническую информацию или автоматически передавало Вам обновленные версии, следует удалить программное обеспечение перед подключением к Интернету.
- 9. ОТКАЗ ОТ ПРЕДОСТАВЛЕНИЯ ГАРАНТИЙ. В ПРЕДЕЛАХ, УСТАНОВЛЕННЫХ ДЕЙСТВУЮЩИМ ЗАКОНОДАТЕЛЬСТВОМ, HP И ЕЕ ПОСТАВЩИКИ ПРЕДОСТАВЛЯЮТ ПРОДУКТ НА УСЛОВИЯХ «КАК ЕСТЬ» И СО ВСЕМИ ДЕФЕКТАМИ И НАСТОЯЩИМ ОТКАЗЫВАЮТСЯ ОТ ВСЕХ ДРУГИХ ГАРАНТИЙ, ОБЯЗАТЕЛЬСТВ И УСЛОВИЙ, ЯВНЫХ, КОСВЕННЫХ ИЛИ УСТАНОВЛЕННЫХ ЗАКОНОМ, ВКЛЮЧАЯ, БЕЗ ОГРАНИЧЕНИЙ, СЛЕДУЮЩИЕ ГАРАНТИИ: (i) ПРАВА НА ИМУЩЕСТВО И ОТСУТСТВИЯ НАРУШЕНИЙ ЧЬИХ-ЛИБО ПРАВ; (ii) ГОДНОСТИ ДЛЯ ПРОДАЖИ; (iii) ПРИГОДНОСТИ ДЛЯ ИСПОЛЬЗОВАНИЯ ПО НАЗНАЧЕНИЮ; (iv) ПРАВИЛЬНОГО ФУНКЦИОНИРОВАНИЯ ДАННОГО ПРОГРАММНОГО ОБЕСПЕЧЕНИЯ В СОЧЕТАНИИ С РАСХОДНЫМИ МАТЕРИАЛАМИ И АКСЕССУАРАМИ СТОРОННИХ ПРОИЗВОДИТЕЛЕЙ; И (v) ОТСУТСТВИЯ ВИРУСОВ В ДАННОМ ПРОГРАММНОМ ОБЕСПЕЧЕНИИ. Некоторые юрисдикции и законодательства запрещают исключение подразумеваемых гарантийных обязательств или ограничение срока действия подразумеваемых гарантий, поэтому приведенное выше ограничение ответственности может быть неприменимо к вам в полной мере.
- 10. ОГРАНИЧЕНИЕ ОТВЕТСТВЕННОСТИ. В соответствии с законодательством Китайской Народной Республики, независимо от любых убытков, которые вы можете понести, вся ответственность HP и любого из ее поставщиков в рамках любого положения настоящего лицензионного соглашения и исключительное средство защиты ваших прав для всего вышеизложенного должны быть ограничены суммой, фактически уплаченной отдельно за Программный продукт, или 5,00 долларами США в зависимости от того, какая из сумм является большей. В МЕРЕ, РАЗРЕШЕННОЙ ДЕЙСТВУЮЩИМ ЗАКОНОДАТЕЛЬСТВОМ, НИ ПРИ КАКИХ ОБСТОЯТЕЛЬСТВАХ HP И ЕЕ ПОСТАВЩИКИ НИКОИМ ОБРАЗОМ НЕ НЕСУТ ОТВЕТСТВЕННОСТИ НИ ЗА КАКИЕ СПЕЦИАЛЬНЫЕ, СЛУЧАЙНЫЕ И КОСВЕННЫЕ УБЫТКИ (ВКЛЮЧАЯ БЕЗ ОГРАНИЧЕНИЙ УБЫТКИ, ПОНЕСЕННЫЕ ВСЛЕДСТВИЕ УТЕРИ ПРИБЫЛИ, КОНФИДЕНЦИАЛЬНОЙ ИЛИ ДРУГОЙ ИНФОРМАЦИИ, ПРЕРЫВАНИЕ ДЕЯТЕЛЬНОСТИ, ТРАВМЫ, УТЕРЮ КОНФИДЕНЦИАЛЬНОСТИ), КОТОРЫЕ БЫЛИ ВЫЗВАНЫ ИЛИ КАКИМ-ЛИБО ОБРАЗОМ СВЯЗАНЫ С ИСПОЛЬЗОВАНИЕМ ИЛИ НЕВОЗМОЖНОСТЬЮ ИСПОЛЬЗОВАНИЯ ПРОГРАММНОГО ПРОДУКТА, ИЛИ КАКИМ-ЛИБО ПОЛОЖЕНИЕМ НАСТОЯЩЕГО СОГЛАШЕНИЯ, ДАЖЕ ЕСЛИ КОМПАНИИ HP ИЛИ ЛЮБОМУ ПОСТАВЩИКУ БЫЛА ПРЕДОСТАВЛЕНА ИНФОРМАЦИЯ О ВОЗМОЖНОСТИ ВОЗНИКНОВЕНИЯ ТАКИХ УБЫТКОВ, И ДАЖЕ ЕСЛИ СРЕДСТВО ПРАВОВОЙ ЗАЩИТЫ ТЕРЯЕТ СВОЕ ОСНОВНОЕ НАЗНАЧЕНИЕ. Некоторые юрисдикции и законодательства запрещают исключение или ограничение ответственности за случайные или косвенные убытки, поэтому данное ограничение или исключение может к вам не относиться.
- 11. КЛИЕНТЫ-ПРАВИТЕЛЬСТВЕННЫЕ ОРГАНИЗАЦИИ США. В соответствии с Правилами закупок для федеральных нужд FAR 12.211 и 12.212, лицензия на коммерческое компьютерное программное обеспечение, компьютерное программное обеспечение, документация и технические данные для коммерческих товаров предоставляется правительству США в соответствии с действующим коммерческим лицензионным соглашением HP.
- 12. СООТВЕТСТВИЕ ЗАКОНОДАТЕЛЬСТВУ ОБ ЭКСПОРТЕ. В соответствии с нормативно-правовыми положениями США и других стран/регионов («Экспортное законодательство») Вы должны обеспечить, чтобы программное обеспечение (1) не экспортировалось, прямо или косвенным образом, в нарушение Экспортного законодательства, или (2) не использовалось для любых целей, запрещенных Экспортным законодательством, включая, помимо прочего, распространение ядерного, химического или биологического оружия.
- 13. ПРАВО НА ЗАКЛЮЧЕНИЕ СОГЛАШЕНИЯ И ПРАВО ПОДПИСИ. Вы подтверждаете свое совершеннолетие, в соответствии с законодательством страны/региона Вашего проживания и, если применимо, являетесь официальным представителем своей компании с правом на заключение настоящего соглашения.
- 14. ПРИМЕНИМОЕ ПРАВО. Настоящее соглашение EULA регулируется правом страны/региона, в которой была совершена покупка оборудования.
- 15. ПОЛНОТА СОГЛАШЕНИЯ. Настоящее соглашение EULA (включая все приложения и дополнения настоящего соглашения EULA из комплекта поставки устройства HP) представляет собой полный объем договоренностей между Вами и HP в отношении программного продукта и заменяет собой все результаты предыдущего или совпадающего во времени устного или письменного общения, предложения и представления относительно программного продукта или любых других вопросов, затрагиваемых в настоящем соглашении EULA. В тех случаях, когда положения любых политик или программ услуг по предоставлению поддержки HP противоречат условиям настоящего соглашения EULA, принимаются условия настоящего соглашения EULA.

16. ПРАВА ПОТРЕБИТЕЛЕЙ. Потребители в некоторых странах, регионах и на некоторых территориях могут обладать определенными обязательными правами и средствами правовой защиты в соответствии с законодательством о защите прав потребителей, в отношении которых ответственность HP не может быть на законных основаниях исключена или ограничена. Если вы приобрели Программное обеспечение в качестве потребителя, как это определено соответствующим законом о защите прав потребителей в вашей стране, регионе или на вашей территории, положения настоящего Соглашения (включая оговорки об ограничении гарантии, ответственности и отказ от ответственности) должны пониматься в контексте применимого законодательства и применяться только в пределах данного применимого законодательства.

Потребители в Австралии Если вы приобрели Программное обеспечение в качестве потребителя, как это определено австралийским законом о защите прав потребителей в соответствии с Законом Австралии о конкуренции и защите прав потребителей от 2010 года, то, несмотря на любое из положений настоящего Соглашения:

- а. на данное Программное обеспечение распространяются неисключаемые гарантии в соответствии с Законом Австралии о правах потребителей, включая гарантии приемлемого качества продукта и гарантии оказания услуг с надлежащим уровнем обслуживания и профессионализма. Вы имеете право на замену или возврат средств при серьезных неисправностях и право на компенсацию других разумно предсказуемых потерь или повреждений. Вы также имеете право на исправление или замену Программного обеспечения неприемлемого качества, если этот недостаток не приводит к возникновению серьезных неисправностей.
- б. Ничто в настоящем Соглашении не исключает, не ограничивает и не изменяет никаких прав или средств правовой защиты, а также никаких прямых и косвенных гарантий или иных условий и положений, закрепленных в законе Австралии о защите прав потребителей, которые не могут быть на законных основаниях исключены или ограничены; и
- в. возможности, предоставляемые вам прямыми гарантиями в настоящем Соглашении дополняют другие права и средства правовой защиты в соответствии с Законом Австралии о защите прав потребителей. Ваши права по Закону Австралии о защите прав потребителей имеют преимущественную силу в той части, где они не совпадают с ограничениями, содержащимися в прямой гарантии.

Данное Программное обеспечение может удерживать создаваемые пользователями данные. Настоящим HP уведомляет вас о том, что в случае ремонта программного обеспечения ваши данные могут быть потеряны. В пределах, разрешенных законодательством, данные ограничения и исключения ответственности HP в данном Соглашении применяются в отношении утраты этих данных.

Если вы считаете, что вы имеете право на получение любой гарантии по настоящему Соглашению или любое из упомянутых выше средств правовой защиты, просим вас связаться с HP:

HP PPS Australia Pty Ltd

Rhodes Corporate Park, Building F, Level 5

1 Homebush Bay Drive

Rhodes, NSW 2138

Australia

Чтобы сделать запрос на получение технической поддержки или запросить гарантию, пожалуйста, позвоните по телефону 13 10 47 (если вы находитесь в Австралии) и по телефону +61 2 8278 [1039 \(для международных звонков\) или посетите страницу www8.hp.com/au/en/contact-hp/phone](https://www8.hp.com/au/en/contact-hp/phone-assist.html)assist.html, где можно найти обновленные телефонные номера службы технической поддержки.

Если вы являетесь потребителем в соответствии с Законом о защите прав потребителя в Австралии и вы приобрели Программное обеспечение, гарантийные услуги или услуги поддержки Программного обеспечения, которые в стандартной ситуации не предоставляются для личного или домашнего использования или потребления, тогда, невзирая на любые другие положения данного Соглашения, HP ограничивает свою ответственность за несоблюдение потребительской гарантии следующим образом:

- а. предоставление гарантии и услуг поддержки для Программного обеспечения: повторное предоставление услуг или оплата расходов на повторное обслуживание;
- б. предоставление Программного обеспечения: замена Программного обеспечения или предоставление эквивалентного программного обеспечения; устранение неисправностей Программного обеспечения; оплата расходов на замену Программного обеспечения или приобретение эквивалентного Программного обеспечения; оплата расходов на устранение неисправностей Программного обеспечения; и
- в. в противном случае, в пределах, разрешенных действующим законодательством.

Потребители в Новой Зеландии В Новой Зеландии на Программное обеспечение распространяются гарантии, которые нельзя исключить согласно Закону о гарантиях потребителей от 1993 года. В Новой Зеландии под термином «Потребительская транзакция» подразумевается транзакция, включающая человека, приобретающего товары для личных целей или домашнего использования, а не для работы. Потребители из Новой Зеландии, приобретающие товары для личных целей, домашнего использования, а не для работы (далее «Потребители из Новой Зеландии») имеют право на ремонт, замену или возмещение за неисправности и на компенсацию по другим естественным образом предсказуемым потерям или повреждениям. Потребители из Новой Зеландии (как указано выше) могут получить компенсацию затрат на возврат товара в пункт приобретения, если имеет место нарушение закона Новой Зеландии о защите прав потребителей; кроме того, если возврат товара в HP потребует от Потребителя из Новой Зеландии значительных затрат, HP осуществит вывоз товара за свой счет. Если поставка продуктов или услуг осуществляется для коммерческих целей, то вы соглашаетесь с тем, что в этом случае Закон о гарантиях потребителей 1993 года не применяется, и что с учетом характера и стоимости подобной транзакции, данное положение справедливо и разумно. подобной транзакции.

© Copyright 2021 HP Development Company, L.P.

Приведенная в этом документе информация может быть изменена без уведомления. Все прочие наименования продукции, упомянутые в настоящем руководстве, являются товарными знаками соответствующих компаний. В пределах, допустимых действующим законодательством, гарантии на изделия и услуги HP устанавливаются специальных гарантийных положениях, прилагаемых к таких изделиям или продуктам. Никакие содержащиеся здесь сведения не могут рассматриваться как дополнение к этим условиям гарантии. В пределах, допустимых действующим законодательством, компания HP не несет ответственности за технические или редакторские ошибки или упущения в настоящем документе.

# Гарантийная служба самостоятельного ремонта покупателем

Устройства HP имеют множество деталей, для которых предусмотрен самостоятельный ремонт покупателем (Customer Self Repair, CSR), чтобы минимизировать время ремонта и обеспечить большую гибкость при замене дефектных деталей. Если на этапе диагностики представитель HP определит, что ремонт может быть выполнен путем замены CSR-детали, HP поставит эту деталь непосредственно Вам для замены. Существует две категории CSR-деталей: 1) Детали, для которых самостоятельный ремонт покупателем является обязательным. В случае замены этих деталей специалистами HP доставка и работы по замене будут платными. 2) Детали, для которых самостоятельный ремонт покупателем является необязательным. Эти запчасти также предназначены для самостоятельного ремонта покупателем. Однако если Вы попросите HP заменить их, это может быть сделано бесплатно в соответствии с условиями гарантии, определенными для Вашего устройства.

При наличии на складе и в случае небольшого расстояния доставки CSR-детали будут доставлены на следующий рабочий день. Доставка в тот же день или в течение четырех часов может быть обеспечена за дополнительную оплату, если расстояние доставки не слишком большое. Если требуется помощь, можно позвонить в центр технической поддержки HP, и технический специалист поможет Вам по телефону. В документации HP, прилагаемой к CSR-детали, указывается, требуется ли вернуть неисправную деталь в HP. В случае, если неисправную деталь требуется вернуть в HP, необходимо отправить неисправную деталь в течение определенного периода времени, обычно в течение пяти (5) рабочих дней. Неисправную деталь необходимо вернуть вместе с документацией, указанной в прилагаемой к детали документации. Если неисправная деталь не будет возвращена, HP может выставить Вам счет за замену. В случае самостоятельного ремонта покупателем HP берет на себя оплату доставки и возврата детали и самостоятельно выбирает способ доставки.

# Техническая поддержка

В этом разделе описывается возможности получения различной поддержки клиентов.

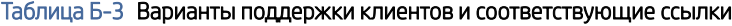

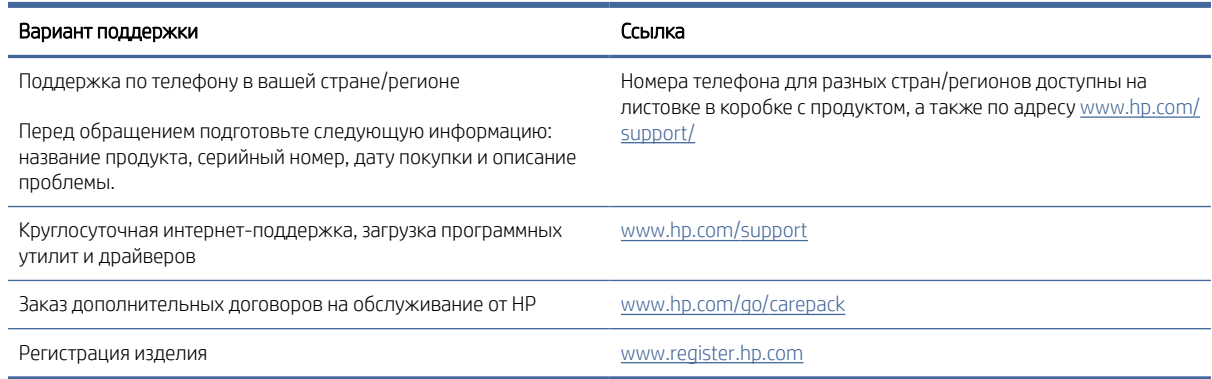

# Программа контроля за воздействием изделия на окружающую среду В

# Защита окружающей среды

Компания HP производит качественную продукцию безопасным для окружающей среды образом. Устройство обладает определенными характеристиками, которые призваны снизить воздействие на окружающую среду.

# Выработка озона

Выбросы в атмосферу озона для данного устройства были измерены в соответствии со стандартным протоколом\*. Когда эти данные о выбросах были применены к ожидаемому сценарию активного использования в служебных помещениях\*\*, специалисты HP определили, что во время печати не генерируется заметного количества озона, и это количество не нарушает существующих требований и стандартов по качеству воздуха в помещениях.

\*Методы испытаний для определения выбросов от копировальных устройств с целью экологической маркировки офисного оборудования с функцией печати; DE-UZ 205 – BAM, январь 2018 года.

\*\*Оценивалась концентрация озона при печати в течение 2 часов в день в комнате объемом 30,6 кубических метра со скоростью вентиляции 0,68 воздухообмена в час; применялись расходные материалы для печати HP

# Потребляемая мощность

Потребление электроэнергии существенно уменьшается в режиме готовности, в режиме сна и в выключенном состоянии. Помимо экономии природных ресурсов, это сокращает стоимость эксплуатации, не снижая высокой производительности устройства. Оборудование HP для печати и обработки изображений, помеченное эмблемой ENERGY STAR®, соответствует применимым требованиям ENERGY STAR агентства по охране окружающей среды США (EPA). Приведенная ниже эмблема используется на устройствах для обработки изображений, отвечающих требованиям ENERGY STAR.

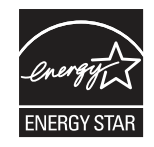

Дополнительные сведения о моделях устройств для обработки изображений, отвечающих требованиям ENERGY STAR, см. на странице .

[www.hp.com/go/energystar](http://www.hp.com/go/energystar)

# Потребления тонера

При работе в режиме EconoMode расходуется меньше тонера, что может увеличить срок службы картриджа. Компания HP не рекомендует использовать режим EconoMode. В случае постоянного использования режима EconoMode износ механических деталей картриджа может опередить полное израсходование порошка тонера. Если качество печати ухудшилось до неприемлемого, замените картридж.

# Использование бумаги

Функции двусторонней печати (в ручном или автоматическом режиме) и печати блоком (печать нескольких страниц на одном листе) помогают снизить потребление бумаги, что в результате приводит к снижению потребления природных ресурсов.

# Пластик

Пластмассовые детали массой более 25 гр. снабжены маркировкой в соответствии с международными стандартами для лучшего определения их годности к переработке по окончании срока службы.

# Расходные материалы HP LaserJet для печати

Подлинные расходные материалы HP разрабатываются с учетом требований к защите окружающей среды. Компания HP помогает экономить ресурсы и бумагу при печати. В конце срока использования мы обеспечиваем простую и бесплатную утилизацию.<sup>1</sup>

Все картриджи HP, возвращенные партнерам HP Planet Partners, поступают на многоступенчатую утилизацию, во время которой материалы разделяются и очищаются для вторичного использования в качестве сырья для новых подлинных картриджей HP и прочей повседневной продукции. Подлинные картриджи сторонних производителей, возвращенные партнерам HP Planet Partners, никогда не окажутся на свалке. Кроме того, компания HP никогда не заправляет и не продает повторно использованные подлинные картриджи HP.

Чтобы принять участие в программе по возврату и утилизации HP Planet Partners, перейдите на сайт [www.hp.com/hprecycle.](http://www.hp.com/hprecycle) Выберите свою страну/регион, чтобы получить инструкции по возврату расходных материалов HP. Информация о программе и инструкции на нескольких языках также вкладываются в упаковку всех новых картриджей HP LaserJet.

<sup>1.</sup> Программа доступна не везде. Подробнее см. [www.hp.com/hprecycle.](http://www.hp.com/hprecycle)

# Бумага

Это устройство может работать с бумагой из вторичного сырья и легкой бумагой (EcoFFICIENT™), которая соответствует рекомендациям, приведенным в *руководстве по материалам для печати для принтеров семейства HP LaserJet*. Это устройство может работать с бумагой из вторичного сырья и легкой бумагой (EcoFFICIENT™), которая соответствует стандарту EN12281:2002.

# Ограничения по материалам

В данном изделии HP не содержится ртути.

# Информация о батареях

Данное устройство может содержать батарею одного из следующих типов:

- поликарбонат монофторид-литиевая (тип BR) или
- марганцево-литиевую (тип CR),

которая может потребовать особого обращения по окончании срока эксплуатации.

ПРИМЕЧАНИЕ. (Только для типа CR.) Вещество перхлорат может потребовать особого обращения. См. страницу [www.dtsc.ca.gov/hazardouswaste/perchlorate.](http://dtsc.ca.gov/hazardouswaste/perchlorate)

### Таблица В-1 Информация о батареях

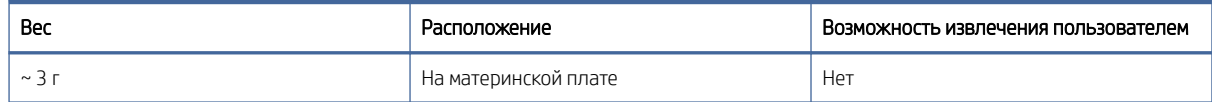

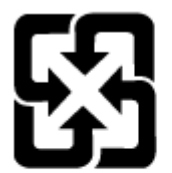

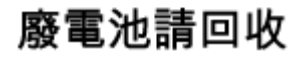

Чтобы получить дополнительные сведения об утилизации, перейдите на сайт [www.hp.com/recycle,](http://www.hp.com/recycle) обратитесь в местные органы власти или в Ассоциацию электронной промышленности EIA: [www.eiae.org.](http://www.eiae.org)

# Утилизация отслужившего свой срок оборудования силами пользователя (ЕС, Великобритания и Индия)

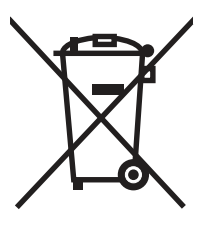

Наличие этого символа означает, что данный продукт нельзя утилизировать вместе с другими бытовыми отходами. Вместо этого изделие необходимо сдать для утилизации в специальный пункт по переработке электрического и электронного оборудования. Такой подход поможет сохранить здоровье людей и окружающую среду. Дополнительные сведения можно узнать в службе утилизации отходов или на следующей странице: [www.hp.com/recycle.](http://www.hp.com/recycle)

# Переработка электронного оборудования

Компания HP рекомендует пользователям сдавать отслужившее свой срок электронное оборудование на переработку. Дополнительные сведения о программах утилизации можно найти на следующей странице: [www.hp.com/recycle.](http://www.hp.com/recycle)

# Информация об утилизации оборудования в Бразилии

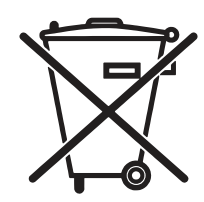

Este produto eletrônico e seus componentes não devem ser descartados no lixo comum, pois embora estejam em conformidade com padrões mundiais de restrição a substâncias nocivas, podem conter, ainda que em quantidades mínimas, substâncias impactantes ao meio ambiente. Ao final da vida útil deste produto, o usuário deverá entregá-lo à HP. A não observância dessa orientação sujeitará o infrator às sanções previstas em lei.

Após o uso, as pilhas e/ou baterias dos produtos HP deverão ser entregues ao estabelecimento comercial ou rede de assistência técnica autorizada pela HP.

Não descarte o produto eletrônico em lixo comum

Para maiores informações, inclusive sobre os pontos de recebimento, acesse:

[www.hp.com.br/reciclar](http://www.hp.com.br/reciclar)

# Химические вещества

Компания HP обязуется предоставлять потребителям информацию о химических веществах, содержащихся в предлагаемой продукции, в соответствии с требованиями законодательства, такими как REACH (Положение ЕС № 1907/2006 Европейского парламента и Совета). Отчет о химическом составе этого устройства см. на странице [www.hp.com/go/reach.](http://www.hp.com/go/reach)

Сведения о потребляемой мощности продукта в соответствии с постановлением Комиссии Европейского союза 1275/2008 и соответствующими законодательными требованиями Великобритании

Сведения о потребляемой мощности продукта, включая энергопотребление в режиме ожидания с подключением к сети, когда подключены все проводные сетевые порты и активны все беспроводные сетевые порты, можно найти в разделе P14 «Additional Information» (Дополнительная информация) [Экологического заявления для ИТ по адресу www.hp.com/hpinfo/globalcitizenship/environment/productdata/](http://www.hp.com/hpinfo/globalcitizenship/environment/productdata/itecodesktop-pc.html) itecodesktop-pc.html.

# Информация для пользователей об экологической маркировке SEPA (Китай)

中国环境标识认证产品用户说明

噪声大于 63.0 dB(A)的办公设备不宜放置于办公室内,请在独立的隔离区域使用。

如需长时间使用本产品或打印大量文件,请确保在通风良好的房间内使用。

如您需要确认本产品处于零能耗状态,请按下电源关闭按钮,并将插头从电源插座断开。

您可以使用再生纸,以减少资源耗费。

# Регулирование внедрения маркировки об энергоэффективности принтеров, факсов и копиров для Китая

依据"复印机、打印机和传真机能源效率标识实施规则",本打印机具有中国能效标签。根据"复印机、打印 机和传真机能效限定值及 能效等级" ("GB21521") 决定并计算得出该标签上所示的能效等级和 TEC (典型 能耗) 值。

1. 能效等级

能效等级分为三个等级,等级 1 级能效最高。 根据产品类型和打印速度标准决定能效限定值。

2. 能效信息

2.1 LaserJet 打印机和高性能喷墨打印机

● 典型能耗

典型能耗是正常运行 GB21521 测试方法中指定的时间后的耗电量。 此数据表示为每周千瓦时 (kWh)。

标签上所示的能效数字按涵盖根据"复印机、打印机和传真机能源效率标识实施规则"选择的登记装置中 所有配置的代表性配置测定而 得。因此,本特定产品型号的实际能耗可能与标签上所示的数据不同。

有关规格的详细信息,请参阅 GB21521 标准的当前版本。

# Заявление об ограничении по опасным веществам (Индия)

This product, as well as its related consumables and spares, complies with the reduction in hazardous substances provisions of the "India E-waste Rule 2016." It does not contain lead, mercury, hexavalent chromium, polybrominated biphenyls or polybrominated diphenyl ethers in concentrations exceeding 0.1 weight % and 0.01 weight % for cadmium, except where allowed pursuant to the exemptions set in Schedule 2 of the Rule.

# Утилизация отходов электрического и электронного оборудования (Турция)

Türkiye Cumhuriyeti: AEEE Yönetmeliğine Uygundur

# Заявление об ограничении по опасным веществам (Украина)

Обладнання відповідає вимогам Технічного регламенту щодо обмеження використання деяких небезпечних речовин в електричному та електронному обладнанні, затвердженого постановою Кабінету Міністрів України від 3 грудня 2008 № 1057

# Таблица безопасности материалов (MSDS)

Таблицы безопасности материалов (MSDS) по расходным материалам, в которых содержатся химические вещества (например, тонер), можно получить через веб-сайт HP [www.hp.com/go/msds.](http://www.hp.com/go/msds)

# EPEAT

Многие устройства HP созданы с учетом EPEAT. EPEAT — это система подробного определения экологического рейтинга, который помогает определять "зеленое" электронное оборудования. Дополнительную информацию можно найти на сайте [www.epeat.net.](http://www.epeat.net) Сведения о продукции HP, [получившей свидетельства EPEAT, можно найти на странице www.hp.com/hpinfo/globalcitizenship/](http://www.hp.com/hpinfo/globalcitizenship/environment/pdf/epeat_printers.pdf) environment/pdf/epeat\_printers.pdf.

# Таблица веществ (Тайвань)

# 限用物質含有情況標示聲明書

Declaration of the Presence Condition of the Restricted Substances Marking

若要存取產品的最新使用指南或手冊,請前往 http://www.hp.com/support。 選取搜尋您的產品,然後依照畫

### 面上的指示繼續執行。

To access the latest user guides or manuals for your product. Go to http://www.support.hp.com. Select Find your product, and then follow the on-screen instructions.

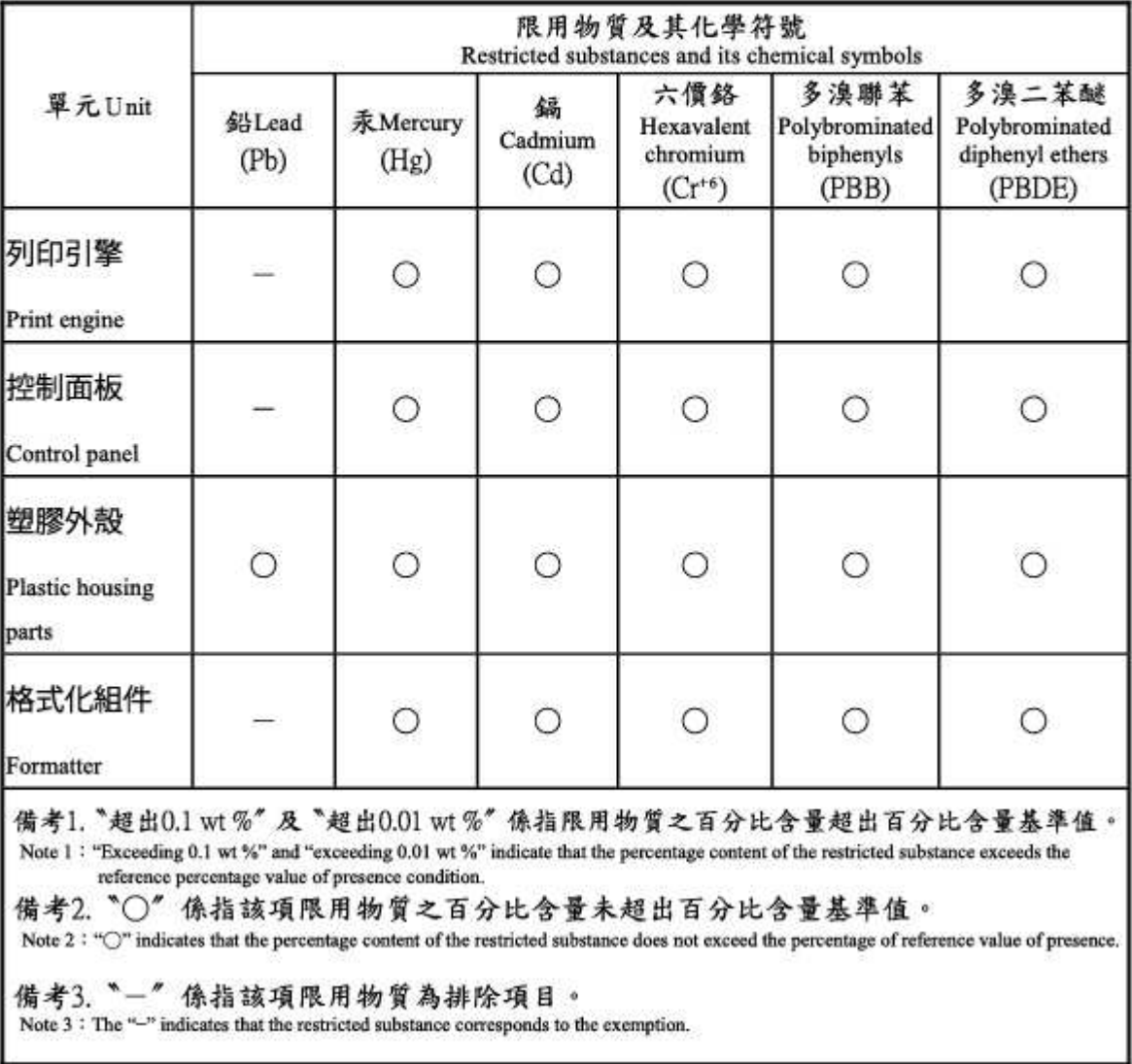

# Таблица веществ (Китай)

### 产品中有害物质或元素的名称及含量

The Table of Hazardous Substances/Elements and their Content 根据中国《电器电子产品有害物质限制使用管理办法》 As required by China's Management Methods for Restricted Use of Hazardous Substances in Electrical and Electronic Products

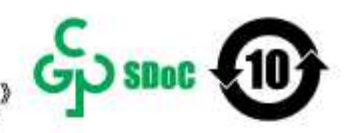

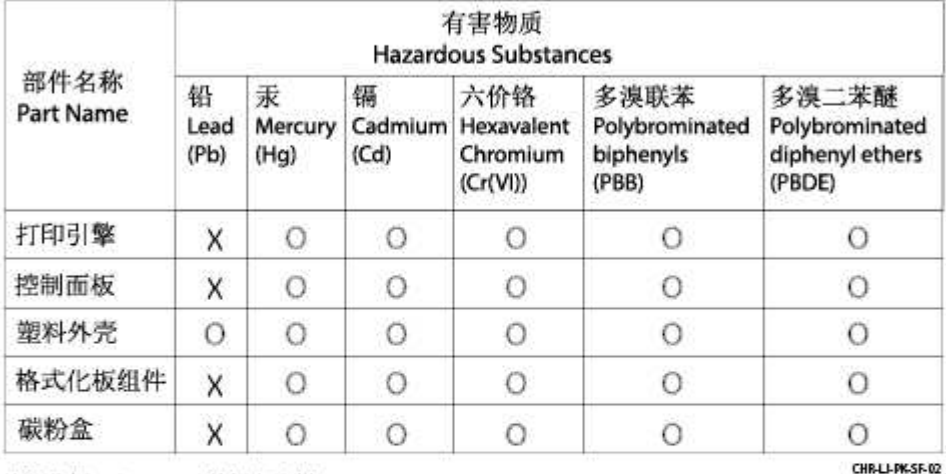

表格依据SJ/T 11364 的规定编制。

This form has been prepared in compliance with the provisions of SJ/T 11364.

Q: 表示该有害物质在该部件所有均质材料中的含量均在GB/T 26572 规定的限量要求以下。<br>O: Indicates that the content of said hazardous substance in all of the homogenous materials in the component is within the limits required by GB/T 26572.

X: 表示该有害物质至少在该部件的某一均质材料中的含量超出GB/T 26572 规定的限量要求。<br>X: Indicates that the content of said hazardous substance exceeds the limits required by GB/T 26572 in at least one homogenous material in the component.

此表中所有名称中含 "X" 的部件均符合中国 RoHS达标管理目录限用物质应用例外清单的豁免。<br>All parts named in this table with an "X" are in compliance with the China RoHS"List of Exceptions to RoHS Compliance Management Catalog (or China RoHS Exemptions)".

此表中所有名称中含 "X" 的部件均符合欧盟 RoHS 立法。

All parts named in this table with an "X" are in compliance with the European Union's RoHS Legislation.

注: 环保使用期限的参考标识取决于产品正常工作的温度和湿度等条件

Note: The referenced Environmental Protection Use Period Marking was determined according to normal operating use conditions of the product such as temperature and humidity.

# Дополнительные сведения

Информацию по следующим природоохранным темам:

- таблица с данными, относящимися к защите окружающей среды, для этого и многих других изделий HP;
- обязательства HP по защите окружающей среды;
- система управления защитой окружающей среды компании HP;
- программа возврата и утилизации изделий HP по окончании срока службы;
- Таблицы безопасности материалов

можно найти на сайте [www.hp.com/go/environment.](http://www.hp.com/go/environment)

Также посетите сайт [www.hp.com/recycle.](http://www.hp.com/recycle)

# Нормативная информация

# Юридические сведения

### Нормативные идентификационные номера моделей

Для нормативной идентификации устройству назначен нормативный код модели. Этот нормативный код не следует путать с торговым названием или серийным номером изделия.

### Таблица Г-1 Нормативные идентификационные номера моделей

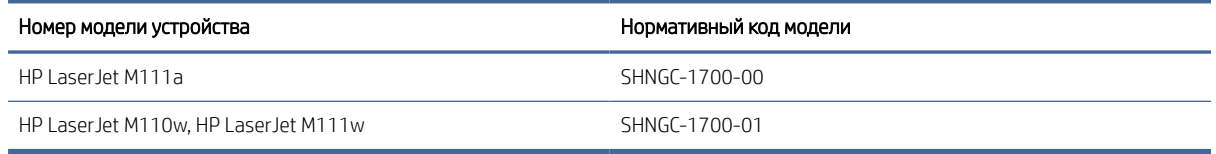

## Нормативы FCC

Данное оборудование было протестировано и признано соответствующим ограничениям для цифровых устройств класса B, в отношении которых действует часть 15 правил FCC. Эти ограничения предназначены для обеспечения достаточного уровня защиты от вредных помех при установке оборудования в промышленных помещениях. Данное оборудование генерирует, использует и может излучать радиоволны, а в случае установки и эксплуатации с нарушением инструкций — создавать помехи на линиях радиосвязи. Тем не менее, даже при соблюдении всех этих инструкций нельзя гарантировать, что в каждом конкретном случае эти помехи будут отсутствовать. Если оборудование вызывает помехи радиоили телевизионного приема, что можно определить посредством выключения и включения данного оборудования, следует устранить помехи одним из следующих способов:

- Перенаправить приемную антенну или переставить ее в другое место.
- Увеличить расстояние между устройством и приемником.
- Подключить оборудование и приемник к сетевым розеткам разных цепей питания.
- Обратиться за помощью к продавцу или опытному радиотехнику/телевизионному технику.
- ПРИМЕЧАНИЕ. Любые изменения или модификации устройства, не одобренные компанией HP, могут привести к лишению пользователя права на использование данного оборудования.

Использование экранированного интерфейсного кабеля обязательно для соответствия ограничениям для класса B, изложенным в части 15 правил FCC.

### Примечание о соответствии нормам Европейского союза и Великобритании

# UK

Продукты с маркировкой CE и UKCA соответствуют одной или нескольким из следующих директив Европейского союза и/или эквивалентным требованиям законодательства Великобритании: Директива 2014/35/EU по низковольтному оборудованию, Директива 2014/30/EU по электромагнитной совместимости, Директива 2009/125/EU по экопроектированию, Директива 2014/53/EU по радиооборудованию (RED), Директива 2011/65/EU по ограничению использования опасных и вредных веществ в электронном оборудовании (RoHS).

Соответствие этим директивам оценивается с помощью соответствующих европейских унифицированных стандартов. Полный текст Декларации о соответствии стандартам ЕС и Великобритании можно найти на следующем веб-сайте: www.hp.com/go/certificates (Выполните поиск по наименованию модели продукта или нормативному идентификационному номеру модели (RMN), который указан на наклейке со сведениями о соответствии нормам.)

Адрес для обращений по вопросам регулирования: [techregshelp@hp.com](mailto:http://techregshelp@hp.com)

Адрес для обращений по вопросам регулирования в ЕС:

HP Deutschland GmbH, HP HQ-TRE, 71025 Boeblingen, Germany (Германия)

Адрес для обращений по вопросам регулирования в Великобритании:

HP Inc UK Ltd, Regulatory Enquiries, Earley West, 300 Thames Valley Park Drive, Reading, RG6 1PT

### Канада — заявление о соответствии стандарту Industry Canada ICES-003

CAN ICES-3(B)/NMB-3(B)

### Норматив VCCI (Япония)

VCCI 32-1 規定適合の場合

この装置は、クラスB機器です。この装置は、住宅環境で使用することを目的 としていますが、この装置がラジオやテレビジョン受信機に近接して使用され ると、受信障害を引き起こすことがあります。 取扱説明書に従って正しい取り扱いをして下さい。  $VCCI - B$ 

### Заявление об ЭМС (Корея)

(가정용 방송통신기자재)

B급 기기

이 기기는 가정용(B급) 전자파적합기기로서 주로 가정에 서 사용하는 것을 목적으로 하며, 모든 지역에서 사용할 수 있습니다.

### Инструкция подключения шнура питания

Убедитесь, что источник питания соответствует техническим требованиям устройства. Наклейка, расположенная на устройстве, содержит данные о напряжении. Устройство работает при напряжении 110–127 В или 220–240 В переменного тока и при частоте 50/60 Гц.

Подключите кабель питания к устройству и заземленной розетке переменного тока.

 $\Delta$  ПРЕДУПРЕЖДЕНИЕ. Для предотвращения повреждения устройства используйте только кабель, который поставляется вместе с устройством.

### Уведомление о кабеле питания для пользователей в Японии

製品には、同梱された電源コードをお使い下さい。

同梱された電源コードは、他の製品では使用出来ません。

### Безопасность лазерного оборудования

Центр радиологического контроля за приборами Управления по надзору за продуктами питания и медикаментами США (USFDA CDRH) ввел нормативы для лазерного оборудования, производимого с 1 августа 1976 года. Соответствие нормативам является обязательным для устройств, выставляемых на продажу в США. Устройство сертифицировано как лазерное оборудование класса 1 согласно Стандарту о действии излучения Министерства здравоохранения и социальных служб США (DHHS) в соответствии с Законом о контроле над радиацией в интересах здравоохранения и безопасности, принятым в 1968 году. Поскольку излучение внутри устройства полностью ограничено защитными кожухами и внешними покрытиями, лазерный луч не может выйти за пределы устройства ни на одной стадии эксплуатации.

 $\Delta$  ВНИМАНИЕ! Использование элементов управления, внесение изменений и другие процедуры, не соответствующие данному руководству пользователя, могут привести к опасному радиоактивному облучению.

Информацию по другим вопросам правового регулирования в США и Канаде можно узнать по адресу:

HP Inc.

1501 Page Mill Rd, Palo Alto, CA 94304, USA

Контактный адрес электронной почты: techregshelp@hp.com; контактный телефон: +1 (650) 857-1501

### Норматив о лазерном оборудовании для Финляндии

### Luokan 1 laserlaite

HP LaserJet M110we, M110w, M111a, M111w, laserkirjoitin on käyttäjän kannalta turvallinen luokan 1 laserlaite. Normaalissa käytössä kirjoittimen suojakotelointi estää lasersäteen pääsyn laitteen ulkopuolelle. Laitteen turvallisuusluokka on määritetty standardin EN 60825-1 (2014) mukaisesti.

### VAROITUS !

Laitteen käyttäminen muulla kuin käyttöohjeessa mainitulla tavalla saattaa altistaa käyttäjän turvallisuusluokan 1 ylittävälle näkymättömälle lasersäteilylle.

### VARNING !

Om apparaten används på annat sätt än i bruksanvisning specificerats, kan användaren utsättas för osynlig laserstrålning, som överskrider gränsen för laserklass 1.

### HUOLTO

HP LaserJet M110we, M110w, M111a, M111w - kirjoittimen sisällä ei ole käyttäjän huollettavissa olevia kohteita. Laitteen saa avata ja huoltaa ainoastaan sen huoltamiseen koulutettu henkilö. Tällaiseksi huoltotoimenpiteeksi ei katsota väriainekasetin vaihtamista, paperiradan puhdistusta tai muita käyttäjän käsikirjassa lueteltuja, käyttäjän tehtäväksi tarkoitettuja ylläpitotoimia, jotka voidaan suorittaa ilman erikoistyökaluja.

### VARO !

Mikäli kirjoittimen suojakotelo avataan, olet alttiina näkymättömällelasersäteilylle laitteen ollessa toiminnassa. Älä katso säteeseen.

### VARNING !

Om laserprinterns skyddshölje öppnas då apparaten är i funktion, utsättas användaren för osynlig laserstrålning. Betrakta ej strålen.

Tiedot laitteessa käytettävän laserdiodin säteilyominaisuuksista: Aallonpituus 775-795 nm Teho 5 m W Luokan 3B laser.

### Обязательства для Скандинавии (Дания, Финляндия, Норвегия, Швеция)

### Дания

Apparatets stikprop skal tilsuttes en stikkontakt med jord, som giver forbindelse til stikproppens jord.

### Финляндия

Laite on liitettävä suojakoskettimilla varustettuun pistorasiaan.

### Норвегия

Apparatet må tilkoples jordet stikkontakt.

### Швеция

Apparaten skall anslutas till jordat uttag.

### Норматив GS (Германия)

Das Gerät ist nicht für die Benutzung im unmittelbaren Gesichtsfeld am Bildschirmarbeitsplatz vorgesehen. Um störende Reflexionen am Bildschirmarbeitsplatz zu vermeiden, darf dieses Produkt nicht im unmittelbaren Gesichtsfeld platziert werden.

Das Gerät ist kein Bildschirmarbeitsplatz gemäß BildscharbV. Bei ungünstigen Lichtverhältnissen (z. B. direkte Sonneneinstrahlung) kann es zu Reflexionen auf dem Display und damit zu Einschränkungen der Lesbarkeit der dargestellten Zeichen kommen.

Die Bilddarstellung dieses Gerätes ist nicht für verlängerte Bildschirmtätigkeiten geeignet.

# Евразийское соответствие (Армения, Республика Беларусь, Казахстан, Киргизия, Россия)

FAT

### Өндіруші және өндіру мерзімі

HP Inc. Мекенжайы: 1501 Page Mill Road, Palo Alto, California 94304, U.S.

Өнімнің жасалу мерзімін табу үшін өнімнің қызмет көрсету жапсырмасындағы 10 таңбадан тұратын сериялық нөмірін қараңыз.

4-ші, 5-ші және 6-шы сандар өнімнің жасалған жылы мен аптасын көрсетеді. 4-ші сан жылын көрсетеді, мысалы «З» саны «2013» дегенді білдіреді.

5-ші және 6-шы сандары берілген жылдың қай аптасында жасалғанын көрсетеді, мысалы, «12» саны «12-ші» апта дегенді білдіреді.

### Жергілікті өкілдіктері:

Ресей: 000 "ЭйчПи Инк",

Ресей Федерациясы, 125171, Мәскеу, Ленинград шоссесі, 16А блок 3, Телефон/факс: +7 495 797 35 00 / +7 499 92132 50

Казақстан: "ЭйчПи Глобал Трэйдинг Би.Ви." компаниясынын Қазақстандағы филиалы, Қазақстан Республикасы, 050040, Алматы к., Бостандык ауданы, Әл-Фараби даңғылы, 77/7, Телефон/факс: +7 727 355 35 52

# FHT

### Производитель и дата производства

HP Inc. Адрес: 1501 Page Mill Road, Palo Alto, California 94304, U.S.

Дата производства зашифрована в 10-значном серийном номере, расположенном на наклейке со служебной информацией изделия.

4-я, 5-я и 6-я цифры обозначают год и неделю производства. 4-я цифра обозначает год, например, «З» обозначает, что изделие произведено в «2013» году.

5-я и 6-я цифры обозначают номер недели в году производства, например, «12» обозначает «12-ю» неделю.

### Местные представители:

Россия: 000 "ЭйчПи Инк",

Российская Федерация, 125171, г. Москва, Ленинградское шоссе, 16А, стр.3, Телефон/факс: +7 495 797 35 00 / +7 499 92132 50

Казахстан: Филиал компании "ЭйчПи Глобал Трэйдинг Би.Ви.", Республика Казахстан, 050040, г. Алматы, Бостандыкский район, проспект Аль-Фараби, 77/7, Телефон/факс: + 7 727 355 35 52

# Положения в области беспроводной связи
## Норматив соответствия FCC — США

#### Exposure to radio frequency radiation

 $\triangle$  ПРЕДУПРЕЖДЕНИЕ. The radiated output power of this device is far below the FCC radio frequency exposure limits. Nevertheless, the device shall be used in such a manner that the potential for human contact during normal operation is minimized.

In order to avoid the possibility of exceeding the FCC radio frequency exposure limits, human proximity to the antenna shall not be less than during normal operation.

This device complies with Part 15 of FCC Rules. Operation is subject to the following two conditions: (1) this device may not cause interference, and (2) this device must accept any interference, including interference that may cause undesired operation of the device.

ПРЕДУПРЕЖДЕНИЕ. Based on Section 15.21 of the FCC rules, changes of modifications to the operation of this product without the express approval by HP may invalidate its authorized use.

#### Норматив для Австралии

This device incorporates a radio-transmitting (wireless) device. For protection against radio transmission exposure, it is recommended that this device be operated no less than 20 cm from the head, neck, or body.

#### Беларусь

В соответствии с Постановлением Совета Министров Республики Беларусь от 24 мая 2017 года № 383 (об описании и порядке применения знака соответствия к техническому регламенту Республики Беларусь) продукция, требующая подтверждения соответствия техническому регламенту Республики Беларусь, размещенная на рынке Республики Беларусь, должна быть маркирована знаком соответствия ТР BY.

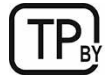

## Директива ANATEL для Бразилии

Este equipamento não tem direito à proteção contra interferência prejudicial e não pode causar interferência em sistemas devidamente autorizados.

Para maiores informações consulte o site da ANATEL – [www.anatel.gov.br](http://www.anatel.gov.br)

## Нормативы для Канады

For Indoor Use. This digital apparatus does not exceed the Class B limits for radio noise emissions from digital apparatus as set out in the radio interference regulations of the Canadian Department of Communications. The internal wireless radio complies with RSS 210 of Industry Canada.

Pour l'usage d'intérieur. Le présent appareil numérique n'émet pas de bruits radioélectriques dépassant les limites applicables aux appareils numériques de Classe B prescribes dans le règlement sur le brouillage radioélectrique édicté par le Ministère des Communications du Canada. Le composant RF interne est conforme à la norme CNR-210 d´Industrie Canada.

## Норматив беспроводной связи CMIIT для Китая

#### 中国无线电发射设备通告

型号核准代码显示在产品本体的铭牌上。

## Воздействие радиочастотного излучения (Канада)

 $\triangle$  BHMMAHUE! Exposure to Radio Frequency Radiation The radiated output power of this device is below the Industry Canada radio frequency exposure limits. Nevertheless, the device should be used in such a manner that the potential for human contact is minimized during normal operation.

To avoid the possibility of exceeding the Industry Canada radio frequency exposure limits, human proximity to the antennas should not be less than .

AVERTISSEMENT! Exposition aux émissions de fréquences radio. La puissance de sortie émise par ce périphérique est inférieure aux limites fixées par Industrie Canada en matière d'exposition aux fréquences radio. Néanmoins, les précautions d'utilisation du périphérique doivent être respectées afin de limiter tout risque de contact avec une personne.

## Примечание о соответствии нормам стран/регионов Европы

Функции дистанционной передачи информации данного продукта могут использоваться в следующих странах/регионах Европы:

Австрия, Бельгия, Болгария, Кипр, Чешская Республика, Дания, Эстония, Финляндия, Франция, Германия, Греция, Венгрия, Исландия, Ирландия, Италия, Латвия, Лихтенштейн, Литва, Люксембург, Мальта, Нидерланды, Норвегия, Польша, Португалия, Румыния, Словацкая Республика, Словения, Испания, Швеция, Швейцария и Великобритания.

## Примечание для использования в Японии

#### この機器は技術基準適合証明又は工事設計認証を受けた無線設備を搭載しています。

#### Примечание для использования в России

Существуют определенные ограничения по использованию беспроводных сетей (стандарта 802.11 b/g) с рабочей частотой 2,4 ГГц: Данное оборудование может использоваться внутри помещений с использованием диапазона частот 2400-2483,5 МГц (каналы 1-13). При использовании внутри помещений максимальная эффективная изотропно–излучаемая мощность (ЭИИМ) должна составлять не более 100мВт.

## Положение для Мексики

Aviso para los usuarios de México

"La operación de este equipo está sujeta a las siguientes dos condiciones: (1) es posible que este equipo o dispositivo no cause interferencia perjudicial y (2) este equipo o dispositivo debe aceptar cualquier interferencia, incluyendo la que pueda causar su operación no deseada."

Para saber el modelo de la tarjeta inalámbrica utilizada, revise la etiqueta regulatoria de la impresora.

## Норматив для Тайваня

取得審驗證明之低功率射頻器材, 非經核准, 公司、商號或使用者均不得擅自變更頻率、加大功率或變更 原設計之特性及功能。低功率射頻器材之使用不得影響飛航安全及干擾合法通信;經發現有干擾現象時, 應立即停用,並改善至無干擾時方得繼續使用。前述合法通信,指依電信管理法規定作業之無線電通信。 低功率射頻器材須忍受合法通信或工業、科學及醫療用電波輻射性電機設備之干擾。

## Норматив беспроводной связи для Таиланда

เครื่องวิทยุคมนาคมนี้มีระดับ การแผ่คลื่นแม่เหล็กไฟฟ้ าสอดคล้องตามมาตรฐานความปลอดภัย ต่อสุขภาพของมนุษย์จากการ <u>ใ</u>ช้เครื่องวิทยุคมนาคมที่คณะกรรมการกิจการโทรคมนาคมแห่งชาติประกาศกำหนด

<span id="page-110-0"></span>This radio communication equipment has the electromagnetic field strength in compliance with the Safety Standard for the Use of Radio Communication Equipment on Human Health announced by the National Telecommunications Commission.

## Маркировка беспроводной связи Vietnam Telecom для утвержденных устройств типа ICTQC

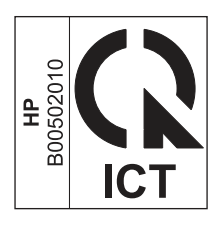

## Принтер с поддержкой функции динамической безопасности

Этот принтер предназначен для работы только с теми картриджами, которые оснащены новой или повторно используемой микросхемой HP. Повторно используемая микросхема HP позволяет использовать повторно используемые, восстановленные и повторно заправленные картриджи.

В принтере используются средства обеспечения динамической безопасности для блокировки картриджей с микросхемами сторонних производителей. Периодические обновления микропрограммы, предоставляемые через Интернет, будут поддерживать эффективную работу средств обеспечения динамической безопасности и блокировать использование ранее работавших картриджей.

Обновления могут улучшать, совершенствовать или расширять возможности и функции принтера, обеспечивать защиту от угроз безопасности и выполнять другие задачи, но эти обновления также могут блокировать работу картриджей, в которых используются микросхемы сторонних производителей, в том числе картриджи, работающие на данный момент. Если вы не зарегистрированы в некоторых программах HP, например Instant Ink, или не используете другие службы, требующие автоматического обновления микропрограммы через Интернет, для большинства принтеров HP можно настроить автоматическое получение обновлений или их получение с уведомлением, которое позволяет выбрать, устанавливать обновление или нет. Для получения дополнительных сведений о функции динамической безопасности и настройке обновлений микропрограммы через Интернет перейдите по следующему [www.hp.com/learn/ds.](https://www.hp.com/learn/ds)

# Указатель

## А

аксессуары артикулы [29](#page-36-0) заказ [29](#page-36-0) акустические требования [65](#page-72-0) артикулы [29](#page-36-0) аксессуары [29](#page-36-0) расходные материалы [29](#page-36-0)

#### Б

беспроводная сеть устранение неполадок [57](#page-64-0) борьба с подделками расходных материалов [67,](#page-74-0) [80](#page-87-0) бумага выбор [50](#page-57-0) загрузка [10](#page-17-0) бумага, заказ [29](#page-36-0)

#### В

в ручном режиме (на обеих сторонах) Windows [15,](#page-22-0) [16](#page-23-0) веб-сайт по защите от мошенничества [67,](#page-74-0) [80](#page-87-0) веб-сайт HP по расследованию подделок [67,](#page-74-0) [80](#page-87-0) Веб-сайты отчеты о подделках [67,](#page-74-0) [80](#page-87-0) поддержка клиентов [67](#page-74-0) Таблица безопасности материалов (MSDS) [88,](#page-95-0) [92](#page-99-0) техническая поддержка [87](#page-94-0) вес, принтер [64](#page-71-0) включение или отключение Wifi [20](#page-27-0) Восстановление заводских параметров по умолчанию [38](#page-45-0) вторичная переработка [88,](#page-95-0) [89](#page-96-0) электронное оборудование [88,](#page-95-0) [90](#page-97-0) выключатель питания, расположение [1](#page-8-0) выходной приемник расположение [1](#page-8-0)

#### Г

гарантия картриджи с тонером [67,](#page-74-0) [79](#page-86-0) лицензия [67,](#page-74-0) [80](#page-87-0) продукт [67](#page-74-0) самостоятельный ремонт покупателем [67,](#page-74-0) [86](#page-93-0)

#### Д

двусторонняя печать Mac [17,](#page-24-0) [18](#page-25-0) двусторонняя печать вручную Mac [17,](#page-24-0) [18](#page-25-0) Windows [15,](#page-22-0) [16](#page-23-0) дуплекс вручную (Mac) [17,](#page-24-0) [18](#page-25-0) вручную (Windows) [15,](#page-22-0) [16](#page-23-0)

#### Е

Евразийское соответствие [96,](#page-103-0) [100](#page-107-0)

#### З

завершение работы после задержки настройка [25](#page-32-0) заводские параметры по умолчанию, восстановление [38](#page-45-0) задержка перед выключением питания настройка [25](#page-32-0) заказ расходные материалы и принадлежности [29](#page-36-0) замятия выходной лоток, устранение замятий [45](#page-52-0) лоток, очистка [42](#page-49-0) расположения [40](#page-47-0) замятия бумаги *См. раздел* замятия Заявление об электромагнитном излучении для Тайваня [96](#page-103-0)

#### И

изменение Wi-fi принтера [20](#page-27-0)

интерактивная поддержка [67](#page-74-0) интерфейсные порты расположение [1](#page-8-0)

#### К

Картридж с тонером использование при низком уровне [39](#page-46-0) настройки нижнего порогового значения [39](#page-46-0) картриджи вторичная переработка [88,](#page-95-0) [89](#page-96-0) гарантия [67,](#page-74-0) [79](#page-86-0) не HP [67,](#page-74-0) [79](#page-86-0) картриджи с тонером артикулы [29](#page-36-0) вторичная переработка [88,](#page-95-0) [89](#page-96-0) гарантия [67,](#page-74-0) [79](#page-86-0) *См. раздел* картриджи с тонером микросхемы памяти [67,](#page-74-0) [80](#page-87-0) не HP [67,](#page-74-0) [79](#page-86-0) качество изображения проверка состояния картриджа с тонером [48,](#page-55-0) [49](#page-56-0) кнопка включения и выключения, расположение [1](#page-8-0) кнопки, панель управления [2](#page-9-0) конверт, загрузка [11](#page-18-0) крышки, расположение [1](#page-8-0)

#### Л

лицензия, программное обеспечение [67,](#page-74-0) [80](#page-87-0) лотки в комплекте поставки [64](#page-71-0) изменение емкости [64](#page-71-0) расположение [1](#page-8-0) лотки, выходные расположение [1](#page-8-0) лоток замятия, устранение [42](#page-49-0)

#### М

микросхема памяти, картридж с тонером описание [67,](#page-74-0) [80](#page-87-0)

#### H

наклейка ориентация 12 наклейка с номером продукта и серийным номером расположение 1 наклейка с серийным номером расположение 1 настройки экономии 25 несколько страниц на листе печать (Мас) 17, 18 печать (Windows) 15, 16 Новая Зеландия 70 Норматив о безопасности лазерного оборудования для Финляндии 96, 98 Норматив по электромагнитной совместимости (ЕМС) для Кореи 96 Норматив Японии VCCI 96, 97 нормативы о безопасности 96, 98 нормативы о безопасности лазерного оборудования 96. 98 Нормативы FCC 96

#### $\Omega$

ограничения по материалам 88-90 операционные системы (ОС) поддерживаются 64 определенные условия в зависимости от страны 70 ОС (операционные системы) поддерживаются 64 очистка тракт подачи бумаги 49

#### $\Box$

память в комплекте поставки 64 панель управления кнопки 2 расположение 1 сигналы индикатора 37 функции 2 параметры заводские параметры по умолчанию. восстановление 38 параметры по умолчанию, восстановление 38

переработка по истечении срока службы 88-90 переработка электронного оборудования 88,90 переработка, истечение срока службы 88-90 переход в спящий режим после задержки включение 25 отключение 25 печать на обеих сторонах вручную, Windows 15, 16 Mac 17, 18 Windows 15, 16 питание расход 65 питания системные требования 64 электротехнические и акустические требования 65 поддельные расходные материалы 67,80 поддерживаемые операционные системы 64 поддержка онлайн 67 поддержка в Интернете 87 поддержка клиентов онлайн 67 помехи в беспроводной сети 61 **Nopr USB** расположение 1 последовательность действий беспроводная связь 57 приемник. выходной замятия, устранение 45 Принтер с поддержкой функции динамической безопасности 27, 29, 103 проблемы с захватом бумаги решение 39, 40 программа по охране окружающей среды 88 Программа поддержки HP Customer Care 67, 87 программное обеспечение лицензионное соглашение на использование программного обеспечения 67 лицензионное соглашение на программное обеспечение HP 80 HP Utility 26

просмотр параметры сети 4

#### P

размеры, принтер 64 разъем питания расположение  $\overline{1}$ расходные материалы артикулы 29 вторичная переработка 88, 89 заказ 29 использование при низком уровне 39 настройки нижнего порогового значения 39 не HP 67, 79 подделки 67,80 состояние, просмотр с помощью HP Utility для Mac 26 расходные материалы других производителей (не HP) 67, 79 решения мобильной печати 64

#### $\mathsf{C}$

С беспроводного на USB 9 сетевой порт расположение 1 **САТИ** поддерживаются 64 просмотр и печать параметров 4 системные требования 64 HP Embedded Web Server 21 Служба поддержки в Интернете 87 состояние индикаторы панели управления 37 HP Utility, Mac 26 страниц в минуту 64 страниц на лист выбор (Мас) 17, 18 выбор (Windows) 15, 16

## T

Таблица безопасности материалов (MSDS) 88, 92 техническая поддержка в Интернете 87 онлайн 67 Требования к браузеру HP Embedded Web Server 21

Требования к веб-браузеру HP Embedded Web Server 21

#### $\mathsf{y}$

условия определенные 70 установка HP smart, HP smart 5 устранение замятий расположения 40 устранение неполадок беспроводная сеть 57 индикатор, ошибки 37 индикатор, сигналы индикатора 37 проблемы с подачей бумаги 39 проверка состояния картриджа с тонером 48, 49 устройство, не содержащее ртути 88-90 утилизация оборудования, Бразилия 88, 91 утилизация отходов 88, 90

#### Щ

щелевое отверстие приоритетной подачи по одному листу загрузка этикеток 12

#### $\overline{\mathbf{z}}$

электротехнические требования 65 элементы питания в комплекте поставки 88-90 ЭТИКЕТКИ печать на 12 этикетки, загрузка 12

## E

Embedded Web Server (EWS) назначение паролей 24 функции 21 Explorer, поддерживаемые версии HP Embedded Web Server 21

#### $H$

HP Device Toolbox. использование 21 HP Embedded Web Server (EWS) функции 21 HP EWS, использование 21 HP Utility 26

HP Utility для Мас функции 26 Bonjour 26 HP Utility, Mac 26

#### $\mathsf{I}$

Internet Explorer, поддерживаемые версии HP Embedded Web Server 21

#### M

Macintosh HP Utility 26

#### W

Windows системные требования 64